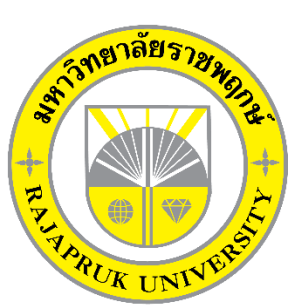

ระบบเบิกจ่ายวัสดุอุปกรณ์สำนักงาน กรณีศึกษาองค์การบริหารส่วนตำบลอ้อมเกร็ด<br>-<br>-**System for disbursement of office equipment Case Study of Om Kret Subdistrict Administration Organization**

> นางสาวยุพา ...กร่ำเดช นางสาวพลอยชมพู จันทะมาศ

โครงการนี้เป็นส่วนหนึ งของการศึกษาตามหลังสูตรบริหารธุรกิจบัณฑิต สาขาคอมพิวเตอร์ธุรกิจ คณะบริหารธุรกิจ มหาวิทยาลัยราชพฤกษ์ ปีการศึกษา 2561

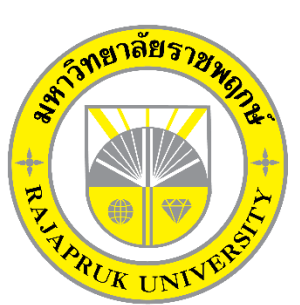

ระบบเบิกจ่ายวัสดุอุปกรณ์สำนักงาน กรณีศึกษาองค์การบริหารส่วนตำบลอ้อมเกร็ด<br>-<br>-**System for disbursement of office equipment Case Study of Om Kret Subdistrict Administration Organization**

> นางสาวยุพา\*\* ../กร ่าเดช นางสาวพลอยชมพู จันทะมาศ

โครงการนี้เป็นส่วนหนึ งของการศึกษาตามหลังสูตรบริหารธุรกิจบัณฑิต สาขาคอมพิวเตอร์ธุรกิจ คณะบริหารธุรกิจ มหาวิทยาลัยราชพฤกษ์ ปีการศึกษา 2561

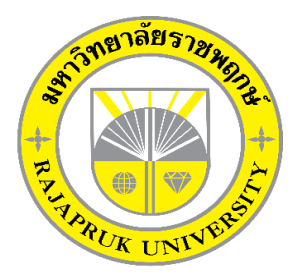

# **ใบรับรองโครงงานคอมพิวเตอร์ธุรกิจ สาขาวิชาคอมพิวเตอร์ธุรกิจ คณะบริหารธุรกิจ มหาวิทยาลัยราชพฤกษ์**

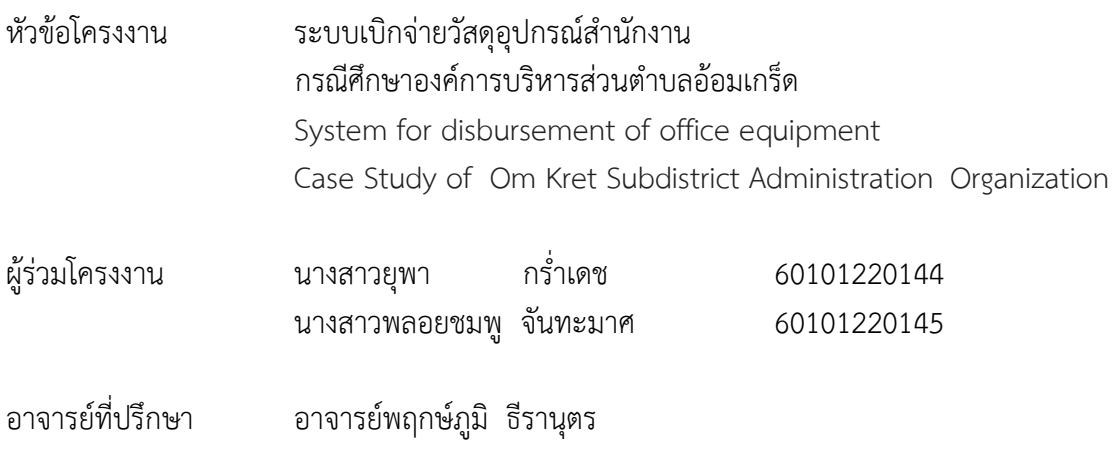

……….คณะบริหารธุรกิจ มหาวิทยาลัยราชพฤกษ์ อนุมัติให้นับโครงงานคอมพิวเตอร์ธุรกิจฉบับนี้ เป็นส่วนหนึ งของการศึกษาตามหลักสูตรบริหารธุรกิจบัณฑิต

\_คณบดีคณะบริหารธุรกิจ

(รศ.ศิริ ภู่พงษ์วัฒนา)

คณะกรรมการสอบโครงงานคอมพิวเตอร์ธุรกิจ

\_\_\_\_\_\_\_\_\_\_\_\_\_\_\_\_\_\_\_\_\_\_\_\_\_\_\_\_\_\_\_\_\_\_\_\_\_ประธานกรรมการ

(อ.พฤกษ์ภูมิ ธีรานุตร)

\_\_\_\_\_\_\_\_\_\_\_\_\_\_\_\_\_\_\_\_\_\_\_\_\_\_\_\_\_\_\_\_\_\_\_\_\_กรรมการ

(ผศ.ดร.เรวดี ศักดิ์ดุลยธรรม)

\_\_\_\_\_\_\_\_\_\_\_\_\_\_\_\_\_\_\_\_\_\_\_\_\_\_\_\_\_\_\_\_\_\_\_\_\_กรรมการ

(ดร.รสสุคนธ์ ทับพร)

**โครงงานฉบับนี้เป็นลิขสิทธิ์ของมหาวิทยาลัยราชพฤกษ์**

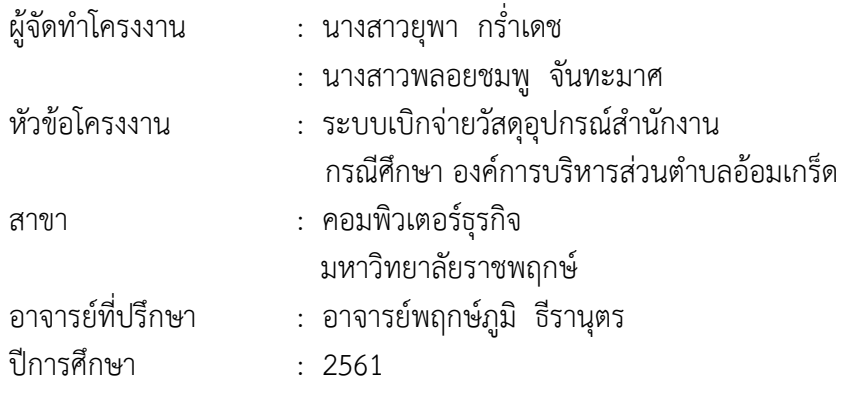

#### **บทคัดย่อ**

โครงงานนี้มีวัตถุประสงค์เพื่อ พัฒนาระบบเบิกจ่ายวัสดุอุปกรณ์สำนักงาน กรณีศึกษา องค์การ ้บริหารส่วนตำบลอ้อมเกร็ด ซึ่งสามารถแยกออกได้เป็น 3 ส่วนหลัก ๆ คือ ส่วนของการจัดเก็บข้อมูล ส่วนของเบิกจ่ายวัสดุอุปกรณ์ และส่วนของการออกรายงานการเบิกวัสดุอุปกรณ์ โดยส่วนของการ ้จัดเก็บข้อมูลจะมีหน้าที่จัดเก็บข้อมูลที่สำคัญให้เป็นระบบลงในฐานข้อมูล เช่น ข้อมูลผู้ใช้งานระบบ ข้อมูลวัสดุอุปกรณ์ข้อมูลการเบิกจ่ายวัสดุอุปกรณ์เป็นต้น ส่วนในด้านของการเบิกจ่ายวัสดุอุปกรณ์ เป็นส่วนที่ส าคัญเนื่องจากเป็นการดูถึงรายละเอียดการเบิกจ่ายวัสดุอุปกรณ์และในส่วนของการออก รายงานยอดการเบิกจ่ายวัสดุอุปกรณ์ จะเป็นการสรุปยอดการเบิกจ่ายวัสดุอุปกรณ์

ี่ ซึ่งในการจัดทำโครงงานระบบเบิกจ่ายวัสดุอุปกรณ์สำนักงานนี้ได้มีการพัฒนาและออกแบบโดย ใช้ภาษาที่ใช้ในการพัฒนาระบบ PHP ใช้โปรแกรม Adobe Dreamweaver CS6 และใช้ระบบ ฐานข้อมูลด้วยโปรแกรม MySql 5.0 ซึ่งทั้งสองโปรแกรมนี้ถือว่าเป็นโปรแกรมที่ได้รับความนิยมใน ปัจจุบัน

# **กิตติกรรมประกาศ**

โครงงานฉบับนี้ สำเร็จลงได้ด้วยความอนุเคราะห์จาก อาจารย์พฤกษ์ภูมิ ธีรานุตร ที่ได้กรุณา ้เป็นอาจารย์ที่ปรึกษาโครงงาน และได้ให้แนวคิดต่าง ๆ ที่เป็นประโยชน์ในการทำงานโครงงาน ตลอดจนสละเวลาตรวจสอบแก้ไขข้อบกพร่องต่าง ๆ และการติดตามช่วยเหลือและคอยแก้ปัญหาต่าง ๆ ให้คำแนะนำปรึกษาเป็นอย่างดี ขอขอบคุณองค์การบริหารส่วนตำบลอ้อมเกร็ดที่ให้การสนับสนุน ในการจัดทำโครงงานสนับสนุนด้านข้อมูล และให้ข้าพเจ้าเข้าไปศึกษาและวิเคราะห์ระบบงาน ทำให้ สามารถวิเคราะห์และออกแบบระบบของโครงงานได้ ทำให้สามารถจัดทำระบบได้อย่างสมบูรณ์ และท้ายที่สุดขอขอบคุณอาจารย์ทุกๆท่านที่ได้ประสาทวิชาความรู้ให้แก่ผู้จัดท าและสอน ้วิชาการในด้านต่าง ๆ ซึ่งสามารถนำมาใช้ประกอบการจัดทำโครงงานครั้งนี้

> นางสาวยุพา กร่ำเดช นางสาวพลอยชมพู จันทะมาศ

# **สารบัญ**

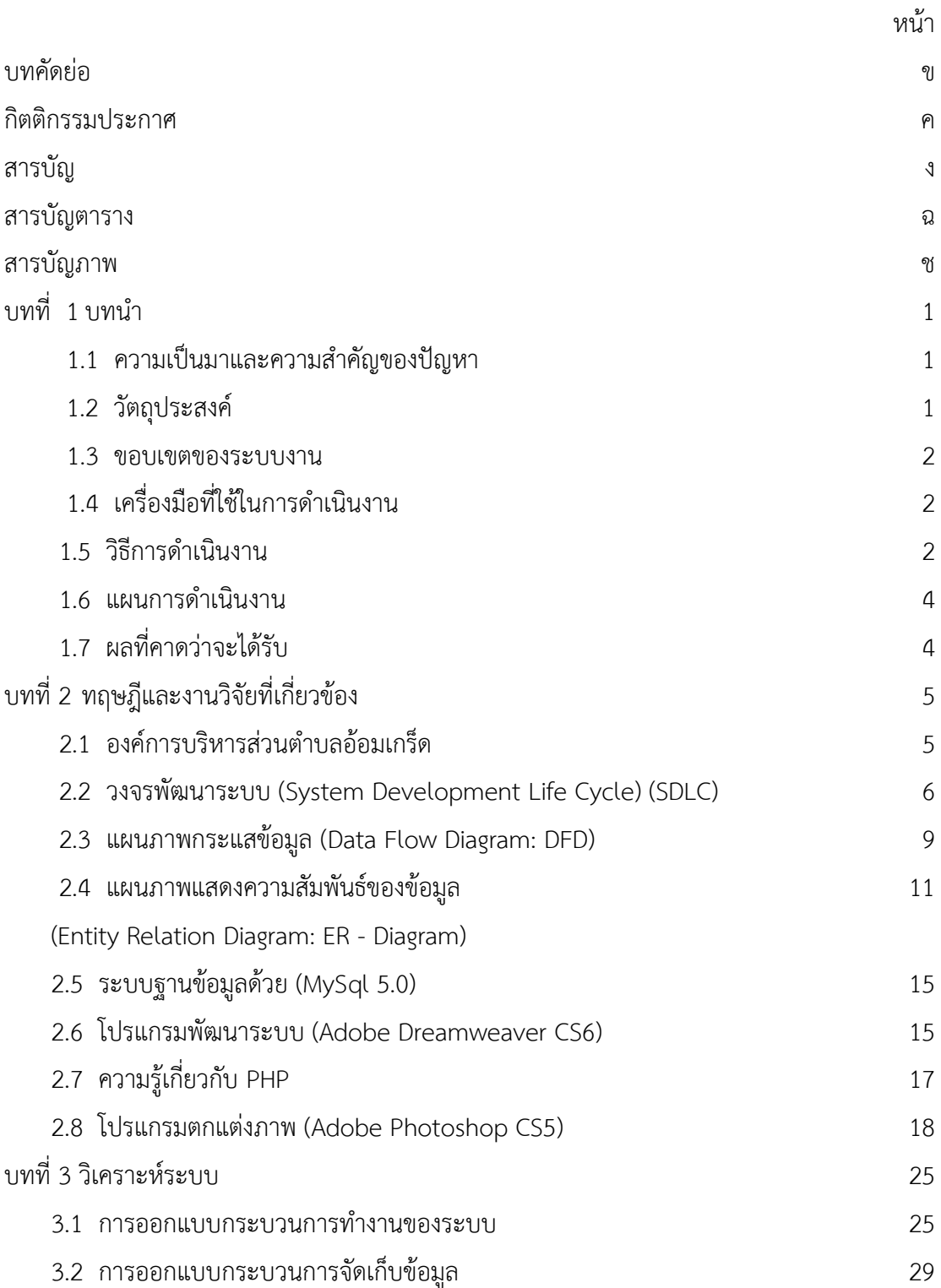

# **สารบัญ (ต่อ)**

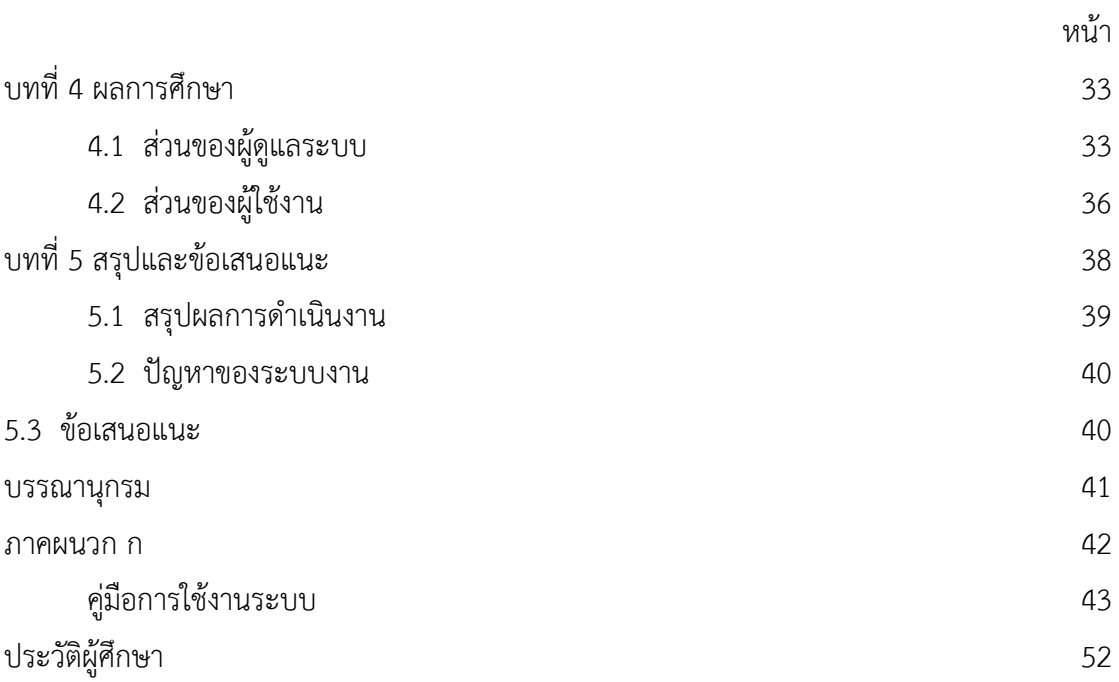

# **สารบัญตาราง**

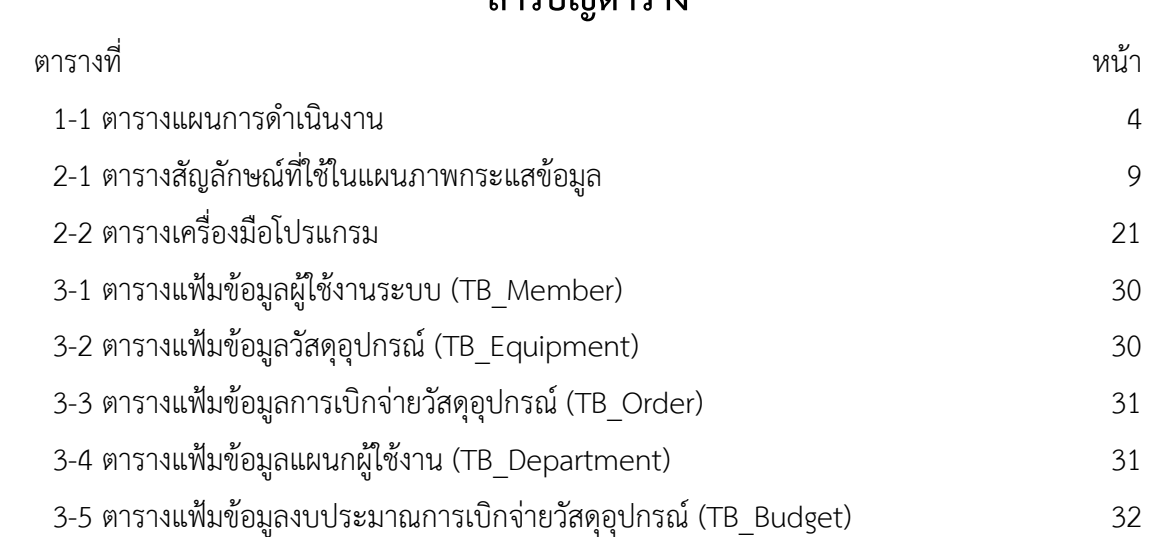

# **สารบัญภาพ**

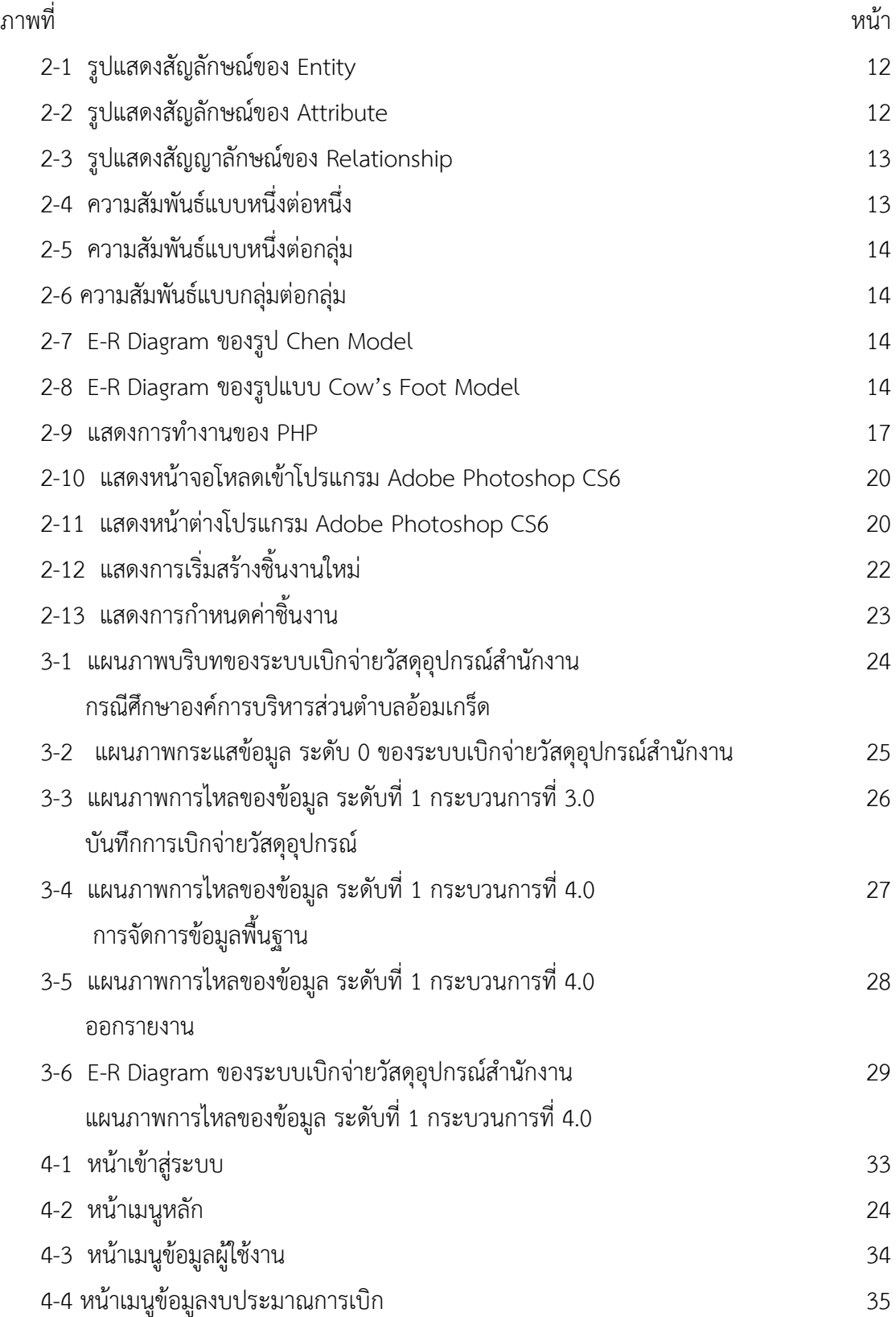

# **สารบัญภาพ(ต่อ)**

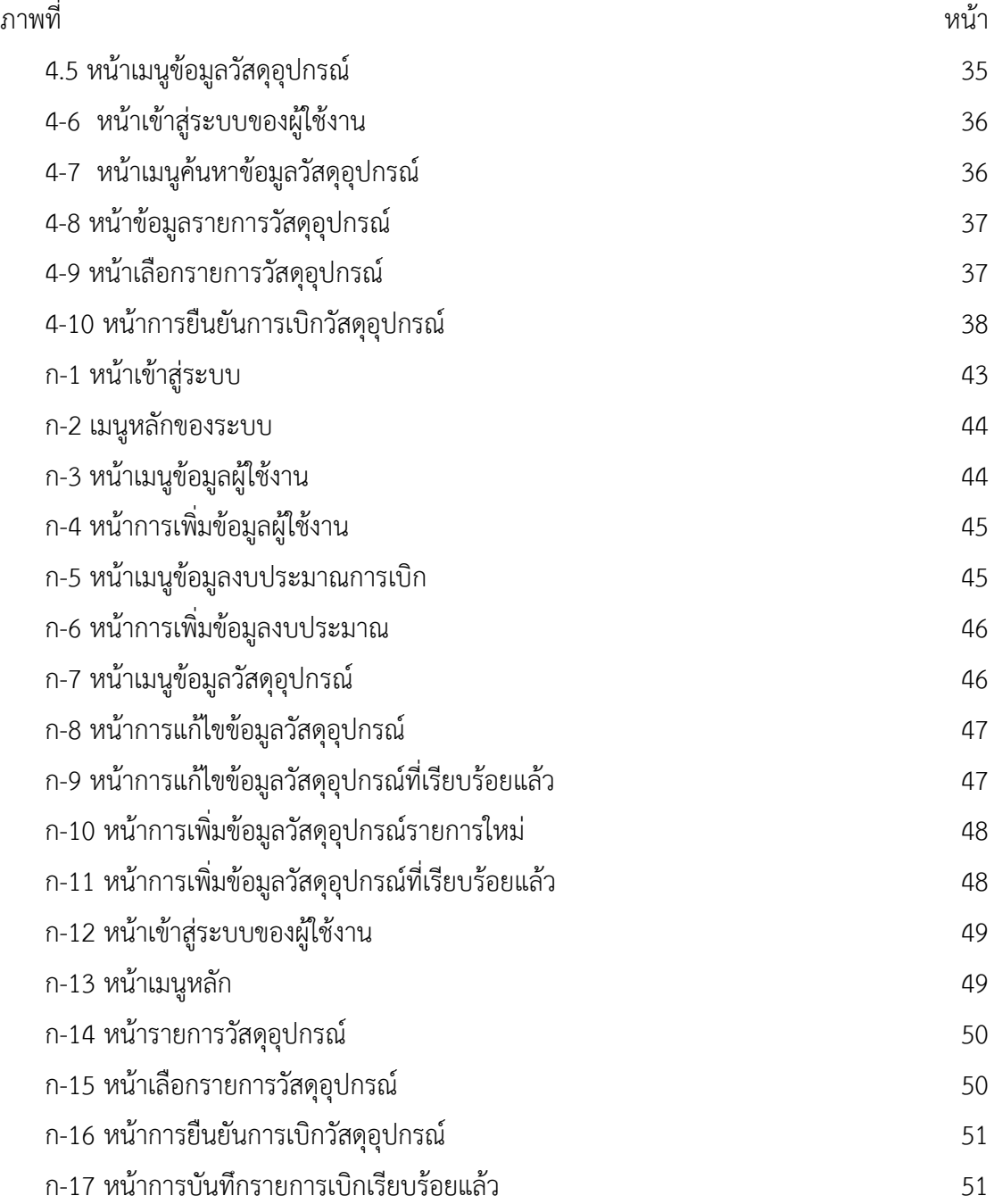

# **บทที่ 1 บทน ำ**

### **1.1**\*\***ควำมเป็นมำและควำมส ำคัญของปัญหำ**

ิ ระบบบริหารคลังวัสดุอุปกรณ์ เป็นระบบสำหรับจัดการข้อมูล รับเข้าเพิ่มจำนวน การอนุมัติการ เบิกจ่าย ตัดสต็อกระบบสต๊อกวัสดุอุปกรณ์ ที่ต้องใช้ภายในหน่วยงาน เหมาะสำหรับ องค์กร บริษัท ่ หรือ หน่วยงานต่าง ๆ ที่มีคลังวัสดุเป็นของตนเอง สำหรับการ เบิก จ่ายวัสดุอุปกรณ์ เพื่อใช้ในการ ปฏิบัติงาน หรือเพื่อตอบสนองความต้องการ และกระบวนการทำงานของหน่วยงาน / แผนกต่าง ๆ ภายในองค์กร สามารถประยุกต์ ใช้งานกับ วัสดุอุปกรณ์ ได้หลายหลายประเภท เช่น วัสดุสำนักงาน วัสดุงานบ้านงานครัว วัสดุคอมพิวเตอร์ ฯลฯ

้สำหรับกรณีศึกษาองค์การบริหารส่วนตำบลอ้อมเกร็ด นั้นเป็นองค์กรปกครองส่วนท้องถิ่นระดับ ้ ตำบลที่อยใกล้ชิดกับประชาชนมากที่สด มีพื้นที่เท่ากับตำบลแต่ละตำบล จัดตั้งมาจากสภาตำบลที่มี ี รายได้ตามเกณฑ์ที่กำหนดและมีจำนวนราษฎรไม่น้อยกว่า 2,000 คน โดยมีจุดมุ่งหมายสำคัญเพื่อ ดูแลทุกข์สุขและให้บริการประชาชนในหมู่บ้าน ตำบล เขต อบต. แทนรัฐบาลกลาง มีฐานะเป็นนิติ ิบุคคล และเป็นราชการท้องถิ่น มีอำนาจหน้าที่ในการพัฒนาตำบลทั้งในด้านเศรษฐกิจ สังคมและ ้วัฒนธรรม และหน้าที่อื่น ๆ ตามที่กฎหมายกำหนด และการบริหารงานในองค์กรจำเป็นต้องมีวัสดุ ้อุปกรณ์ในการดำเนินงาน ซึ่งทางองค์กรจะพบปัญหาระบบงานแบบเดิม ในเรื่องการจัดการกับข้อมูล เป็นอย่างมาก เนื่องจากการเบิก – จ่ายวัสดุเป็นการเขียนใบเบิก และมีกระบวนการการเบิกจ่ายอีก มากมาย เพื่อนำมาเบิกวัสดุอุปกรณ์ไปใช้ในการปฏิบัติงาน ซึ่งปัจจุบันนั้นมีวัสดุอุปกรณ์อยู่จำนวนมาก ท าให้เกิดปัญหาในหลายรูปแบบ เช่น ไม่สามารถสรุปรายงานวัสดุอุปกรณ์คงเหลือได้ทันที และไม่ ี สามารถตรวจเช็คปริมาณการใช้วัสดอปกรณ์แต่ละประเภทได้ทันที เนื่องจากข้อมูลที่บันทึกในแต่ละ ส านักงานเป็นการเก็บข้อมูลแบบเอกสาร อาจต้องใช้เวลาในการค้นหาข้อมูล หรือเกิดการผิดพลาด หรือเกิดการสูญหาย เพราะวัสดุคงคลังของสำนักงานมีหลากหลายประเภท และหลากหลายชนิด แตกต่างกันออกไป

ดังนั้น คณะผู้จัดท าจึงมีแนวคิดในการพัฒนาระบบการเบิก – จ่ายวัสดุอุปกรณ์เพื่อให้ผู้ใช้งาน ้ระบบทำการเบิกจ่ายวัสดุอุปกรณ์ได้ง่าย สะดวกและรวดเร็วมากยิ่งขึ้น พร้อมทั้งสรุปรายงานวัสดุ คงเหลือได้ทันทีหรือปริมาณการใช้วัสดุอุปกรณ์แต่ละประเภท ได้อย่างถูกต้องครบถ้วน และเป็น ข้อมูลที่น่าเชื่อถือได้

#### **1.2**…**วัตถุประสงค์**

\* 2.1 เพื่อพัฒนาระบบเบิก-จ่ายวัสดุอุปกรณ์สำนักงาน กรณีศึกษาองค์การบริหารส่วนตำบล อ้อมเกร็ด ให้มีประสิทธิภาพในการใช้งานมากยิ่งขึ้น

2.2 เพื่อได้ทราบจำนวนคงเหลือของวัสดุอุปกรณ์สำนักงาน มีความครบถ้วนและมีความ ถูกต้องมากยิ่งขึ้น

2.3\*\*เพื่อป้องกันการสูญหายของข้อมูลการเบิกจ่ายวัสดุอุปกรณ์

#### **1.3\*\*ขอบเขตของระบบงำน**

- 1.3.1 ผู้ดูแลระบบ (พัสดุ)
	- 1.3.1.1**\*\***สามารถเข้าสู่ระบบได้
	- 1.3.1.2**\*\***สามารถเพิ่ม ลบ แก้ไข ค้นหาข้อมูลวัสดุอุปกรณ์ได้
	- 1.3.1.3**\*\***สามารถเพิ่ม ลบ แก้ไข ค้นหาข้อมูลผู้ใช้งานได้
	- 1.3.1.4 สามารถเพิ่ม ลบ แก้ไขงบประมาณการเบิกจ่ายวัสดุอุปกรณ์ได้
	- 1.3.1.5**\*\***สามารถออกรายงานใบเบิกประจ าปีได้
	- 1.3.1.6**\*\***สามารถออกรายงานการเบิกจ่ายวัสดุอุปกรณ์ได้
- 1.3.2 ผู้ใช้งานระบบ
	- /////////////1.3.2.1**\*\***สามารถเข้าสู่ระบบได้
	- //////////// 1.3.2.2**\*\***สามารถค้นหาข้อมูลวัสดุอุปกรณ์ได้
	- 1.3.2.3**\*\***สามารถบันทึกการเบิกจ่ายวัสดุอุปกรณ์ได้
	- 1.3.2.4**\*\***สามารถออกรายงานการเบิกจ่ายวัสดุอุปกรณ์ได้

### **1.4\*\*เครื่องมือที่ใช้ในกำรด ำเนินงำน**

- 1.4.1\*\*คอมพิวเตอร์ฮาร์ดแวร์ (Hardware) ที่ใช้ในการพัฒนาระบบมีดังนี้
	- 1.4.1.1**\*\***เครื่องไมโครคอมพิวเตอร์
	- 1.4.1.2 หน่วยความจำหลัก (RAM) 4 GB
	- 1.4.1.3**\*\***หน่วยความจ าส ารอง (Hard Disk) 500 GB
- \*\*\*\*\*\*1.4.2\*\*โปรแกรมคอมพิวเตอร์ (Software) ที่ใช้พัฒนาดังนี้
	- 1.4.2.1**\*\***ระบบปฏิบัติการ Windows 10
	- 1.4.2.2**\*\***ภาษาที่ใช้ในการพัฒนาระบบ PHP
	- 1.4.2.3**\*\***ระบบฐานข้อมูลด้วย MySql 5.0
	- 1.4.2.4**\*\***โปรแกรมสร้างเว็บไซต์ Adobe Dreamweaver CS6
	- 1.4.2.5**\*\***โปรแกรมตกแต่งภาพ Adobe Photoshop CS5

#### **1.5\*\*วิธีกำรด ำเนินงำน**

**\*\*\*\*\***การสร้างระบบเบิกจ่ายวัสดุอุปกรณ์ส านักงาน กรณีศึกษาองค์การบริหารส่วนต าบลอ้อมเกร็ด เพื่อให้สามารถพัฒนาโปรแกรมที่มีประสิทธิภาพและสามารถใช้งานได้อย่างเสถียรภาพนั้น จำเป็นต้อง ่ มีขั้นตอนต่าง ๆ ในการศึกษาและดำเนินงานตามขั้นตอนดังนี้

1.5.1 การวางแผนโครงงาน (Project Planning Phase)

1.5.1.1 ศึกษาปัญหาและวิเคราะห์ความต้องการของผู้ใช้ระบบ โดยการวิเคราะห์จาก ปัญหาที่เกิดขึ้นคือ ระบบการเบิกจ่ายวัสดุอุปกรณ์ ยังใช้การเบิกจ่ายแบบเขียนบันทึกเป็นแบบเอกสาร เพื่อใช้เป็นหลักฐาน และในการตรวจเช็คของคงเหลือในแต่ละรอบ จะต้องค้นหาเอกสารหรือนับ ้จำนวนวัสดุอุปกรณ์เพื่อตรวจสอบวัสดุคงคลังคงเหลือจำนวนเท่าไหร่ ทำให้เสียเวลาและเสร็จไม่ ทันเวลาที่กำหนด

1.5.1.2.. ศึกษาเครื่องมือต่างๆ ที่ใช้ในการพัฒนาระบบ โดยศึกษาว่าระบบจำเป็นต้อง ใช้เครื่องมืออะไรบ้างในการพัฒนา เพื่อที่จะสามารถนำเครื่องมือเหล่านั้นมาใช้ได้ถูกต้องและ สอดคล้องกับความต้องการของและระบบมากที่สุด

1.5.1.3 ศึกษาขั้นตอนการพัฒนาระบบ เมื่อทราบถึงปัญหาของการทำงานแล้วก็นำ ข้อมูลที่ได้นั้นมาศึกษาขั้นตอนการพัฒนาระบบใหม่ เพื่อการทำงานที่มีประสิทธิภาพและสามารถ แก้ปัญหาได้

1.5.2 การวิเคราะห์ระบบ (System Analysis)

้ขั้นตอนนี้จะทำให้รู้ถึงการทำงานของระบบ และนำเอาระบบเก่ามาศึกษาการทำงาน ้ รวมไปถึงกำหนดความต้องการของระบบใหม่ว่าควรนำมาใช้ประโยชน์ด้านใด เพื่อเพิ่มประสิทธิภาพ ่ ของระบบใหม่ ระบบจะต้องทำการรวบรวมข้อมูลต่าง ๆ มาเขียนเป็นแผนภาพที่แสดงภาพรวมการ ท างานของระบบ คือ แผนภาพ (Context Diagram) แผนภาพแสดงการไหลของข้อมูล (Data Flow Diagram) และผังงานระบบ (System Flow Chart) เพื่อแสดงขั้นตอนการทำงานของระบบการ พัฒนาระบบเบิกจ่ายวัสดุอุปกรณ์สำนักงาน กรณีศึกษาองค์การบริหารส่วนตำบลอ้อมเกร็ด

1.5.3 การออกแบบระบบ (System Design)

ึการนำขั้นตอนการวิเคราะห์ระบบมาเป็นต้นแบบการออกแบบระบบ โดยการนำ แผนภาพแสดงทิศทางการไหลของข้อมูล (Data Flow Diagram) และแผนภาพแสดงความสัมพันธ์ ระหว่างข้อมูล (ER – Diagram) มาใช้และนำซอฟแวร์ต่าง ๆ ที่จำเป็นต้องใช้สำหรับการออกแบบ ้ระบบมาวางแผนว่าองค์การบริหารส่วนตำบลอ้อมเกร็ด ต้องการระบบแบบใด

1.5.4 การพัฒนาระบบ (Construction and Documentation)

่ เป็นขั้นตอนที่นำสิ่งต่าง ๆ ที่วิเคราะห์และออกแบบระบบแล้ว มาจัดสร้างซอฟแวร์ใน การพัฒนาซอฟแวร์ โดยใช้โปรแกรมในการพัฒนาระบบ (Microsoft Visual Basic Studio 2010) ี และโปรแกรมจัดการฐานข้อมูล (Microsoft SQL Server 2008 r2) ในขั้นตอนนี้สามารถนำมาใช้ใน โครงงานโดยทำการสร้างซอฟแวร์และเอกสารประกอบการใช้งานของระบบเบิกจ่ายวัสดุอุปกรณ์

1.5.5 การทดสอบและปรับปรุงระบบ (Testing and Maintenance)

\*\*\*\*\*\*\*\*\*\*\*\*\*ต้องมีการทดสอบการใช้งานในระหว่างการพัฒนาเพื่อจะได้ทราบถึงปัญหาและ ีข้อผิดพลาดได้ง่าย เพื่อลดการยุ่งยากเมื่อทำการติดตั้งระบบ และจะต้องทดสอบว่าระบบมี ส่วนประกอบครบและสิ่งที่ต้องการครบถ้วนเพื่อผลลัพธ์จะได้ออกมาตรงตามความต้องการของ ผู้ใช้งานที่ตรงกับวัตถุประสงค์ที่คาดหวังไว้ และ ติดตามประเมินผลความพึงพอใจในการทำงานของ ระบบจากผู้ใช้งานจริง หากพบข้อผิดพลาดของระบบต้องมีการแก้ไข

# 1.5.6 การติดตั้งระบบ (System Installation)

เป็นขั้นตอนต่อมาหลังจากที่ได้รับการทดสอบ จนมีความมั่นใจแล้วว่าระบบสามารถ ทำงานได้จริงและตรงกับความต้องการของผู้ใช้ระบบ จากนั้นจึงดำเนินการติดตั้งระบบเพื่อใช้งานจริง ต่อไป สรุปขั้นตอนติดตั้ง คือ ก่อนทำการติดตั้งระบบ ควรศึกษาสภาพแวดล้อมของพื้นที่ที่จะติดตั้ง ้ เตรียมอุปกรณ์ฮาร์ดแวร์ และซอฟแวร์ อุปกรณ์ต่าง ๆ ให้พร้อม ขั้นตอนนี้อาจจำเป็นต้องใช้ ผู้เชี่ยวชาญระบบ ลงโปรแกรมระบบ ปฏิบัติการและแอปพลิเคชั่นโปรแกรมให้ครบถ้วน ดำเนินการใช้ งานระบบงานใหม่ จัดทำคู่มือเอกสาร

1.5.7 การจัดทำเอกสารและคู่มือระบบ (System Documentation and Manuals)

้ขั้นตอนนี้ต้องมีการจัดทำเอกสารคู่มือประกอบการใช้งานเพื่อช่วยอำนวยความสะดวก ให้กับองค์การบริหารส่วนตำบลอ้อมเกร็ด เพื่อให้ทราบขั้นตอนหรือวิธีใช้งานของเครื่องมือต่าง ๆ ใน โปรแกรมที่ได้ท าการพัฒนาขึ้นมา

### **1.6\*\*แผนกำรด ำเนินงำน**

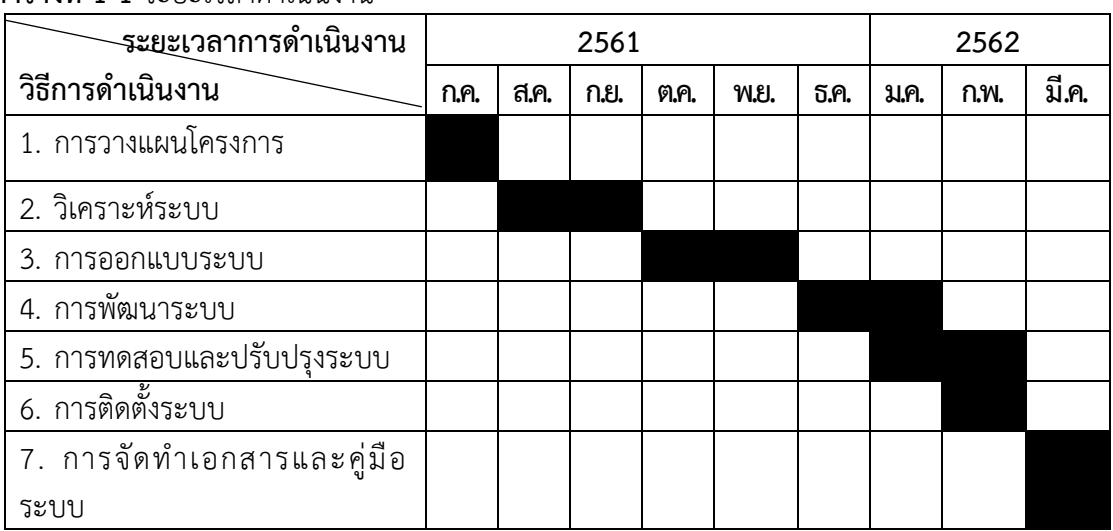

**ตารางที่ 1-1** ระยะเวลาดำเบิบงาน

# **1.7\*\*ผลที่คำดว่ำจะได้รับ**

- 1.7.1 ได้ระบบเบิก-จ่ายวัสดุอุปกรณ์สำนักงาน กรณีศึกษาองค์การบริหารส่วนตำบลอ้อมเกร็ด
- 1.7.2 ระบบเบิก-จ่ายวัสดุอุปกรณ์สำนักงาน มีประสิทธิภาพ ครบถ้วนและถูกต้องมากยิ่งขึ้น
- 1.7.3 ได้ป้องกันการสูญหายของข้อมูลการเบิกจ่ายวัสดุอุปกรณ์สำนักงาน

# **บทที่ 2 ทฤษฎีที่เกี่ยวข้อง**

การศึกษาด้านโปรแกรมคอมพิวเตอร์ เรื่องระบบเบิกจ่ายวัสดุอุปกรณ์ส านักงาน กรณีศึกษา ้องค์การบริหารส่วนตำบลอ้อมเกร็ด มีเนื้อหาสาระทฤษฎีและเอกสารที่เกี่ยวข้อง ซึ่งครอบคลุมในเรื่อง ต่าง ๆ ดังนี้

- 2.1- องค์การบริหารส่วนตำบลอ้อมเกร็ด
- 2.2 วงจรพัฒนาระบบ (System Development Life Cycle) (SDLC)
- 2.3 แผนภาพกระแสข้อมูล (Data Flow Diagram: DFD)
- 2.4 แผนภาพแสดงความสัมพันธ์ของข้อมูล (Entity Relation Diagram: ER Diagram)
- 2.5 ระบบฐานข้อมูลด้วย (MySql 5.0)
- 2.6 โปรแกรมพัฒนาระบบ (Adobe Dreamweaver CS6)
- 2.7 ความรู้เกี่ยวกับ PHP
- 2.8 โปรแกรมตกแต่งภาพ (Adobe Photoshop CS5)

# **2.1--องค์การบริหารส่วนต าบลอ้อมเกร็ด**

่องค์การบริหารส่วนตำบลอ้อมเกร็ด ตั้งอยู่หมู่ที่ 4 ตำบลอ้อมเกร็ด อำเภอปากเกร็ดจังหวัด ้นนทบุรี นั้นเป็นองค์กรปกครองส่วนท้องถิ่นระดับตำบลที่อยู่ใกล้ชิดกับประชาชนมากที่สุด มีพื้นที่ เท่ากับตำบลแต่ละตำบล จัดตั้งมาจากสภาตำบลที่มีรายได้ตามเกณฑ์ที่กำหนดและมีจำนวนราษฎรไม่ ้น้อยกว่า 2,000 คน โดยมีจุดมุ่งหมายสำคัญเพื่อดูแลทุกข์สุขและให้บริการประชาชนในหมู่บ้าน ตำบล เขต อบต. แทนรัฐบาลกลาง มีฐานะเป็นนิติบุคคล และเป็นราชการท้องถิ่น มีอำนาจหน้าที่ใน ึการพัฒนาตำบลทั้งในด้านเศรษฐกิจ สังคมและวัฒนธรรม และหน้าที่อื่น ๆ ตามที่กฎหมายกำหนด และการบริหารงานในองค์กรจำเป็นต้องมีวัสดุอุปกรณ์ในการดำเนินงาน ซึ่งทางองค์กรจะพบปัญหา ้ระบบงานแบบเดิม ในเรื่องการจัดการกับข้อมูลเป็นอย่างมาก เนื่องจากการเบิกจ่ายวัสดุเป็นการ เขียนใบเบิก และมีกระบวนการการเบิกจ่ายอีกมากมาย เพื่อนำมาเบิกวัสดุอุปกรณ์ไปใช้ในการ ี ปฏิบัติงานซึ่งปัจจุบันนั้นมีวัสดุอุปกรณ์อยู่จำนวนมากทำให้เกิดปัญหาในหลายรูปแบบ เช่น ไม่ สามารถสรุปรายงานวัสดุอุปกรณ์คงเหลือได้ทันที และไม่สามารถตรวจเช็คปริมาณการใช้วัสดุอุปกรณ์ แต่ละประเภทได้ทันที เนื่องจากข้อมูลที่บันทึกในแต่ละสำนักงานเป็นการเก็บข้อมูลแบบเอกสาร อาจ

้ต้องใช้เวลาในการค้นหาข้อมูล หรือเกิดการผิดพลาดหรือเกิดการสูญหาย เพราะวัสดุคงคลังของ ส านักงานมีหลากหลายประเภท**\***และหลากหลายชนิดแตกต่างกันออกไป

------ระบบการเบิกจ่ายวัสดุอุปกรณ์ถือเป็นอีกทางเลือกเพื่อใช้ในการปฏิบัติงานในการเบิกจ่ายวัสดุ ้อุปกรณ์ภายในองค์การบริหารส่วนตำบลอ้อมเกร็ด เพื่อให้ผู้ใช้งานระบบเบิกจ่ายวัสดุอุปกรณ์ได้ง่าย สะดวกและรวดเร็วมากยิ่งขึ้นยิ่งขึ้น พร้อมทั้งสรุปรายงานวัสดุคงเหลือได้ทันที หรือปริมาณการใช้ ้วัสดุอุปกรณ์แต่ละประเภท ได้อย่างถูกต้องครบถ้วน และเป็นข้อมูลที่น่าเชื่อถือได้

#### **2.2**--**วงจรพัฒนาระบบ (System Development Life Cycle (SDLC)**

วงจรการพัฒนาระบบ (System Development Life Cycle : SDLC) คือ กระบวนการทาง ความคิด (Logical Process) ในการพัฒนาระบบสารสนเทศเพื่อแก้ปัญหาทางธุรกิจและตอบสนอง ความต้องการของผู้ใช้ได้ โดยระบบที่จะพัฒนานั้น อาจเริ่มด้วยการพัฒนาระบบใหม่เลยหรือนำระบบ เดิมที่มีอยู่แล้วมาปรับเปลี่ยนให้ดียิ่งขึ้นภายในวงจรนี้จะแบ่งกระบวนการพัฒนาออกเป็นระยะ (Phases) ได้แก่ ระยะการวางแผน (Planning Phase) ระยะการวิเคราะห์ (Analysis Phase) ระยะการออกแบบ (Design Phase) และระยะการสร้างและพัฒนา (Implementation Phase) โดยแต่ละระยะจะประกอบไปด้วยขั้นตอน (Steps) ต่าง ๆ แตกต่างกันไปตาม Methodology ที่ ้นักวิเคราะห์นำมาใช้ เพื่อให้เหมาะสมกับสถานะทางการเงินและความพร้อมขององค์กรในขณะนั้น ้ขั้นตอนในวงจรพัฒนาระบบ ช่วยให้นักวิเคราะห์ระบบสามารถดำเนินการได้อย่างมีแนวทางและเป็น ขั้นตอน ท าให้สามารถควบคุมระยะเวลาและงบประมาณในการปฏิบัติงานของโครงการพัฒนาระบบ ได้ขั้นตอนต่าง ๆ นั้นมีลักษณะคล้ายกับการตัดสินใจแก้ปัญหาตามแนวทางวิทยาศาสตร์ (Scientific\*Management)\*ได้แก่\*การค้นหาปัญหา\*การค้นหาแนวทางแก้ไขปัญหา\*การประเมินผล ่ แนวทางแก้ไขปัญหาที่ค้นพบ เลือกแนวทางที่ดีที่สุด และพัฒนาทางเลือกนั้นให้ใช้งานได้ สำหรับวงจร ึการพัฒนาระบบในหนังสือเล่มนี้ จะแบ่งเป็น 7 ขั้นตอน ได้แก่

2.2.1 การค้นหาและเลือกสรรโครงการ (Project Identification and Selection) เป็น ขั้นตอน ในการค้นหาโครงการพัฒนาระบบ ที่เหมาะสมกับสถานการณ์ปัจจุบันของบริษัท\*สามารถ แก้ปัญหาที่เกิดขึ้น และให้ผลประโยชน์กับบริษัทมากที่สุด โดยใช้ตารางเมตริกซ์ (Matrix Table) ้เป็นเครื่องมือประกอบการพิจารณา ซึ่งเป็นขั้นตอนที่ได้ดำเนินการผ่านไปแล้วในเบื้องต้น สามารถ สรุปกิจกรรมได้ดังนี้

- ค้นหาโครงการพัฒนาระบบที่เห็นสมควรต่อการได้รับการพัฒนา
- จำแนกและจัดกลุ่มโครงการ
- เลือกโครงการที่เหมาะสมที่สุดในการพัฒนา

2.2.2 การเริ่มต้นและวางแผนโครงการ (Project Initiating and Planning System -Development) เป็นขั้นตอนในการเริ่มต้นจัดทำโครงการด้วยการจัดตั้งทีมงาน กำหนดตำแหน่ง หน้าที่ให้กับทีมงานแต่ละคนอย่างชัดเจน เพื่อร่วมกันสร้างแนวทางเลือกในการนำระบบใหม่มาใช้งาน และเลือกทางเลือกที่ดีที่สุด จากนั้นจะร่วมกันวางแผนจัดทำโครงการกำหนดระยะเวลาในการดำเนิน โครงการ ศึกษาความเป็นไปได้ของโครงการ และประมาณการต้นทุนและกำไรที่จะได้รับจากการ ้ลงทุนในโครงการพัฒนาระบบ เพื่อนำเสนอต่อผู้จัดการ เพื่อพิจารณาอนุมัติดำเนินการในขั้นตอน ้ ต่อไป โดยในขณะที่นำเสนอ โครงการอยู่นี้ถือเป็นการดำเนินงานในขั้นตอนที่ 2 ซึ่งใช้เทคนิคในการ เก็บรวบรวมข้อเท็จจริงด้วยการสัมภาษณ์\*(Interviewing)\*การออกแบบสอบถามรวมทั้งพิจารณา ้จากเอกสารการทำงาน รายงานและแบบฟอร์มต่าง ๆ ของบริษัทประกอบด้วย สรุปกิจกรรมขั้นตอน ที่ 2 ได้ดังนี้

- เริ่มต้นโครงการ
- เสนอแนวทางเลือกในการนำระบบใหม่มาใช้งาน
- วางแผนโครงการ

2.2.3 การวิเคราะห์ (System Analysis) เป็นขั้นตอนในการศึกษาและวิเคราะห์ถึงขั้นตอนการ ้ดำเนินงานของระบบเดิม ซึ่งการที่จะสามารถดำเนินการในขั้นตอนนี้ ได้จะต้องผ่านการอนุมัติใน ้ขั้นตอนที่ 2 ในการนำเสนอโครงการหลังจากนั้นจะรวบรวมความต้องการในระบบใหม่ จากผู้ใช้ ้ระบบแล้วนำมาศึกษาและวิเคราะห์ความต้องการเหล่านั้นด้วย การใช้เครื่องมือชนิดต่าง ๆ ได้แก่ แบบจำลองขั้นตอนการทำงานของระบบ (Process Modeling) โดยใช้แผนภาพกระแสข้อมูล (Data Flow Diagram : DFD) และแบบจำลองข้อมูล (Data Modeling) โดยใช้แผนภาพแสดง ความสัมพันธ์ระหว่าง\*ข้อมูล (Entity\*Relationship\*Diagram\*:\*E-R\*Diagram)\*สรุปกิจกรรมใน ้ ขั้นตอบที่ 3 ได้ดังนี้

- ศึกษาขั้นตอนการท างานของระบบเดิม
- รวบรวมความต้องการในระบบใหม่จากผู้ใช้ระบบ
- จ าลองแบบความต้องการที่รวบรวมได้

2.2.4 การออกแบบเชิงตรรกะ (Logical Design) เป็นขั้นตอนในการออกแบบลักษณะการ ท างานของระบบตามทางเลือกที่ได้จากเลือกไว้จากขั้นตอนการวิเคราะห์ระบบโดยการออกแบบใน เชิงตรรกะนี้ยังไม่ได้มีการระบุถึงคุณลักษณะของอุปกรณ์ที่จะนำมาใช้เพียงแต่กำหนดถึงลักษณะของ รูปแบบรายงานที่เกิดจากการทำงานของระบบลักษณะของการนำข้อมูลเข้าสู่ระบบ และผลลัพธ์ที่ได้ ้จากระบบ ซึ่งจะเลือกใช้การนำเสนอรูปแบบของรายงาน และลักษณะของจอภาพของระบบจะทำให้ ี สามารถเข้าใจขั้นตอนการทำงานของระบบได้ชัดเจนขึ้น สรุปกิจกรรมในขั้นตอนที่ 4 ได้ดังนี้

- ออกแบบแบบฟอร์มและรายงาน (Form/Report Design)

- ---0- ออกแบบส่วนติดต่อกับผู้ใช้ (User Interfaces Design)
- ออกแบบฐานข้อมูลในระดับ Logical

-2.2.5 การออกแบบเชิงกายภาพ (Physical Design) เป็นขั้นตอนที่ระบุถึงลักษณะการทำงาน ่ ของ ระบบทางกายภาพหรือทางเทคนิค โดยระบุถึงคุณลักษณะของอุปกรณ์ที่จะนำมาใช้เทคโนโลยี โปรแกรมภาษาที่จะนำมาทำการเขียนโปรแกรม ฐานข้อมูลของการออกแบบเครือข่ายที่เหมาะสมกับ ระบบ สิ่งที่ได้จากขั้นตอนการออกแบบทางกายภาพนี้จะเป็นข้อมูลของการออกแบบ เพื่อส่งมอบ ให้กับโปรแกรมเมอร์เพื่อใช้เขียนโปรแกรมตามลักษณะการทำงานของระบบที่ได้ออกแบบและ กำหนดไว้ สรุปกิจกรรมในขั้นตอนที่ 5 ได้ดังนี้

- ออกแบบฐานข้อมูลในระดับ Physical
- ออกแบบ Application

2.2.6 การพัฒนาและติดตั้งระบบ (System Implementation) เป็นขั้นตอนในการนำข้อมูล เฉพาะของการออกแบบมาทำการเขียนโปรแกรมเพื่อให้เป็นไปตามคุณลักษณะและรูปแบบ ต่าง ๆ ที่ ได้กำหนดไว้หลังจากเขียนโปรแกรมเรียบร้อยแล้วจะต้องทำการทดสอบโปรแกรม ตรวจสอบหา ้ข้อผิดพลาดของโปรแกรมที่พัฒนาขึ้นมา และสุดท้ายคือการติดตั้งระบบ โดยทำการติดตั้งตัว โปรแกรม ติดตั้งอุปกรณ์ พร้อมทั้งจัดทำคู่มือและจัดเตรียมหลักสูตรฝึกอบรมผู้ใช้งานที่เกี่ยวข้อง เพื่อให้ระบบใหม่สามารถใช้งานได้ สรุปกิจกรรมในขั้นตอนที่ 6 ได้ดังนี้

- เขียนโปรแกรม (Coding)
- ทดสอบโปรแกรม (Testing)
- ติดตั้งระบบ (Installation)
- จัดทำเอกสาร (Documentation)
- จัดทำหลักสูตรฝึกอบรม (Training)
- การบริการให้ความช่วยเหลือหลังการติดตั้งระบบ (Support)

2.2.7 การซ่อมบำรุงระบบ (System Maintenance) เป็นขั้นตอนสุดท้ายของวงจรพัฒนา ้ระบบ (SDLC) หลังจากระบบใหม่ได้เริ่มดำเนินการ ผู้ใช้ระบบจะพบกับปัญหาที่เกิดขึ้นเนื่องจาก ความไม่คุ้นเคยกับระบบใหม่\*และค้นหาวิธีการแก้ไขปัญหานั้นเพื่อให้ตรงกับความต้องการของผู้ใช้เอง ได้ สรุปกิจกรรมในขั้นตอนที่ 7 ได้ดังนี้

- เก็บรวบรวมคำร้องขอให้ปรับปรุงระบบ
- วิเคราะห์ข้อมูลร้องขอให้ปรับปรุงระบบ
- ออกแบบการทำงานที่ต้องการปรับปรุง
- ปรับปรุง

### **2.3**--**แผนภาพกระแสข้อมูล (Data Flow Diagram: DFD)**

------แผนภาพกระแสข้อมูล\*(DFD)\*เป็นเครื่องมือที่ใช้กันอย่างแพร่หลายในการเขียนแบบระบบใหม่ ในการเขียนแผนภาพจำลองการทำงานของกระบวนการ (Process) ต่าง ๆ ในระบบโดยเฉพาะกับ ้ระบบที่ "หน้าที่" ของระบบมีความสำคัญและมีความสลับซับซ้อนมากกว่าข้อมูลที่ไหลเข้า

ี่สรุป (Data Flow Diagram DFD) เป็นเครื่องมือเชิงโครงสร้างที่ใช้บรรยายภาพรวมของระบบ โดยแสดงขั้นตอนการทำงานของระบบหรือ Process ระบุแหล่งกำเนิดของข้อมูล การไหลของข้อมูล ้ปลายทางข้อมูล การเก็บข้อมูลและการประมวลผลข้อมูล กล่าวง่าย ๆ คือจะช่วยแสดงแผนภาพว่า ข้อมูลมาจากไหนจะไปไหน-เก็บข้อมูลไว้ที่ไหน-มีอะไรเกิดขึ้นกับข้อมูลระหว่างทางเรียกว่าแผนภาพ กระแสข้อมูล-ดังตารางที่-2-1

| DeMarco & Yourdon | Gane & Sarson | ความหมาย                                                                                                    |
|-------------------|---------------|----------------------------------------------------------------------------------------------------|
|                   |               | Process : ขั้นตอนการทำงาน<br>ภายในระบบ                                                                        |
|                   |               | $Data$ Store : แหล่งข้อมูล<br>สามารถเป็นได้ทั้งไฟล์ข้อมูล<br>และฐานข้อมูล (File or<br>Database)               |
|                   |               | External Agent : ปัจจัยหรือ<br>สภาพแวดล้อมที่มีผลกระทบ<br>ต่อระบบ                                             |
|                   |               | Data Flow : เส้นทางการไหล<br>ของข้อมูล แสดงทิศทางของ<br>ข้อมูลจากขั้นตอนการทำงาน<br>หนึ่งไปยังอีกขั้นตอนหนึ่ง |

**ตารางที่ 2-1** สัญลักษณ์ที่ใช้ในแผนภาพกระแสข้อมูล DFD (Data Flow Diagram Symbol)

-สัญลักษณ์ที่ใช้ในการเขียนแผนภาพกระแสข้อมูล ประกอบด้วย 4 สัญลักษณ์ด้วยกัน คือ

-2.3.1- Process หรือ ขั้นตอนการดำเนินงาน คือ งานที่ดำเนินการ/ตอบสนองข้อมูลที่รับเข้า หรือดำเนินการ/ตอบสนองต่อเงื่อนไข/สภาวะใด ๆ ที่เกิดขึ้น ไม่ว่าขั้นตอนการดำเนินงานนั้นจะ กระท าโดยบุคคล-หน่วยงาน-เครื่องจักร-หรือเครื่องคอมพิวเตอร์ก็ตาม-โดยจะเป็นกริยา(Verb)

2.3.1.1 กฎของการใช้สัญลักษณ์ประมวลผล (Process)

............\*ก)--ต้องไม่มีข้อมูลรับเข้าเพียงอย่างเดียว โดยไม่มีการส่งข้อมูลออกจากขั้นตอน การท างาน-(Process)-เรียกข้อผิดพลาดชนิดนี้ว่า-"Black-Hole"-เนื่องจากข้อมูลที่รับเข้ามาแล้วสูญ หายไป

ข) ต้องไม่มีข้อมูลออกเพียงอย่างเดียว โดยไม่มีข้อมูลเข้าสู่ Process เลย ข้อมูลรับเข้าจะต้องเพียงพอในการสร้างข้อมูลส่งออก-กรณีที่มีข้อมูลที่รับเข้าไม่เพียงพอในการสร้าง

ค) ข้อมูลส่งออกเรียกว่า-"Gray-Hole"-โดยอาจเกิดจากการรวบรวม ข้อเท็จจริงและข้อมูลไม่สมบูรณ์-หรือการใช้ชื่อข้อมูลรับเข้าและข้อมูลส่งออกผิด

ง)-การตั้งชื่อ-Process ต้องใช้คำกริยา (Verb) เช่น Prepare Management --Report, Calculate-Data สำหรับภาษาไทยใช้เป็นคำกริยาเช่นเดียวกัน เช่น บันทึกข้อมูลใบสั่งซื้อ ตรวจสอบข้อมูลลูกค้า-ค านวณเงินเดือน-เป็นต้น

2.3.2 เส้นทางการไหลของข้อมูล (Data Flows) เป็นการสื่อสารระหว่างขั้นตอนการทำงาน (Process) ต่าง ๆ และสภาพแวดล้อมภายนอกหรือภายในระบบ โดยแสดงถึงข้อมูลที่นำเข้าไปในแต่ ละ Process-และข้อมูลที่ส่งออกจาก-Process-ใช้ในการแสดงถึงการบันทึกข้อมูล-การลบข้อมูล-การ ้แก้ไขข้อมูลต่าง-ๆ สัญลักษณ์ที่ใช้อธิบายเส้นทางการไหลของข้อมูลคือ เส้นตรงที่ประกอบด้วยหัว ลูกศรตรงปลายเพื่อบอกทิศทางการเดินทางหรือการไหลของข้อมูล

2.3.2.1 กฎของกระแสข้อมูลใช้สัญลักษณ์ลูกศร (Data Flow)

ก) ชื่อของ-Data-Flow-ควรเป็นชื่อของข้อมูลที่ส่งโดยไม่ต้องอธิบายว่าส่ง ้อย่างไร ทำงานอย่างไร

ข)-Data Flow ต้องมีจุดเริ่มต้นหรือสิ้นสุดที่ Process เพราะ Data Flow คือ ข้อมูลนำเข้า (Inputs) และข้อมูลส่งออก (Outputs) ของ Process

ค)-.Data-Flow-จะเดินทางระหว่าง-External-Agent-กับ-External-Agent-ไม่ได้

ง) Data Flow จะเดินทางจาก External Agent ไป Data Store ไม่ได้

จ) Data Flow จะเดินทางจาก Data Store ไป Externa Agent ไม่ได้

ฉ) Data Flow จะเดินทางระหว่าง Data Store กับ Data Store ไม่ได้

ช) การตั้งชื่อ-Data Flow จะต้องใช้คำนาม (Noun) เช่น Inventory Data,

Goods-Sold-Data-เป็นต้น

-2.3.3 ตัวแทนข้อมูล (External - Agents) หมายถึง บุคคล หน่วยงานในองค์กร องค์กรอื่น ๆ หรือระบบงานอื่น-ๆ-ที่อยู่ภายนอกขอบเขตของระบบ-แต่มีความสัมพันธ์กับระบบ-โดยมีการส่งข้อมูล เข้าสู่ระบบเพื่อดำเนินงาน และรับข้อมูลที่ผ่านการดำเนินงานเรียบร้อยแล้วจากระบบ-สัญลักษณ์ที่ใช้ อธิบาย คือ-สี่เหลี่ยมจัตุรัส-หรือสี่เหลี่ยมผืนผ้า-ภายในจะต้องแสดงชื่อของ-External-Agent-โดย ี่ สามารถทำการซ้ำ (Duplicate) ได้ด้วยการใช้เครื่องหมาย \ (back slash) ตรงมมล่างซ้าย

2.3.3.1 กฎของตัวแทนข้อมูล (External Agents)

ก)…ข้อมูลจาก-External-Agent-จะวิ่งไปสู่อีก-External-Agent-หนึ่งโดยตรง ไม่ได้ จะต้องผ่าน Process ก่อนเพื่อประมวลข้อมูลนั้น จึงได้ข้อมูลออกไปสู่อีก External Agent

ข) การตั้งชื่อ External Agent ต้องใช้คำนาม (Noun) เช่น Customer, Bank 2.3.4 แหล่งจัดเก็บข้อมูล (Data Store) เป็นแหล่งเก็บ/บันทึกข้อมูล เปรียบเสมือนคลังข้อมูล (เทียบเท่ากับไฟล์ข้อมูล-และฐานข้อมูล)-โดยอธิบายรายละเอียดและคุณสมบัติเฉพาะตัวของสิ่งที่ ต้องการเก็บ/บันทึก-สัญลักษณ์ที่ใช้อธิบายคือสี่เหลี่ยมเปิดหนึ่งข้าง-แบ่งออกเป็นสองส่วน-ได้แก่-ส่วน ที่ 1 ทางด้านซ้ายใช้แสดงรหัสของ-Data-Store-อาจจะเป็นหมายเลขลำดับหรือตัวอักษรได้ เช่น D1, D2 เป็นต้น สำหรับส่วนที่ 2 ทางด้านขวาใช้แสดงชื่อ Data Store หรือชื่อไฟล์

2.3.4.1 กฎของแหล่งจัดเก็บข้อมูล (Data Store)

ก)...ข้อมูลจาก-Data-Store-หนึ่งจะวิ่งไปสู่อีก-Data-Store-หนึ่งโดยตรงไม่ได้ จะต้องผ่านการประมวลผลจาก-Process-ก่อน

ข) ข้อมูลจาก External Agent จะวิ่งเข้าสู่ Externa Agent โดยตรงไม่ได้

ค) การตั้งชื่อ Data Store จะต้องใช้คำนาม (Noun) เช่น Customer File, Inventory-หรือ-Employee-File-เป็นต้น

## **2.4--แผนภาพแสดงความสัมพันธ์ของข้อมูล (Entity Relation Diagram: ER-Diagram)**

การออกแบบฐานข้อมูลด้วย-E-R-Model-เป็นเพียงวิธีหนึ่งที่ช่วยในการออกแบบฐานข้อมูล-และ ได้รับความนิยมอย่างมาก นำเสนอโดย Peter ซึ่งวิธีการนี้อยู่ในระดับ Conceptual Level และมี หลักการคล้ายกับ Relational Model เพียงแต่ E-R Model แสดงในรูปแบบกราฟิก บางระบบจะใช้ E-R-Model-ได้เหมาะสมกว่า-แต่บางระบบจะใช้-Relational-Model-ได้เหมาะสมกว่าเป็นต้น-ซึ่ง แล้วแต่การพิจารณาของผู้ออกแบบว่าจะเลือกใช้แบบใด-Relational-Model-คือตารางข้อมูลที่มี ความสัมพันธ์กัน

-แผนภาพแสดงความสัมพันธ์ระหว่างข้อมูล (E-R Diagram) หมายถึง แผนภาพที่ใช้เป็นเครื่องมือ สำหรับจำลองข้อมูล ซึ่งจะประกอบไปด้วย Entity แทนกลุ่มของข้อมูลที่เป็นเรื่องเดียวกัน เกี่ยวข้อง กัน และความสัมพันธ์ระหว่างข้อมูล-(Relationship)-ที่เกิดขึ้นทั้งหมดในระบบ

```
E-R Diagram หรือ Entity Relationship Diagram จะแสดงชนิดของความสำพันธ์ว่าเป็นชนิด
หนึ่งต่อหนึ่ง (One to One) หนึ่งต่อหลายสิ่ง (One to Many) หรือหลายสิ่งต่อหลายสิ่ง (Many to -
Many)-ER-Diagram-ประกอบด้วยองค์ประกอบพื้นฐานดังนี้
```
 $2.4.1$  เอนทิตี้ (Entity)

 //0เอนทิตี้ หมายถึง สิ่งของหรือวัตถุที่เราสนใจ-ซึ่งอาจจับต้องได้และเป็นได้ทั้งนามธรรม โดยทั่วไปเอนทิตี้จะมีลักษณะที่แยกออกจากกันไป-เช่น-เอนทิตี้พนักงาน จะแยกออกเป็นของ พนักงาน เลย เอนทิตี้เงินเดือนของพนักงานคนหนึ่งก็อาจเป็นเอนทิตี้หนึ่งในระบบของโรงงาน

 ///.เอนทิตี้จะมีกลุ่มที่บอกคุณสมบัติที่บอกลักษณะของเอนทิตี้ เช่น พนักงานมีรหัส ชื่อ ้นามสกุล และแผนก โดยจะมีค่าของคุณสมบัติบางกลุ่มที่ทำให้สามารถแยกเอนทิตี้ออกจากเอนทิตี้ อื่นได้ เช่น รหัสพนักงานที่จะไม่มีพนักงานคนไหนใช้ซ้ำกันเลย เราเรียกคีย์ของคุณสมบัติกลุ่มนี้ว่า เป็น คีย์ของเอนทิตี้อื่นได้ เช่น รหัสพนักงานที่จะไม่มีพนักงานคนไหนซ้ำกันเลย เราเรียกคีย์ของ คุณสมบัติกลุ่มนี้ว่าเป็นคีย์ของเอนทิตี้ดังภาพที่ 2-1

Employee

**ภาพที่ 2-1** รูปแสดงสัญลักษณ์ของ Entity

 $2.4.2$  แอททริบิวท์ (Attribute)

-------------.\*Attribute-คือ คุณสมบัติของวัตถุหรือสิ่งของที่สนใจ โดยอธิบายรายละเอียดต่าง.ๆ.ที่ เกี่ยวข้องกับลักษณะของเอนทิตี้ โดยคุณสมบัตินี้มีอยู่ในทุกเอนทิตี้ เช่น ชื่อ นามสกุล ที่อยู่ แผนก เป็น Attribute ของเอนทิตี้พนักงาน

...................โมเดลข้อมูล เรามักจะพบว่า Attribute มีลักษณะข้อมูลพื้นฐานอยู่โดยที่ไม่ต้องมี ค าอธิบายมากมาย และ Attribute ก็ไม่สามารถอยู่แบบโดด.ๆ ได้โดยที่ไม่มีเอนทิตี้หรือความสัมพันธ์ ดังภาพที่ 2-2

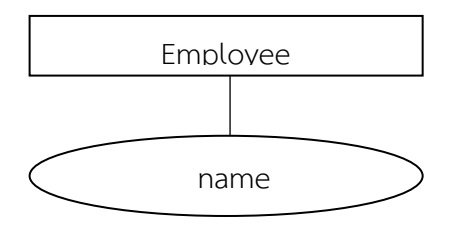

**ภาพที่ 2-2** รูปแสดงสัญลักษณ์ของ Attribute

2.4.3 ความสัมพันธ์ (Relationship)

.................เอนทิตี้แต่จะต้องมีความสัมพันธ์ร่วมกัน โดยจะมีชื่อแสดงความสัมพันธ์ร่วมกันซึ่งจะใช้ รูปภาพสัญลักษณ์สี่เหลี่ยมรูปว่าวแสดงความสัมพันธ์ระหว่างเอนทิตี้และระบุชื่อความสัมพันธ์ลงใน สี่เหลี่ยม ตัวอย่างเช่น รูปนี้แสดงให้เห็นถึงความสัมพันธ์ระหว่างเอนทิตี้อาจารย์กับกลุ่มเรียน ดังภาพที่ 2-3

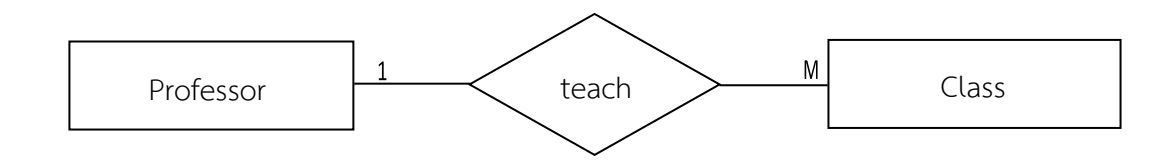

**ภาพที่2-3** รูปแสดงสัญลักษณ์ของ Relationship

เอนทิตี้จะต้องมีความสัมพันธ์ร่วมกัน โดยจะมีชื่อแสดงความสัมพันธ์ร่วมกันซึ่งจะใช้ รูปภาพสัญลักษณ์สี่เหลี่ยมรูปว่าวแสดงความสัมพันธ์ระหว่างเอนทิตี้ ระดับชั้นของความสัมพันธ์ (Relationships Degree) จะบอกถึงความสัมพันธ์ระหว่างเอนทิตี้

2.4.3.1-ความสัมพันธ์แบบหนึ่งต่อหนึ่ง (One - to - One Relationship)

เป็นการแสดงความสัมพันธ์ของข้อมูลของเอนทิตี้หนึ่งว่า มีความสัมพันธ์กับ ข้อมูลอย่างมากหนึ่งข้อมูลกับอีกเอนทิตี้หนึ่งในลักษณะที่เป็นหนึ่งต่อหนึ่ง เช่น เอนทิตี้นักศึกษากับ เอนทิตี้ โครงงานวิจัยมีความสัมพันธ์กันแบบหนึ่งต่อหนึ่งคือ นักศึกษาแต่ละคนท าโครงงานวิจัยได้ 1 โครงงาน เท่านั้น และแต่ละโครงงานวิจัยมีนักศึกษารับผิดชอบได้ไม่เกิน 1 คน เป็นต้น ดังภาพที่ 2-4

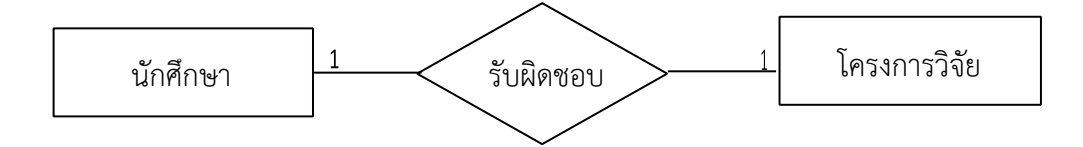

**ภาพที่ 2-4** ความสัมพันธ์แบบหนึ่งต่อหนึ่ง

2.4.3.2 ความสัมพันธ์แบบหนึ่งต่อกลุ่ม (One - to - Many Relationship) เป็นการแสดงความสัมพันธ์ของข้อมูลของเอนทิตี้หนึ่งว่ามีความสัมพันธ์กับ ้ข้อมูลหลายข้อมูลกับอีกเอนทิตี้หนึ่ง เช่น ความสัมพันธ์ของลูกค้าและคำสั่งซื้อเป็นแบบหนึ่งต่อกลุ่ม คือ ลูกค้าแต่ละคนสามารถสั่งซื้อหลายคำสั่งซื้อแต่ละคำสั่งซื้อมาจากลูกค้าเพียงคนเดียว ดัง ภาพที่ 2-5

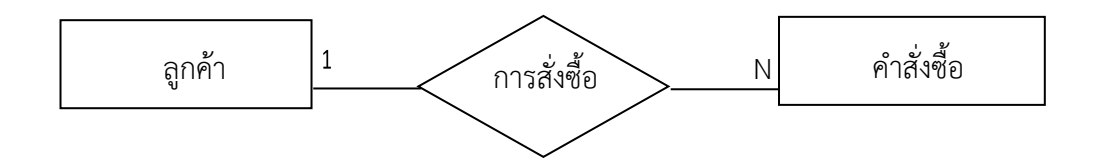

**ภาพที่ 2-5**กความสัมพันธ์แบบหนึ่งต่อกลุ่ม

2.4.3.3 ความสัมพันธ์แบบกลุ่มต่อกลุ่ม ( Many - to - Many Relationship ) เป็นการแสดงความสัมพันธ์ของข้อมูลของสองเอนทิตี้ในลักษณะแบบกลุ่ม ต่อ ึกลุ่ม เช่น ความสัมพันธ์ระหว่างคำสั่งซื้อกับสินค้าเป็นแบบกลุ่มต่อกลุ่มคือ แต่ละคำสั่งซื้ออาจสั่งซื้อ ี่ สินค้าได้มากกว่า 1 ชนิด และในสินค้าแต่ละชนิดอาจปรากฏอยู่ในคำสั่งซื้อได้มากกว่า 1 คำสั่ง ซื้อ ดังภาพที่ 2-6

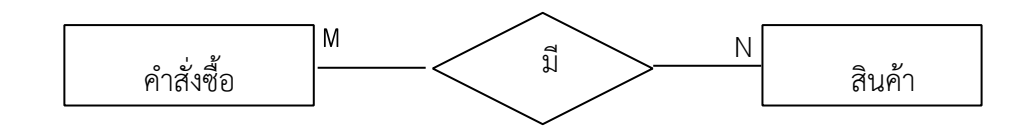

 **ภาพที่ 2-6..**ความสัมพันธ์แบบกลุ่มต่อกลุ่ม

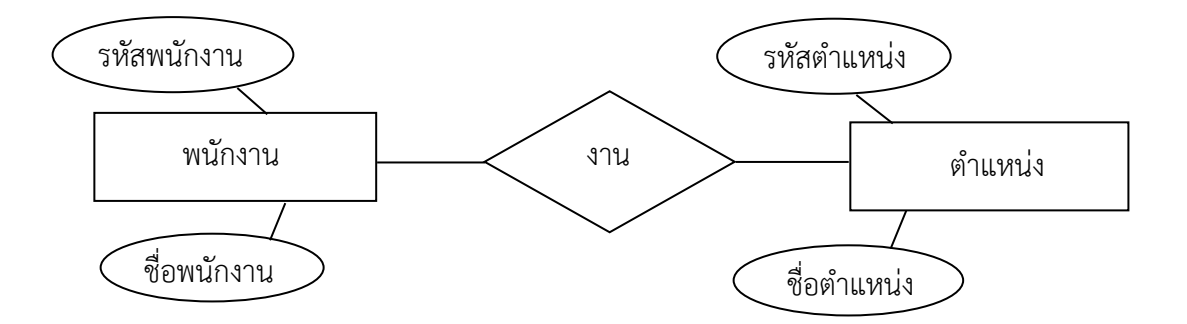

**ภาพที่ 2-7**กE-R Diagram ของรูปแบบ Chen Model

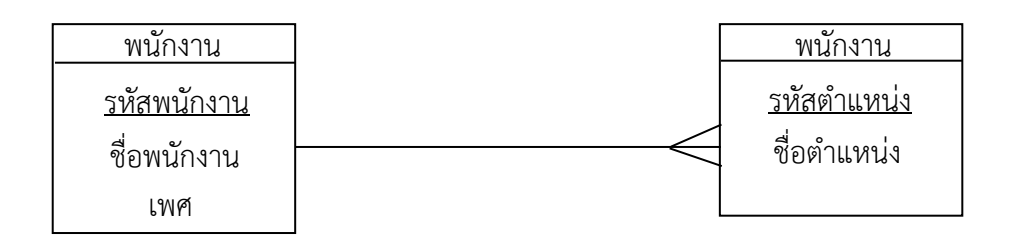

**ภาพที่ 2-8** E-R Diagram ของรูปแบบ Crow's Foot Model

### **2.5--ระบบฐานข้อมูลด้วย (MySql 5.0)**

My SQL ถือเป็นระบบจัดการฐานข้อมูล (DataBase Management System) : (DBMS) ฐานข้อมูลมีลักษณะเป็นโครงสร้างของการเก็บรวบรวมข้อมูล การที่จะเพิ่มเติม เข้าถึงหรือ ี ประมวลผลข้อมูลที่เก็บในฐานข้อมูลจำเป็นจะต้องอาศัยระบบจัดการฐานข้อมูล ซึ่งจะทำหน้าที่ เป็นตัวกลางในการจัดการกับข้อมูลในฐานข้อมูลทั้งสำหรับการใช้งานเฉพาะและรองรับการทำงาน ของแอพลิเคชั่นอื่น.ๆ ที่ต้องการใช้งานข้อมูลในฐานข้อมูลเพื่อให้ได้รับความสะดวกในการจัดการกับ ข้อมูลจำนวนมาก MySQLทำหน้าที่เป็นทั้งตัวฐานข้อมูลและระบบจัดการฐานข้อมูล แม้ว่า MySQL ไม่ใช่ระบบจัดการฐานข้อมูลที่ดีที่สุด แต่ด้วยจุดเด่นหลายประการท าให้ MySQL-ก้าวขึ้นมาเป็นระบบ จัดการฐานข้อมูลที่มีจำนวนผู้ใช้มากที่สุดในกลุ่ม Open Source Database

-ในเวอร์ชั่น 5.0 มีความสามรถหลายอย่างที่สำคัญสำหรับระบบฐานข้อมูลขนาดใหญ่หรือระดับ องค์กร (EnterPrise Feature) เช่น Store Procedure, Database Trigger, Database View, -Database-Schema ซึ่งได้มีการปรับเพิ่มประสิทธิภาพในส่วนของตารางและการทำดัชนี (index) ขึ้นมาอีกปัจจุบันเวอร์ชั่น Community หรือเวอร์ชั่นที่เสถียร (Stable) 5.0 และเวอร์ชั่นทดสอบคือ 5.1 Beta-Release และ 5.2 Alpha

### **2.6--โปรแกรมสร้างเว็บไซต์ (Adobe Dreamweaver CS6)**

-Adobe-Dreamweaver หรือชื่อเดิม คือ แมโครมีเดีย ดรีมวีฟ เวอร์ (Macromedia-Dreamweaver) เป็นโปรแกรมแก้ไข HTML พัฒนาโดยบริษัทแมโครมีเดีย (ปัจจุบันควบกิจการรวม กับบริษัท อะโดบีซิสเต็มส์) สำหรับการออกแบบเว็บไซต์ในรูปแบบ WYSIWYG กับการควบคุมของ -ส่วนแก้ไขรหัส-HTML ในการพัฒนาโปรแกรมที่มีการรวมทั้งสองแบบ เข้าด้วยกันแบบนี้ ทำให้ Dreamweaver-เป็นโปรแกรมที่แตกต่างจากโปรแกรมอื่น.ๆ ในประเภทเดียวกัน ในช่วงปลายปี ทศวรรษ 2533-จนถึงปีพ.ศ.2544-Dreamweaver มีสัดส่วนตลาดโปรแกรมแก้ไข HTML อยู่มากกว่า 70% Dreamweaver มีทั้งในระบบปฏิบัติการแมคอินทอช และไมโครซอฟท์วินโดวส์ Dreamweaver ยังสามารถทำงานบนระบบปฏิบัติการแบบยูนิกซ์ ผ่านโปรแกรมจำลองอย่าง WINE ได้รุ่นล่าสุด คือ Dreamweaver CS6 การทำงานกับภาษาต่าง ๆ Dreamweaver สามารถทำงานกับ ภาษาคอมพิวเตอร์ในการเขียนเว็บไซต์แบบไดนามิค ซึ่งมีการใช้ HTML เป็นตัวแสดงผลของเอกสาร เช่น ASP, ASP.NET, PHP, JSP และ Cold Fusion รวมถึงการจัดการฐานข้อมูลต่าง.ๆ อีกด้วย และ ในเวอร์ชันล่าสุด (เวอร์ชัน CS6) ยังสามารถทำงานร่วมกับ XML และ CSS ได้อย่างง่ายดาย ความสามารถของโปรแกรมในการเขียนเว็บเพจ จะมีลักษณะคล้ายกับการพิมพ์งานในโปรแกรม Text Editor ทั่วไป คือว่ามันจะเรียงชิดซ้ายบนตลอดเวลาไม่สามารถย้ายหรือ นำไปวางตำแหน่งที่ต้องการ ได้ทันทีเหมือนโปรแกรมกราฟฟิก เพราะฉะนั้นหากเราต้องการจัดวางรูปแบบตามที่เราต้องการก็ใช้

ิ ตาราง Table เข้ามาช่วยจัดตำแหน่ง ซึ่งเมื่อมีการจัดวางรูปแบบที่ซับซ้อนมากขึ้น การเขียนภาษา HTML ก็ซับซ้อนยิ่งขึ้นเช่นกัน โปรแกรม Dreamweaver อาจจะไม่สามารถเขียนเว็บได้ตามที่เรา ต้องการทั้งหมด วิธีการแก้ไขปัญหาที่ดีที่สุดคือ ควรจะเรียนรู้หลักการของภาษา HTML ไปด้วย ซึ่งถือ ว่าเป็น สิ่งที่จำเป็นมากสำหรับผู้ที่ต้องการประกอบอาชีพ Webmaster แบบจริงจัง อาจจะไม่ต้อง ถึงกับ ท่องจำ Tag ต่าง ๆ ได้ทั้งหมด แต่ขอให้รู้ เข้าใจหลักการก็พอแล้ว เพราะหลายครั้งที่เราจะ เขียน เว็บใน Dreamweaver แล้วกลับได้ผลผิดเพี้ยนไป ไม่ตรงตามที่ต้องการ ก็ต้องมาแก้ไข Code **HTML** 

2.6.1-ความสามารถของ Dreamweaver สรุปได้ดังนี้

- สนับสนุนการทำงานแบบ WYSIWYG (What You See Is What You Get) 40 หมายความว่าเว็บที่เราเขียนหน้าจอ Dreamweaver ก็จะแสดงแบบเดียวกับเว็บเพจจริง ๆ ช่วยให้ เรา เขียนเว็บเพจง่ายขึ้น ไม่ต้องเขียน Code HTML เอง

- มีเครื่องมือในการช่วยสร้างเว็บเพจ ที่มีความยืดหยุ่นสูง

- สนับสนุนภาษาสคริปต์ต่าง ๆ ทั้งฝั่ง Client และ Server เช่น Java, ASP, PHP, CGI, VBScript

-…มีเครื่องมือในการ Upload หน้าเว็บเพจไปที่เครื่อง Server เพื่อท าการเผยแพร่งานที่ เราสร้างในอินเทอร์เน็ต โดยการส่งผ่าน FTP หรือ โดยการใช้โปรแกรม FTP ภายนอกช่วย เช่น WS FTP

-…รองรับมัลติมีเดีย เช่น การใส่เสียง, การแทรกไฟล์วิดีโอ, การใช้งานร่วมกับโปรแกรม Flash, Fireworks

-------2.6.2--การใช้งานเบื้องต้น

- ภาษา HTML เป็นภาษาที่ออกแบบสำหรับการแสดงผลเท่านั้น ไม่สามารถประ มวล ผล หรือใช้เขียนเว็บแอพพลิเคชั่นได้หากต้องการเพิ่มลูกเล่น หรือ เทคนิคพิเศษ เช่น Effect ต่าง ๆ ์ต้องนำภาษา JavaScript มาเสริม HTML อีกที

-...การจัดรูปแบบใน Code เช่นการขึ้นบรรทัดใหม่การเว้นวรรค ไม่มีผลต่อการ แสดงผลทาง Web Browser

-…การขึ้นบรรทัดใหม่ ต้องใช้ Tag หรือ กดปุ่ม Shift + Enter

-…การขึ้นย่อหน้าใหม่ ต้องใช้ Tag หรือกดปุ่ม Enter

-…การเว้นวรรค ต้องใช้ Tag พิเศษ หรือ กดปุ่ม Ctrl+ Shift + Spacebar

-…หลักการอ่าน Tag ของภาษา HTML จะอ่านค่าจาก Tag ที่อยู่ด้านในก่อน

-…ไฟล์ HTML และ Script ต่าง.ๆ สามารถเปิดแก้ไขในโปรแกรม Text Editor ทั่วไปไม่ จ าเป็นต้องแก้ไขใน Dreamweaver เพียงอย่างเดียว

- การแทรกข้อความ และการปรับแต่งค่าต่าง ๆ ให้คลิกตำแหน่งที่ต้องการแล้วพิมพ์ ้ข้อความตามต้องการ หรือให้เลือกข้อความเมื่อต้องการกำหนดค่าต่าง ๆ เพิ่มเติม

2.6.3 โปรแกรม Adobe Dreamweaver CS6 เป็นโปรแกรมที่เหมาะสำหรับออกแบบ และ ี่ ช่วยพัฒนาเว็บไซต์ที่ได้รับความนิยมอย่างมากสำหรับนักออกแบบและนักพัฒนาเว็บไซต์ ซึ่งเป็น โปรแกรมในแบบที่เราไม่จำเป็นต้องใช้ code html เราสามารถสร้างเว็บไซต์ด้วยสิ่งที่เราเห็นและคิด จะทำ เช่น การทำสีตัวอักษรในโปรแกรม Adobe Dreamweaver CS6 เราก็ไม่จำเป็นต้องรู้ code สี ต่าง ๆ เราสามารถเลือกสีที่เราต้องการทำได้เลย

## **2.7...ภาษาที่ใช้ในการพัฒนาระบบ PHP**

PHP เป็นหนึ่งในภาษา Web Programming ที่ได้รับความนิยมเป็นอย่างมากใน ปัจจุบัน โดย PHP ย่อมาจาก Personal Home Page หรือสามารถเรียกอย่างเป็นทางการได้ว่า PHP Hypertext Preprocessor ปัจจุบัน PHP มีผลงานที่เติบโตมาจากกลุ่มของนักพัฒนาในเชิงเปิดเผย รหัสต้นฉบับ หรือ Open Source ทำให้ PHP มีการพัฒนาไปอย่างรวดเร็วและแพร่หลาย สามารถใช้ ร่วมกับ Web Server หลาย ๆ ตัวบนระบบปฏิบัติการ การทำงานของ PHP

-------PHP เป็นภาษาที่มีการท างาน ที่เรียกว่า Server Side Script คือมีการท างานที่ฝั่งของเว็บ เซิร์ฟเวอร์ (Web Server) โดยเครื่องไคล์เอ็นต์ (Client) มีการร้องขอที่จะดูเว็บไซต์ไปที่ฝั่งของเว็บ เซิร์ฟเวอร์และไฟล์ PHP ต่าง ๆ จะเก็บไว้ที่ฝั่งของเว็บเซิร์ฟเวอร์โดยเว็บเซิร์ฟเวอร์จะมีการติดตั้ง PHP Interpreter ที่จะแปลคำสั่งต่างๆ ของไฟล์ PHP ที่มีและจะส่งข้อมูลกลับมาให้ผู้ใช้ในรูปแบบของ 35 ภาษา HTML โดย PHP Interpreter จะแปลไฟล์ PHP Script ต่าง ๆ ที่ถูกเรียกดูก่อนจะส่ง ข้อมูล กลับไปให้เครื่องไคล์เอ็นต์ในรูปแบบของคำสั่ง HTML ดังภาพที่ 2-9

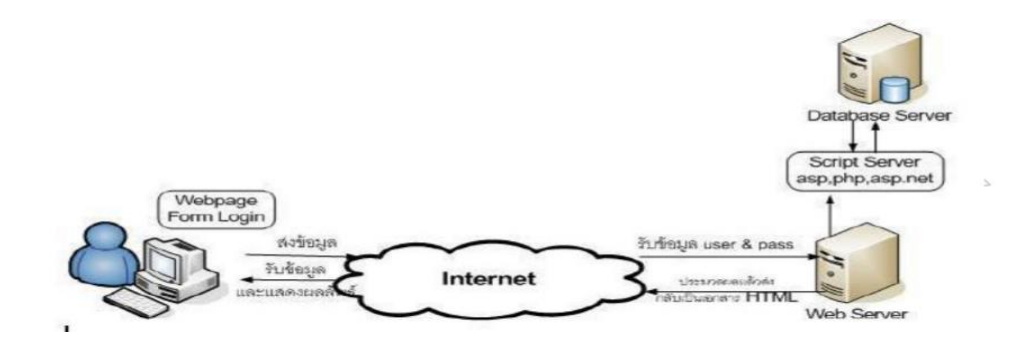

**ภาพที่ 2-9** แสดงการทำงานของ PHP

ตัวอย่างการแสดงการทำงานเมื่อมีการเรียกดูเว็บไซต์ จะเห็นว่าเมื่อมีการเรียกดูเว็บไซต์ที่ ต้องการ จะมีการร้องขอไปยังเว็บเซิร์ฟเวอร์ จากนั้นเว็บเซิร์ฟเวอร์จะส่งข้อมูลกลับมาในรูปแบบของ ภาษา HTML ทำให้เกิดหน้าตาของเว็บไซต์ที่แสดงผลออกมา ถ้าเป็นลักษณะของการเรียกดูไฟล์ PHP Script นั้น ไฟล์ดังกล่าวจะมีการจัดเก็บไฟล์ไว้ที่ส่วนของเว็บเซิร์ฟเวอร์ เมื่อมีการถูกเรียกดู PHP Interpreter จะประมวลผลไฟล์ที่ถูกเรียกเปิดก่อนที่จะส่งข้อมูลกลับมาให้ทางเครื่องไคล์เอ็นต์ ซึ่ง ข้อมูลที่ประมวลผลออกมาเพื่อส่งกลับมานั้น จะเป็นข้อมูลที่ อยู่ในรูปแบบของภาษา HTML

#### **2.8…โปรแกรมตกแต่งภาพ (Adobe Photoshop CS6)**

โปรแกรม Photo shop เป็นโปรแกรมในตระกูล Adobe ที่ใช้สำหรับตกแต่งภาพถ่ายและภาพ กราฟฟิก ได้อย่างมีประสิทธิภาพ ไม่ว่าจะเป็นงานด้านสิ่งพิมพ์ นิตยสาร และงานด้านมัลติมีเดีย อีก ี ทั้งยังสามารถ retouching ตกแต่งภาพและการสร้างภาพ ซึ่งกำลังเป็นที่นิยมสูงมากในขณะนี้ เรา สามารถใช้โปรแกรม Photoshop ในการตกแต่งภาพ การใส่ Effect ต่าง ๆ.ให้กับภาพ และ ์ตัวหนังสือ การทำภาพขาวดำ การทำภาพถ่ายเป็นภาพเขียน การนำภาพมารวมกัน การ Retouch ตกแต่งภาพต่าง ๆ

 $2.8.1$ - ความสามารถพื้นฐานของ Adobe Photoshop

2.8.1.1 ตกแต่งหรือแก้ไขรูปภาพ

2.8.1.2 ตัดต่อภาพบางส่วน หรือที่เรียกว่า crop ภาพ

-2.8.1.3 .เปลี่ยนแปลงสีของภาพ จากสีหนึ่งเป็นอีกสีหนึ่งได้

2.8.1.4 สามารถลากเส้น แบบฟรีสไตล์ หรือใส่รูปภาพ สี่เหลี่ยม วงกลม หรือสร้างภาพ

ได้อย่างอิสระ

-2.8.1.5...มีการแบ่งชั้นของภาพเป็น Layer สามารถเคลื่อนย้ายภาพได้เป็นอิสระต่อกัน

--------------2.8.1.6...การท า cloning ภาพ หรือการท าภาพซ้ าในรูปภาพเดียวกัน

2.8.1.7 เพิ่มเติมข้อความ ใส่ effect ของข้อความได้

2.8.1.8 Brush หรือแปรงทาสี ที่สามารถเลือกรูปแบบสำเร็จรูปในการสร้างภาพได้

2.8.2 ส่วนสำคัญหลักที่ที่ต้องรู้ดังนี้

2.8.2.1 เมนูของโปรแกรม Application menu หรือ Menu bar ประกอบด้วย

ก) File หมายถึง รวมคำสั่งที่ใช้จัดการกับไฟล์รูปภาพ เช่น สร้างไฟล์ใหม่, เปิด, ปิดบันทึกไฟล์, นำเข้าไฟล์, ส่งออกไฟล์ และอื่น ๆ ที่เกี่ยวกับไฟล์

ี-ข) -Edit หมายถึง รวมคำสั่งใช้สำหรับแก้ไขภาพ และปรับแต่งการทำงานของ โปรแกรมเบื้องต้น เช่น ก๊อปปี้, วาง, ยกเลิกค าสั่ง, แก้ไขเครื่องมือ และอื่น ๆ

-ค) Image หมายถึง รวมคำสั่งที่ใช้ปรับแต่งภาพ เช่น สี, แสง, ขนาดของภาพ (image size), ขนาดของเอกสาร (canvas), โหมดสีของภาพ, หมุนภาพ และอื่น ๆ

-ง) Layer - หมายถึง รวมคำสั่งที่ใช้จัดการกับเลเยอร์ ทั้งการสร้างเลเยอร์, แปลงเลเยอร์ และการจัดการกับเลเยอร์ในด้านต่าง ๆ

จ) Select รวม คำสั่งเกี่ยวกับการเลือกวัตถุหรือพื้นที่บนรูปภาพ (Selection) เพื่อนำไปใช้งานร่วมกับคำสั่งอื่น ๆ เช่น เลือกเพื่อเปลี่ยนสี, ลบ หรือใช้เอฟเฟ็กต์ต่าง ๆ กับรูปภาพ

ื้ฉ) Filter เป็นคำสั่งการเล่น Effects ต่างๆสำหรับรูปภาพและวัตถุ

ี ช) View เป็นคำสั่งเกี่ยวกับมุมมองของภาพและวัตถุในลักษณะต่าง ๆ เช่น การ ขยายภาพและย่อภาพให้ดูเล็ก

....................................ซ)..Window เป็นส่วนค าสั่งในการเลือกใช้อุปกรณ์เสริมต่างๆที่จ าเป็นในการใช้ สร้าง Effects ต่างๆ

.ฌ) Help เป็นคำสั่งเพื่อแนะนำเกี่ยวกับการใช้โปรแกรมฯและจะมีลายละเอียด ของโปรแกรมอยู่ในนั้น

2.8.2.2 เมนูของพื้นที่ทำงาน Panel menu

.<br>Panel (พาเนล) เป็นวินโดว์ย่อย ๆ ที่ใช้เลือกรายละเอียด หรือคำสั่งควบคุมการ ทำงานต่างๆ ของโปรแกรม ใน Photoshop มีพาเนลอยู่เป็นจำนวนมาก เช่น พาเนล Color ใช้ ้ สำหรับเลือกสี, พาเนล Layers ใช้สำหรับจัดการกับเลเยอร์ และพาเนล Info ใช้แสดงค่าสีตรง ตำแหน่งที่ขี้เมาส์ รวมถึงขนาด/ตำแหน่งของพื้นที่ที่เลือกไว้

> .2.8.2.3- พื้นที่ทำงาน Stage หรือ Panel เป็นพื้นที่ว่างสำหรับแสดงงานที่กำลังทำอยู่  $2.8.2.4$  เครื่องมือที่ใช้งาน Tools panel หรือ Tools box

Tool Panel (ทูลพาเนล) หรือกล่องเครื่องมือจะประกอบไปด้วยเครื่องมือ .ต่าง ๆ ที่ใช้ในการวาด ตกแต่ง และแก้ไขภาพ เครื่องมือเหล่านี้มีจำนวนมาก ดังนั้นจึงมีการรวม เครื่องมือที่ทำหน้าที่คล้าย ๆ กันไว้ในปุ่มเดียวกัน โดยจะมีลักษณะรูปสามเหลี่ยมอยู่บริเวณมุม ด้านล่างดังภาพ 2 เพื่อบอกให้รู้ว่าในปุ่มนี้ยังมีเครื่องมืออื่นอยู่ด้วย

2.8.2.5- สิ่งที่ควบคมเครื่องมือที่ใช้งาน Tools control menu หรือ Option bar ....................................Option Bar (ออปชั่นบาร์) เป็นส่วนที่ใช้ปรับแต่งค่าการท างานของเครื่องมือ ต่าง.ๆ โดยรายละเอียดในออปชั่นบาร์จะเปลี่ยนไปตามเครื่องมือที่เราเลือกจากทูลบ็อกซ์ในขณะนั้น เช่น เมื่อเราเลือกเครื่องมือ Brush (พู่กัน) บนออปชั่นบาร์จะปรากฏออปชั่นที่ใช้ในการกำหนดขนาด และลักษณะหัวแปรง, โหมดในการระบายความโปร่งใสของสี และอัตราการไหลของสี เป็นต้น

 $2.8.3$  การเข้าใช้งานโปรแกรม Adobe Photoshop CS6

…………….....2.8.3.1--แสดงหน้าจอโหลดเข้าโปรแกรม Adobe Photoshop CS6 ดังภาพที่ 2-10

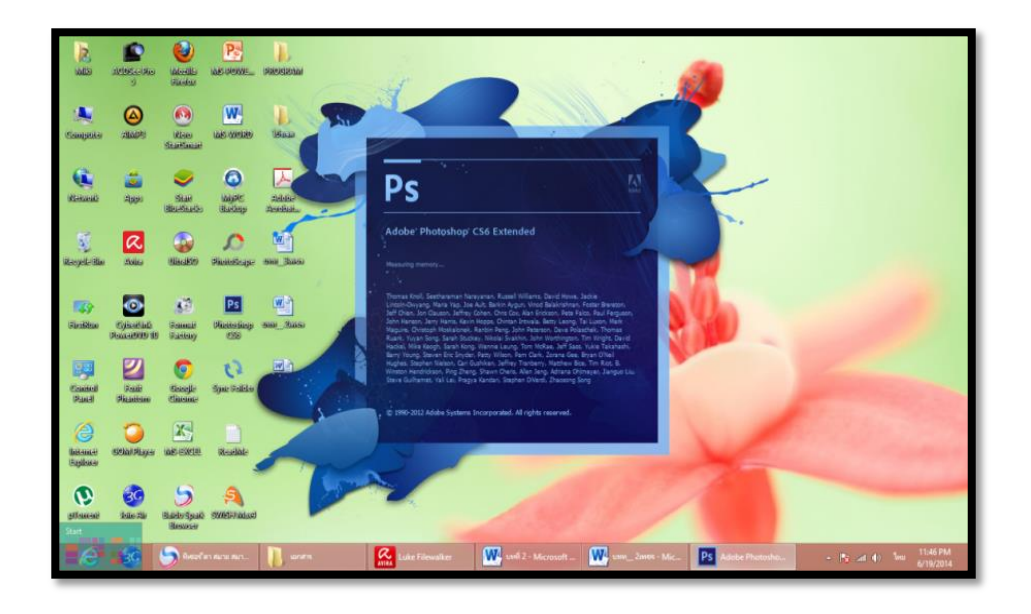

 **ภาพที่ 2-10** แสดงหน้าจอโหลดเข้าโปรแกรม Adobe Photoshop CS6

2.8.3.2 เมื่อเข้าสู่โปรแกรมโปรแกรมจะพบกับ หน้าต่างโปรแกรม Adobe Photoshop CS6 ลักษณะดังภาพที่ 2-11

| Ps<br>File Edit Image Layer Type Select Filter 3D View Window Help                                                                                              | - 61                                                          |
|----------------------------------------------------------------------------------------------------|---------------------------------------------------------------|
| ۰<br>Feder 8px   Artistic Syle Norral 2 With   2 Hight   Refrectige.<br>$\blacksquare$ $\blacksquare$ $\blacksquare$ $\blacksquare$ $\blacksquare$<br><b>FO</b> | Extentials                                                    |
|                                                                                                    | Color Swatches                                                |
|                                                                                                    | 85                                                            |
|                                                                                                    | ள<br>28                                                       |
|                                                                                                    | 255                                                           |
|                                                                                                    | <b>Adjustments</b> Styles                                     |
|                                                                                                    | Add an adjustment<br>※ 曲至四叉                                   |
|                                                                                                    | 国内国际委屈                                                        |
|                                                                                                    | ESEEL                                                         |
|                                                                                                    | Lapes Channels Paths<br>×.                                    |
|                                                                                                    | Died : EOTIA                                                  |
|                                                                                                    | Norral<br>: Opachy:<br>×                                      |
|                                                                                                    | tale $B \nless \theta \oplus B$ . He<br>۰                     |
|                                                                                                    |                                                               |
|                                                                                                    |                                                               |
|                                                                                                    |                                                               |
|                                                                                                    |                                                               |
|                                                                                                    |                                                               |
|                                                                                                    |                                                               |
|                                                                                                    |                                                               |
|                                                                                                    |                                                               |
|                                                                                                    |                                                               |
| Mini Bridge Timeline<br>×2                                                                                                    | ◎ 女 四 の 曲 理                                                   |
| W<br>⊛<br>a<br>H<br>$\bullet$<br>S.<br>$\lvert$ Ps $\rvert$<br>↓<br><b>Dw</b><br>۵<br>Q)<br>n                                                                   | 1623<br>13/6/2557<br><b>ESSINAL PROPERTY OF REAL PROPERTY</b> |

**ภาพที่ 2-11** แสดงหน้าต่างโปรแกรม Adobe Photoshop CS6

2.8.3.3-.เป็นแถบเครื่องมือหลัก ในการใช้งานโปรแกรม Adobe Photoshop CS6 จะ แสดงความหมายของแต่ละเครื่องมือ ดังนี้

- ...ก)..File ค าสั่งเกี่ยวกับการจัดเก็บและเรียกใช้ไฟล์รูปภาพต่าง ๆ
- ข) Edit คำสั่งเกี่ยวกับการแก้ไขลักษณะของรูปภาพและ Image ต่าง ๆ
- ..ค)..Image ค าสั่งการจัดการรูปภาพและ Image ต่าง.ๆ
- ง) Layer ชั้นหรือลำดับของรูปภาพและวัตถุที่เราต้องการจะทำ Effects
- ..จ)..Select เป็นค าสั่งการเลือกพื้นที่หรือส่วนต่างของรูปภาพและวัตถุในการที่

จะเล่น Effects ต่าง ๆ

- ฉ). Filter เป็นคำสั่งการเล่น Effect ต่าง ๆ สำหรับรูปภาพและวัตถุ
- ช). 3D รวมคำสั่งที่ใช้กับภาพ 3 มิติ

................2.8.3.4..เครื่องมือที่ใช้ในโปรแกรม Adobe Photoshop CS6 ประกอบด้วย ดังตารางที่2-2

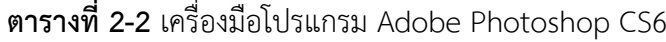

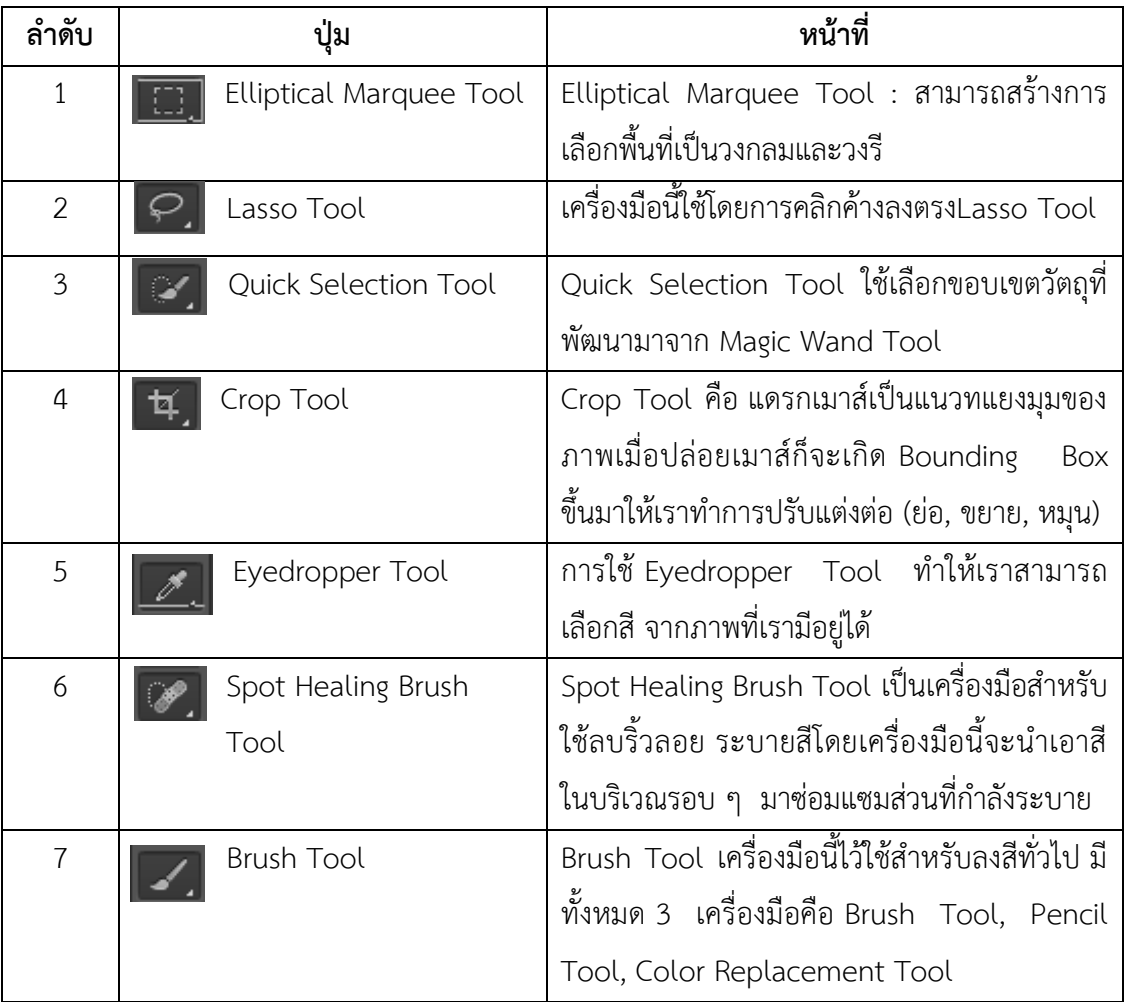

-2.8.3.5-การเริ่มสร้างชิ้นงานใหม่ เพื่อนำมาตกแต่ง วาดภาพตามที่ได้ตั้งใจไว้ โดยเริ่มที่ คลิกที่เมนูคำสั่ง File ที่แถบ Menu Bar จากนั้นเลือกคำสั่ง New ดังภาพที่ 2-12

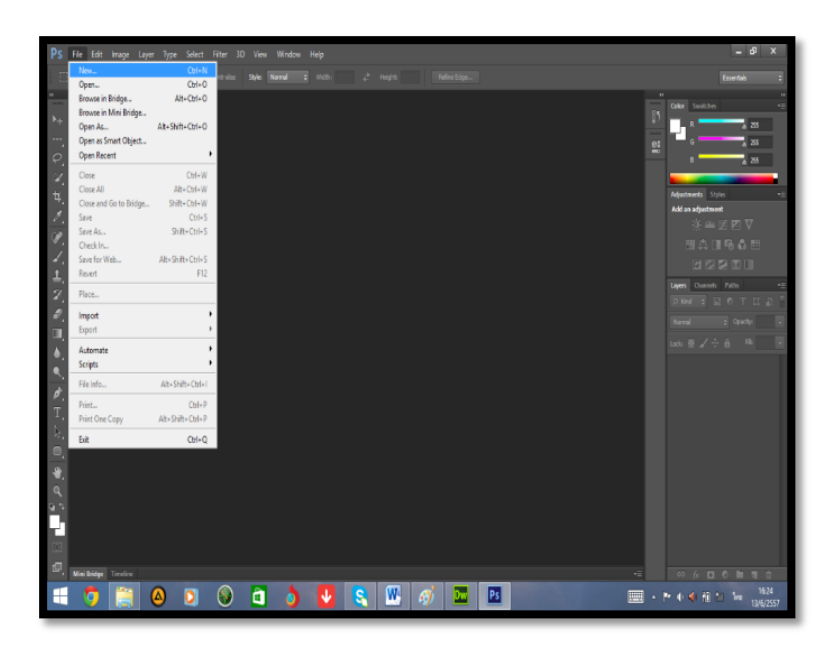

**ภาพที่ 2-12** แสดงการเริ่มสร้างชิ้นงานใหม่

2.8.3.6 เมื่อเข้ามาหน้าต่าง New แล้วจะปรากฏ-Dialog สำหรับกำหนดค่าหน้า กระดาษนี้ดังภาพที่ 2-13

- .ก)...Name การตั้งชื่อชิ้นงาน
- .ข)...Preset การเลือกรูปแบบการใช้งาน
- .ค)…Width ก าหนดค่าความกว้างของชิ้นงาน
- ึง) ...<br>Height กำหนดค่าความสูงชองชิ้นงาน
- ้.<br>จ)...Resolution กำหนดความละเอียดของภาพ
- ฉ) Color Mode กำหนดค่าของสี
- .ช)…Background ก าหนดสีพื้นหลังของภาพ
- ีซ) White กำหนดไห้พื้นหลังเป็นสีขาว
- ณ). Background กำหนดให้พื้นหลังเป็นสีเดียว

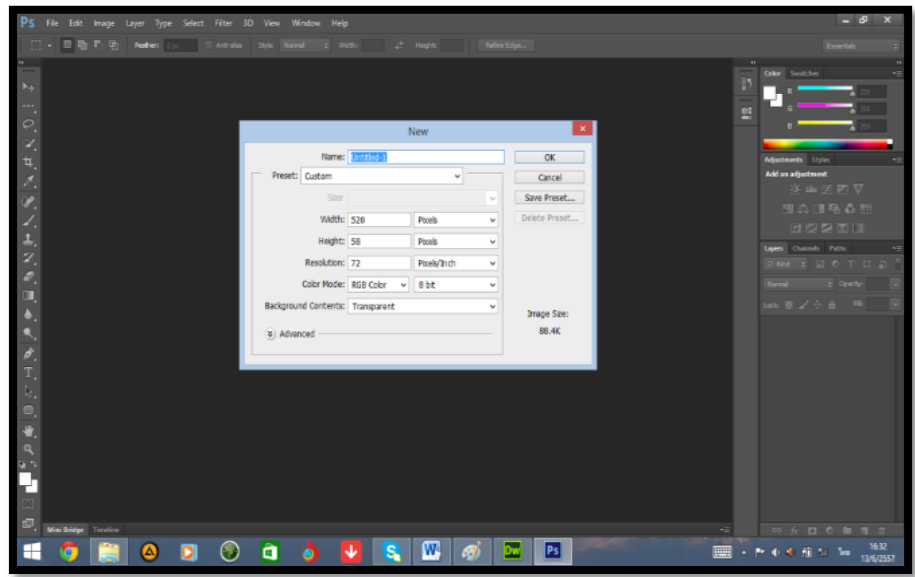

**ภาพที่ 2-13** แสดงการกำหนดค่าชิ้นงาน

# **บทที่ 3 การวิเคราะห์ระบบ**

โครงงานนี้เป็นการพัฒนาระบบเบิกจ่ายวัสดุอุปกรณ์สำนักงาน กรณีศึกษาองค์การบริหารส่วน ต าบลอ้อมเกร็ด มีการวิเคราะห์ระบบดังนี้

3.1 การออกแบบกระบวนการทำงานของระบบ

- 3.1.1 แผนภาพบริบท (Context Diagram)
- 3.1.2 แผนภาพกระแสข้อมูล (Data Flow Diagram)
- 3.2 การออกแบบกระบวนการจัดเก็บข้อมูล
	- 3.2.1 แผนภาพแสดงความสัมพันธ์ (Entity Relationship Diagram : E-R Diagram)
	- 3.2.2 ตารางข้อมูล (Data Table)

#### **3.1--การออกแบบกระบวนการท างานของระบบ**

3.1.1 แผนภาพบริบท (Context Diagram) เป็นการออกแบบแผนภาพการไหลของข้อมูล ระดับบนสุด ที่แสดงภาพรวมการทำงานของระบบ ดังภาพที่ 3-1

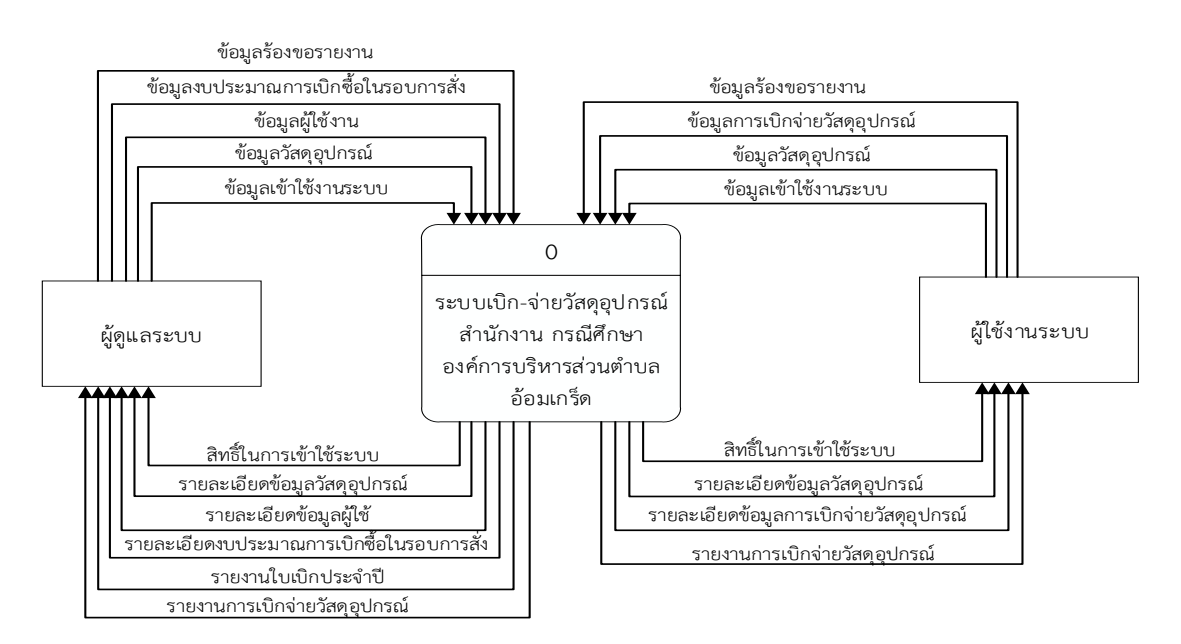

**ภาพที่ 3-1** แผนภาพบริบทของระบบเบิกจ่ายวัสดุอุปกรณ์สำนักงาน กรณีศึกษาองค์การบริหารส่วนตำบลอ้อมเกร็ด

\*\*\*\* จากแผนภาพบริบทข้างต้นสามารถอธิบายได้ว่า ตัวแทนข้อมูลที่เกี่ยวข้องกับระบบ ประกอบด้วย ผู้ดูแลระบบและผู้ใช้งานระบบ โดยมีข้อมูลรับเข้าและตัดออกระหว่างตัวแทนข้อมูลกับระบบดังกล่าว

3.1.2 แผนภาพกระแสข้อมูล ระดับ 0 (Data Flow Diagram Level 0) ของระบบ แสดงให้ เห็นถึงขั้นตอนการทำงานหลักของระบบทั้งหมด แสดงทิศทางการไหลของข้อมูลและแสดง รายละเอียดแหล่งจัดเก็บข้อมูล ดังภาพที่ 3-2

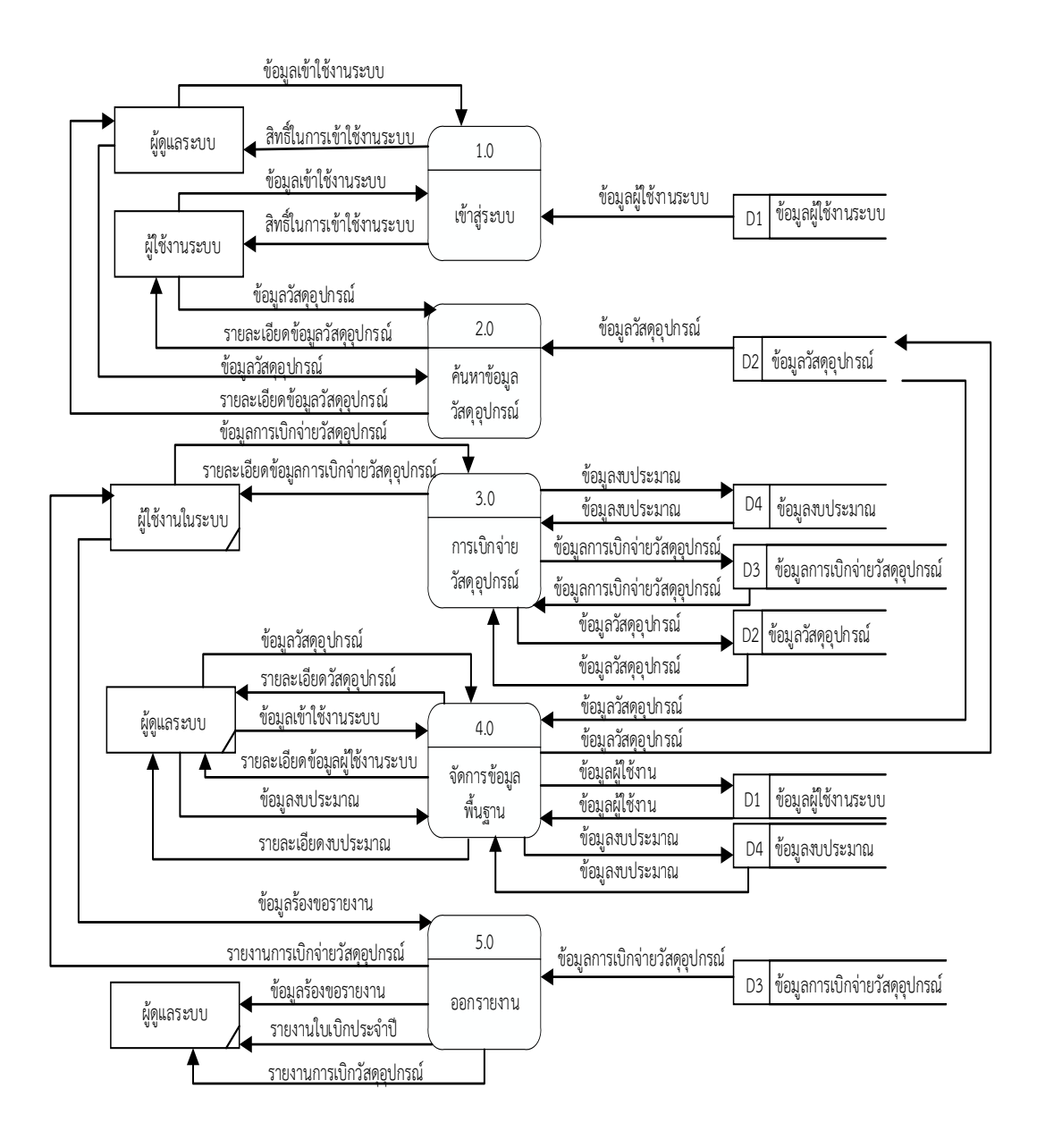

**ภาพที่ 3-2** แผนภาพการไหลเวียนของข้อมูล (Data Flow Diagram Level 0) ระบบเบิกจ่ายวัสดุอุปกรณ์สำนักงาน กรณีศึกษาองค์การบริหารส่วนตำบลอ้อมเกร็ด 25

้จากภาพที่ 3-2 แสดงให้เห็นถึงรายละเอียดของการทำงานของระบบเบิกจ่ายวัสดุอุปกรณ์ ้สำนักงาน กรณีศึกษาองค์การบริหารส่วนตำบลอ้อมเกร็ด ประกอบด้วย 5 กระบวนการ ดังนี้

3.1.2.1-กระบวนการเข้าสู่ระบบ เป็นการเข้าใช้งานของผู้ดูแลระบบและผู้ใช้งานระบบ โดย ผู้ดูแลระบบและผู้ใช้งานระบบจะป้อนข้อมูลชื่อเข้าใช้งานและรหัสผ่าน จึงสามารถใช้สิทธิ์ในการเข้าใช้ งาบระบบได้

 $3.1.2.2$  กระบวนการค้นหาข้อมูลวัสดุอุปกรณ์ มีไว้สำหรับผู้ดูแลระบบและผู้ใช้งานระบบ ที่สามารถท าการค้นหาข้อมูลวัสดุอุปกรณ์ได้ โดยระบบจะดึงข้อมูลจากแฟ้มข้อมูลวัสดุอุปกรณ์มาแสดง

3.1.2.3 กระบวนการบันทึกการเบิกจ่ายวัสดุอุปกรณ์ โดยผู้ใช้งานระบบสามารถบันทึกการ เบิกจ่ายวัสดุอุปกรณ์ได้

3.1.2.4 กระบวนการจัดการข้อมูลพื้นฐาน โดยผู้ดูแลระบบสามารถจัดการข้อมูลของ ผู้ใช้งานระบบ ข้อมูลงบประมาณการเบิก ข้อมูลวัสดุอุปกรณ์ โดยสามารถ เพิ่ม ลบ แก้ไข เมื่อทำการ เพิ่ม ลบ แก้ไข เสร็จแล้วระบบจะทำการจัดเก็บไว้ที่แฟ้มข้อมูลตามเดิม

3.1.2.5-กระบวนการออกรายงาน มีไว้สำหรับผู้ดูแลระบบและผู้ใช้งานระบบ โดยผู้ดูแล และผู้ใช้งานระบบสามารถออกรายงานการเบิกวัสดุอุปกรณ์ได้

3.1.3 แผนภาพการไหลของข้อมูลระดับที่ 1 (Data Flow Diagram Level 1) ของ กระบวนการที่ 3.0 บันทึกการเบิกจ่ายวัสดุอุปกรณ์

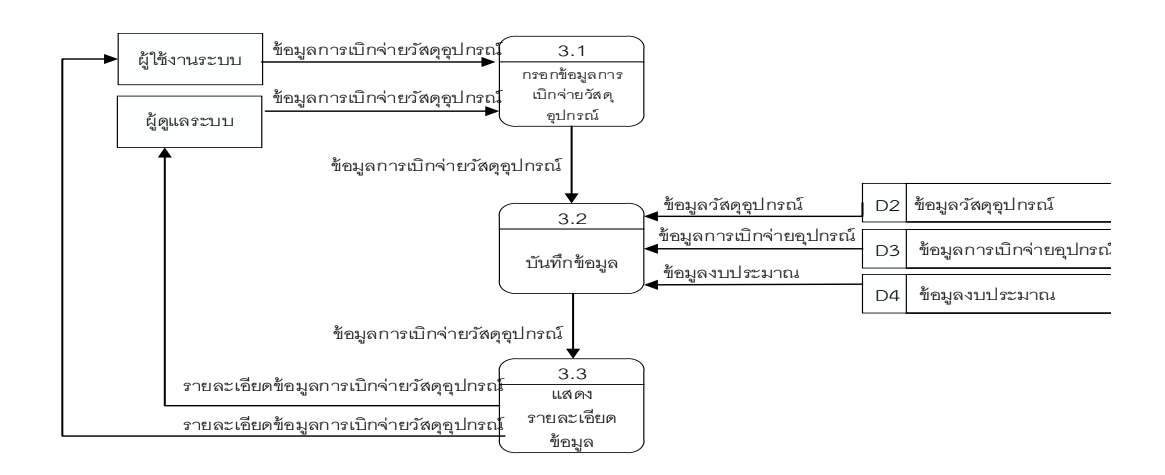

**ภาพที่ 3-3** แผนภาพการไหลของข้อมูล ระดับที่ 1 กระบวนการที่ 3.0 บันทึกการเบิกจ่ายวัสดุอุปกรณ์

้จากภาพที่ 3-3 เป็นการอธิบายกระบวนการ บันทึกการเบิกจ่ายวัสดุอุปกรณ์ ประกอบด้วย 3 กระบวนการ ดังนี้

3.1.3.1-กระบวนการกรอกข้อมูลการเบิกจ่ายวัสดุอุปกรณ์ มีไว้สำหรับผู้ใช้งานระบบ โดยผู้ใช้งานระบบจะทำการกรอกรายการวัสดุอุปกรณ์ที่ต้องการ เพื่อทำการเบิกวัสดุอุปกรณ์

3.1.3.2-กระบวนการบันทึกข้อมูล เมื่อผู้ใช้งานระบบทำการเลือกรายการเบิกวัสดุ ้อุปกรณ์ที่ต้องการแล้ว ระบบจะทำการบันทึกข้อมูล

3.1.3.3-กระบวนการแสดงรายละเอียดข้อมูลการเบิก เมื่อผู้ใช้งานระบบทำการบันทึก รายการเบิกวัสดุอุปกรณ์เรียบร้อยแล้ว มีการแสดงรายละเอียดข้อมูลการเบิกวัสดุอุปกรณ์

3.1.4- แผนภาพการไหลของข้อมูลระดับที่ 1 (Data Flow Diagram Level 1) ของกระบวนการ ที่ 4.0 จัดการข้อมูลพื้นฐาน

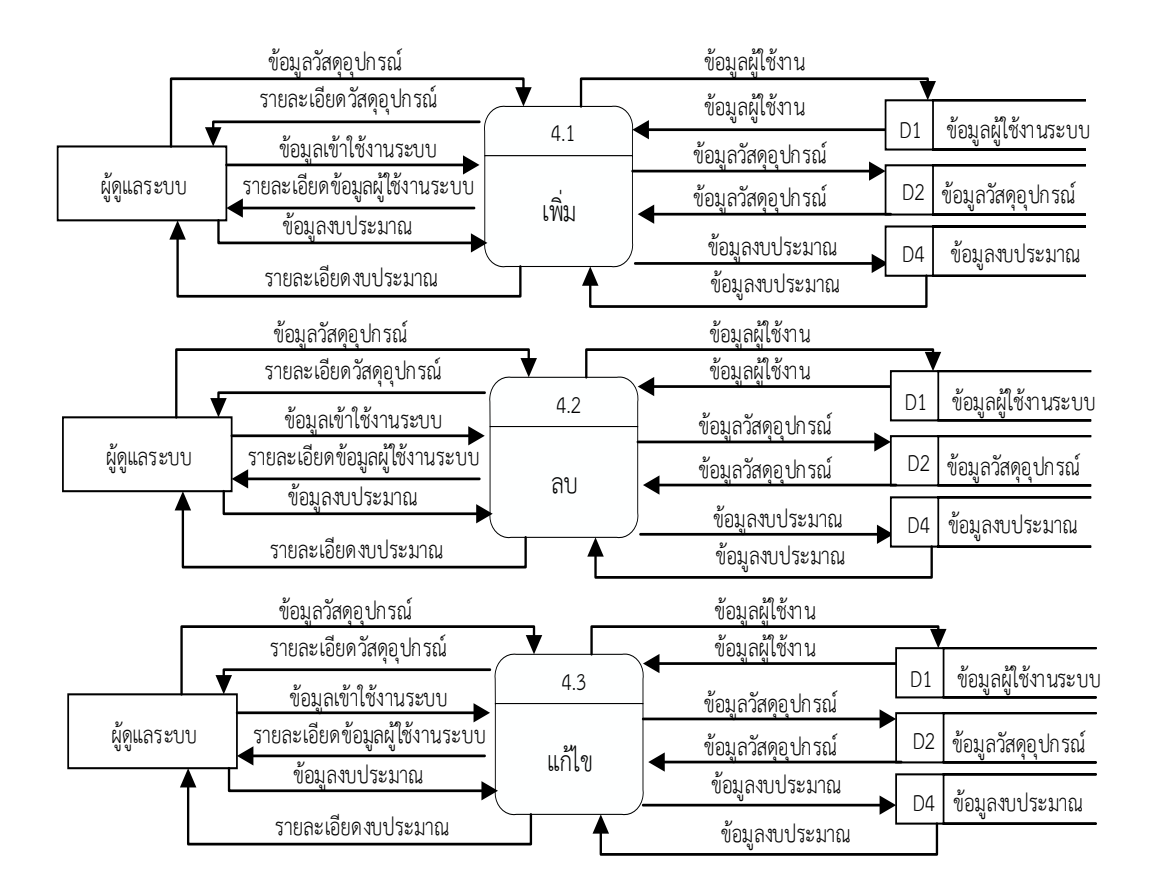

**ภาพที่ 3-4** แผนภาพการไหลของข้อมูลระดับที่ 1 กระบวนการที่ 4.0 จัดการข้อมูลพื้นฐาน

\*\*\*\*\* จากภาพที่ 3-4เป็นการอธิบายกระบวนการจัดการข้อมูลพื้นฐาน ประกอบด้วย 3 กระบวนการดังนี้ 3.1.4.1- กระบวนการเพิ่มข้อมูล มีไว้สำหรับผู้ดูแลระบบ โดยผู้ดูแลระบบจะทำการเพิ่ม ข้อมูลผู้ใช้งาน ข้อมูลวัสดุอุปกรณ์ ข้อมูลงบประมาณการเบิก

3.1.4.2-กระบวนการลบข้อมูล มีไว้สำหรับผู้ดูแลระบบ โดยผู้ดูแลระบบจะทำการลบ ข้อมูลผู้ใช้งาน ข้อมูลวัสดุอุปกรณ์ ข้อมูลงบประมาณการเบิก

3.1.4.3-กระบวนการแก้ไขข้อมูล มีไว้สำหรับผู้ดูแลระบบ โดยผู้ดูแลระบบจะทำการลบ ข้อมูลผู้ใช้งาน ข้อมูลวัสดุอุปกรณ์ ข้อมูลงบประมาณการเบิก

3.1.5 แผนภาพการไหลของข้อมูลระดับที่ 1 (Data Flow Diagram Level 1) ของ กระบวนการที่ 5.0 ออกรายงาน

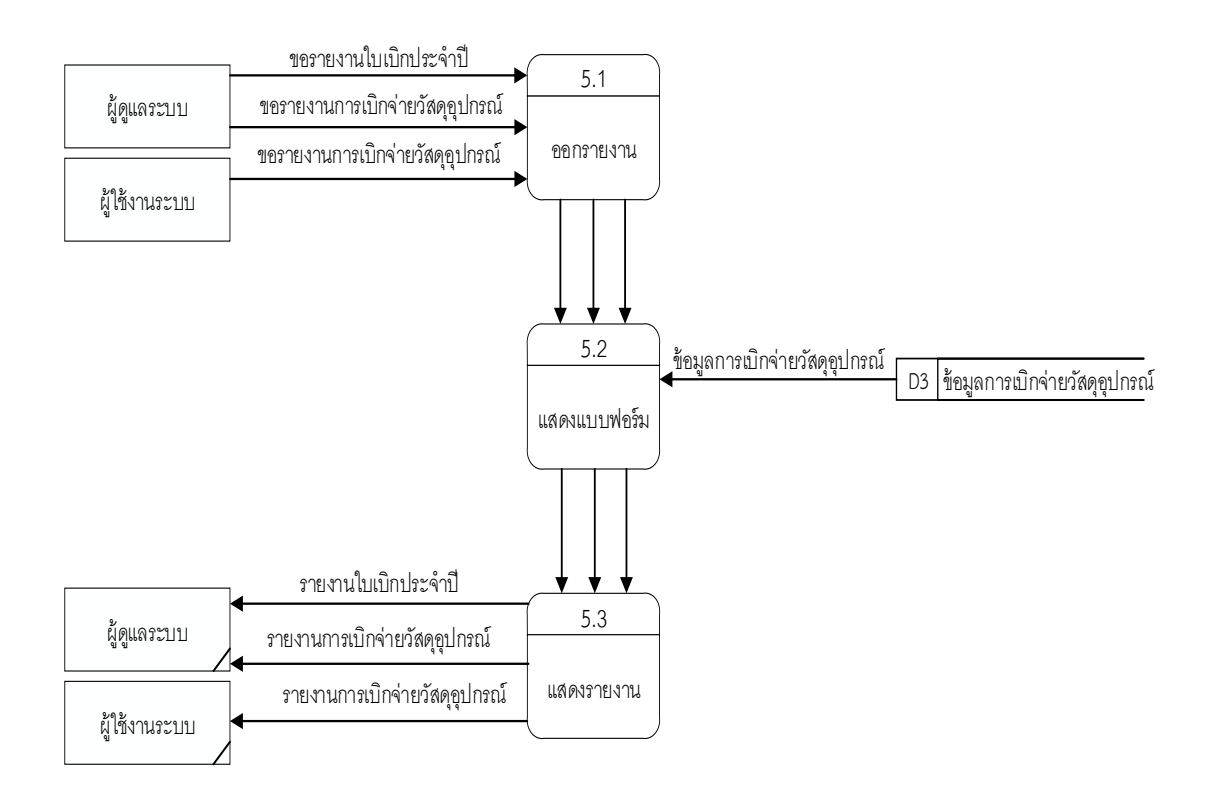

**ภาพที่ 3-5** แผนภาพการไหลของข้อมูล ระดับที่ 1 กระบวนการที่ 5.0 ออกรายงาน

้ จากภาพที่ 3-5 เป็นการอธิบายกระบวนการออกรายงาน ประกอบด้วย 3 กระบวนการดังนี้ 3.1.5.1-กระบวนการออกรายงานมีไว้สำหรับผู้ดูแลระบบ และผู้ใช้งานระบบ โดยผู้ดูแล ระบบและผู้ใช้งานระบบจะท าการร้องขอรายงานได้

- 3.1.5.2--กระบวนการแสดงแบบฟอร์ม โดยจะดึงรายละเอียดข้อมูลการเบิกวัสดุอุปกรณ์
- 3.1.5.3--กระบวนการแสดงรายงาน โดยจะแสดงรายงานการเบิกวัสดุอุปกรณ์

### **3.2--การออกแบบกระบวนการจัดเก็บข้อมูล**

\*\*\*\*\*3.2.1--แผนภาพ E-R (Entity Relationship Diagram : E-R Diagram) เป็นแผนภาพที่ใช้แสดง ความสัมพันธ์ของข้อมูลที่เกิดขึ้นในระบบ

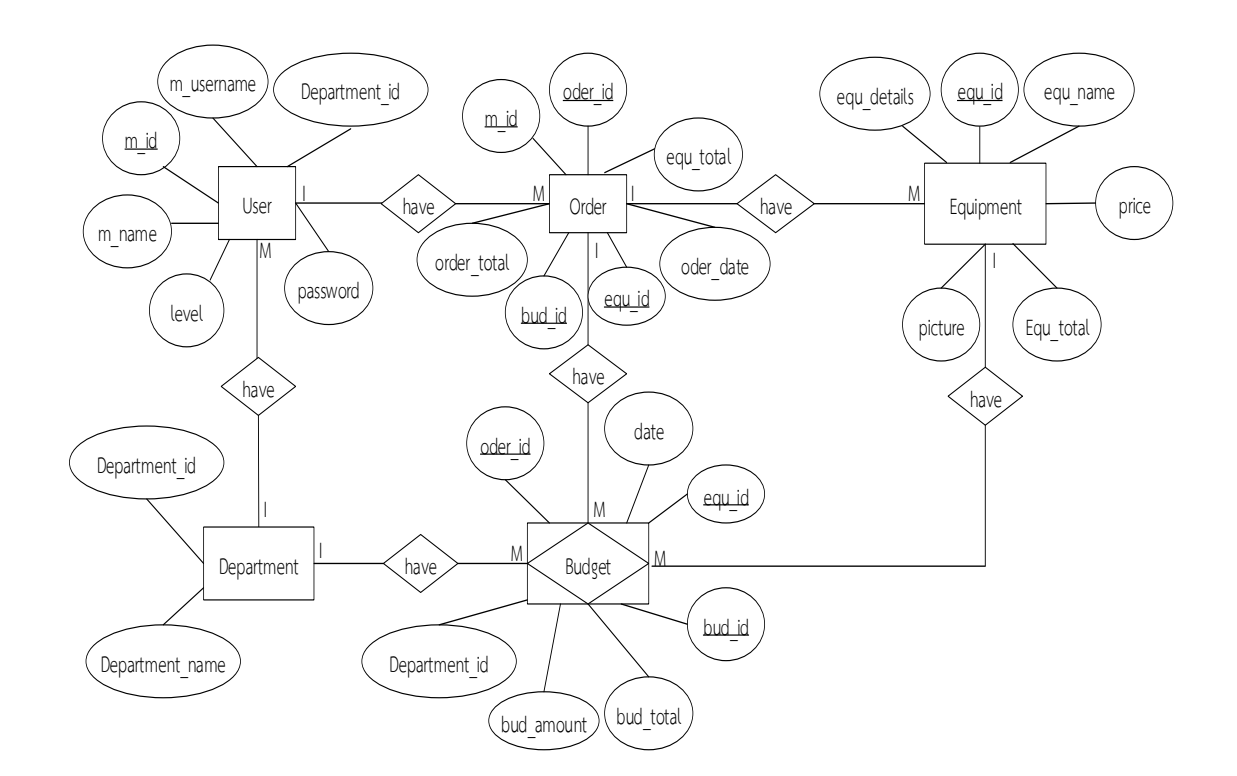

**ภาพที่ 3-6** E-R Diagram ของ ระบบเบิกจ่ายวัสดอปกรณ์สำนักงาน กรณีศึกษาองค์การบริหารส่วนตำบลอ้อมเกร็ด

จากภาพที่ 3-6 จะอธิบายความสัมพันธ์ของข้อมูล ดังต่อไปนี้

1) ข้อมูลแผนกผู้ใช้งาน 1 แผนก สามารถมีผู้ใช้งานได้หลายคน และข้อมูลผู้ใช้งาน 1 คน สามารถทำการเบิกจ่ายวัสดุอุปกรณ์ได้หลายครั้ง

2) ข้อมูลการเบิกจ่ายวัสดุอุปกรณ์ 1 ครั้ง สามารถมีรายละเอียดการเบิกจ่ายวัสดุอุปกรณ์ ได้หลายรายการ และข้อมูลวัสดุอุปกรณ์ 1 รายการ สามารถมีได้หลายยอดงบประมาณ

3) ข้อมูลการเบิกจ่ายวัสดุอุปกรณ์ 1 ครั้ง สามารถมีได้หลายยอดงบประมาณ และข้อมูล แผนกผู้ใช้งาน 1 แผนก สามารถมียอดงบประมาณได้หลายยอด

3.2.2 ตารางข้อมูล (Data Table) เป็นตารางที่แสดงถึงความสัมพันธ์กันระหว่างตารางกับ ตาราง เพื่อให้ทราบถึงการออกแบบฐานข้อมูลที่ได้นำมาพัฒนาระบบในครั้งนี้

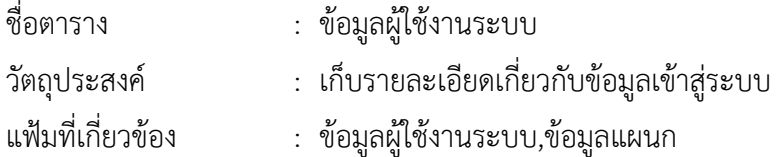

ลำดับ (Field) คุณสมบัติ (Attribute) ค าอธิบาย (Description) ขนาด (Width) ประเภท (Type) ค่าเบื้องต้น (Default) ประเภทคีย์ (Key Type) 1 | m\_id | รหัสผู้ใช้ | 10 | int | - | PK 2 | m\_username | ชื่อเข้าสู่ระบบ | 50 | varchar | - | -3 password รหัสเข้าสู่ระบบ 4 varchar - - 4 m\_name ชื่อ-นามสกุล 50 varchar - - 5 |level | สถานะ | 10 | int | - | - $6$  Department id | รหัสแผนก | 10 | int | - | FK

**ตารางที่3-1** ตารางแฟ้มข้อมูลผู้ใช้งานระบบ (TB\_Member)

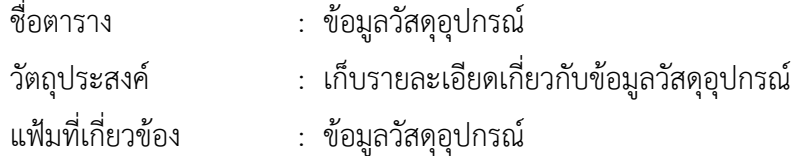

| ลำดับ        | คุณสมบัติ   | คำอธิบาย         | ขนาด    | ประเภท  | ค่า       | ประเภทคีย์ |
|--------------|-------------|------------------|---------|---------|-----------|------------|
| (Field)      | (Attribute) | (Description)    | (Width) | (Type)  | เบื้องต้น | (Key Type) |
|              |             |                  |         |         | (Default) |            |
| $\mathbf{1}$ | equ id      | รหัสวัสดุอุปกรณ์ | 10      | int     |           | PK         |
| 2            | equ name    | ชื่อวัสดุอุปกรณ์ | 50      | varchar |           |            |
| 3            | price       | ราคา             | 10      | varchar |           |            |
| 4            | picture     | รูปภาพ           |         | Image   |           |            |
| 5            | equ details | รายละเอียด       | 50      | varchar |           |            |

**ตารางที่3-2** ตารางแฟ้มข้อมูลวัสดุอุปกรณ์(TB\_Equipment)

| ชื่อตาราง         | ่ : ข้อมูลเบิกจ่ายวัสดุอุปกรณ์                                      |
|-------------------|---------------------------------------------------------------------|
| วัตถุประสงค์      | : เก็บรายละเอียดเกี่ยวกับการเบิกจ่ายวัสดุอุปกรณ์                    |
| แฟ้มที่เกี่ยวข้อง | ่ : ข้อมูลการเบิก,ข้อมูลวัสดุอุปกรณ์,ข้อมูลผู้ใช้งาน,ข้อมูลงบประมาณ |

**ตารางที่3-3** ตารางแฟ้มข้อมูลการเบิกจ่ายวัสดุอุปกรณ์(TB\_Order)

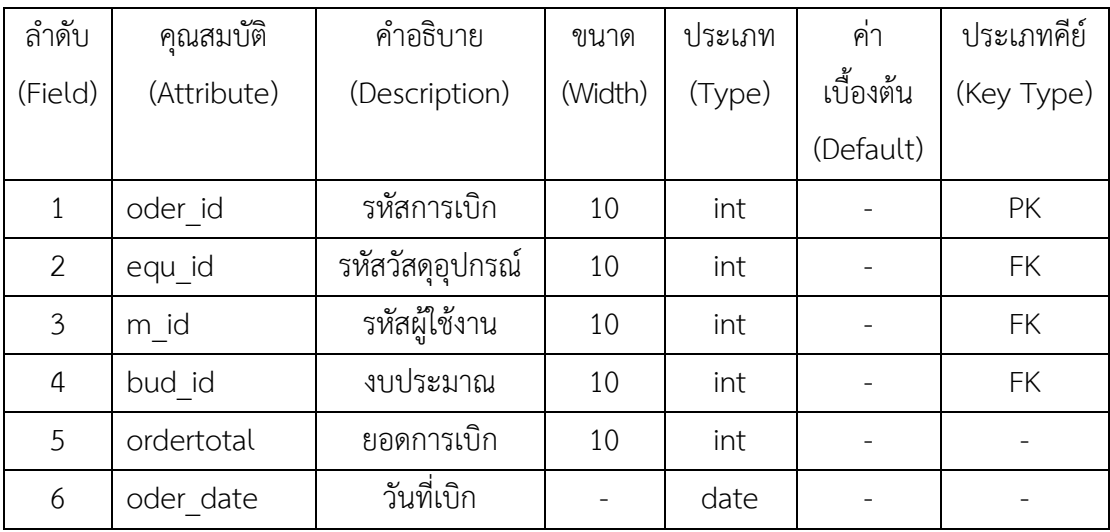

| ชื่อตาราง         | : ข้อมูลแผนกผู้ใช้งาน                  |
|-------------------|----------------------------------------|
| วัตถุประสงค์      | : เก็บรายละเอียดเกี่ยวกับแผนกผู้ใช้งาน |
| แฟ้มที่เกี่ยวข้อง | : ข้อมูลแผนกผู้ใช้งาน                  |

**ตารางที่3-4** ตารางแฟ้มข้อมูลแผนกผู้ใช้งาน (TB\_Department)

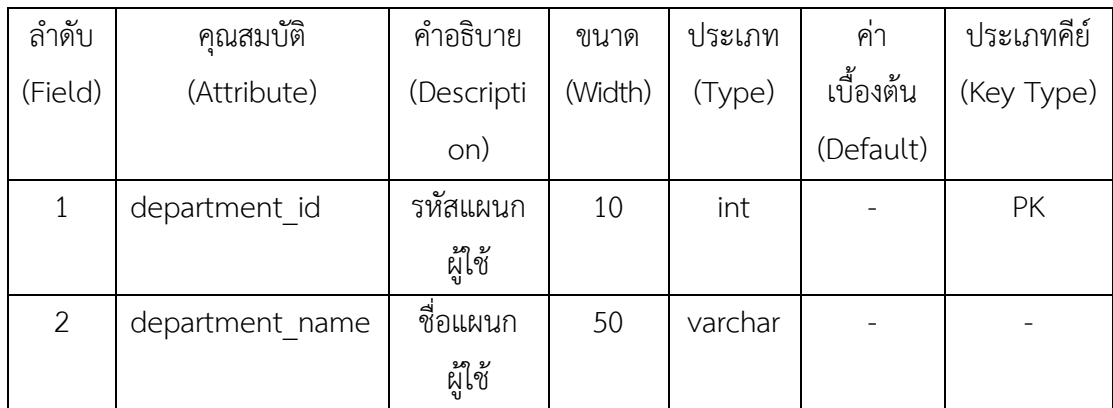

| ชื่อตาราง         | : ข้อมูลงบประมาณการเบิกจ่ายวัสดุอุปกรณ์                  |
|-------------------|----------------------------------------------------------|
| วัตถุประสงค์      | : เก็บรายละเอียดเกี่ยวกับงบประมาณการเบิกจ่ายวัสดุอุปกรณ์ |
| แฟ้มที่เกี่ยวข้อง | : ข้อมูลงบประมาณการเบิกจ่ายวัสดุอุปกรณ์,ข้อมูลผู้ใช้งาน, |
|                   | ข้อมูลวัสดุอุปกรณ์,ข้อมูลแผนกผู้ใช้งาน                   |

**ตารางที่3-5** ตารางแฟ้มข้อมูลงบประมาณการเบิกจ่ายวัสดุอุปกรณ์(TB\_budget)

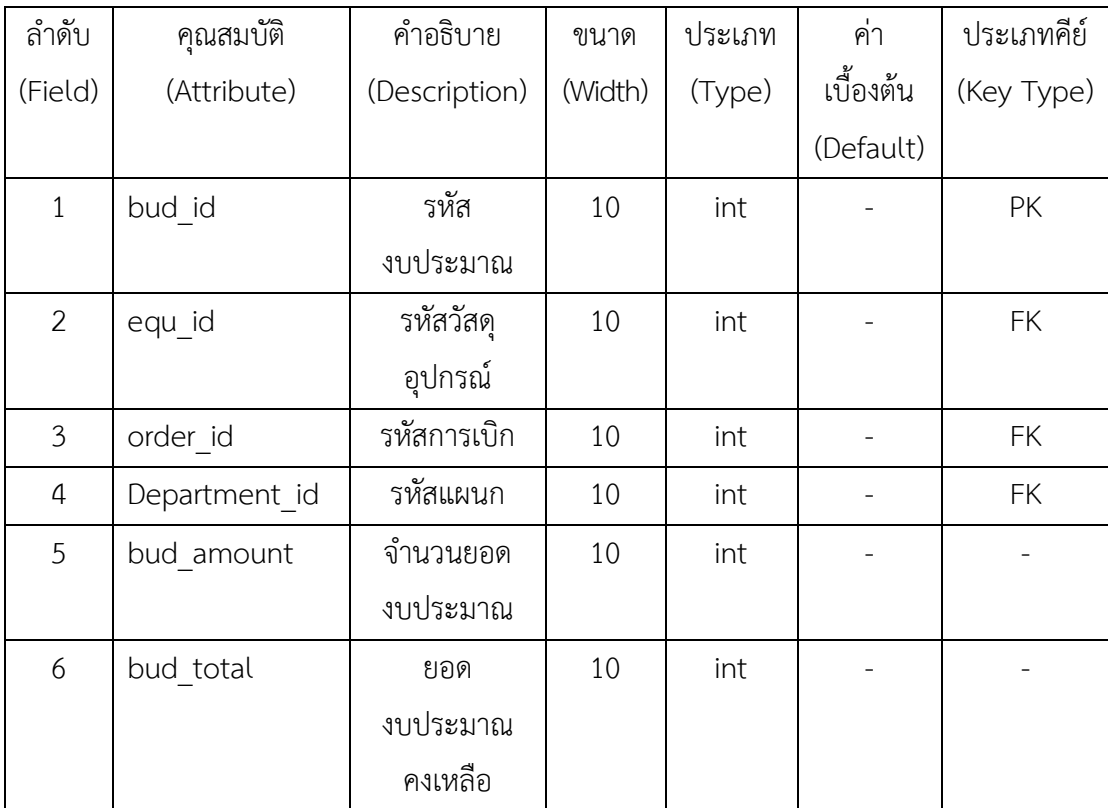

# **บทที่ 4**

# **การออกแบบระบบ**

ผู้พัฒนาระบบเบิก-จ่ายวัสดุอุปกรณ์สำนักงาน กรณีศึกษาองค์การบริหารส่วนตำบลอ้อมเกร็ด ได้ออกแบบระบบและจำแนกส่วนต่าง ๆ ของระบบดังนี้

4.1 ส่วนของผู้ดูแลระบบ

4.2 ส่วนของผู้ใช้งานระบบ

# **4.1 ส่วนของผู้ดูแลระบบ**

4.1.1 หน้าเข้าสู่ระบบ โดยผู้ดูแลระบบต้องกรอกข้อมูลในช่องของชื่อเข้าใช้งาน และรหัสผ่าน เพื่อให้สามารถเข้าสู่ระบบได้ ดังภาพที่ 4-1

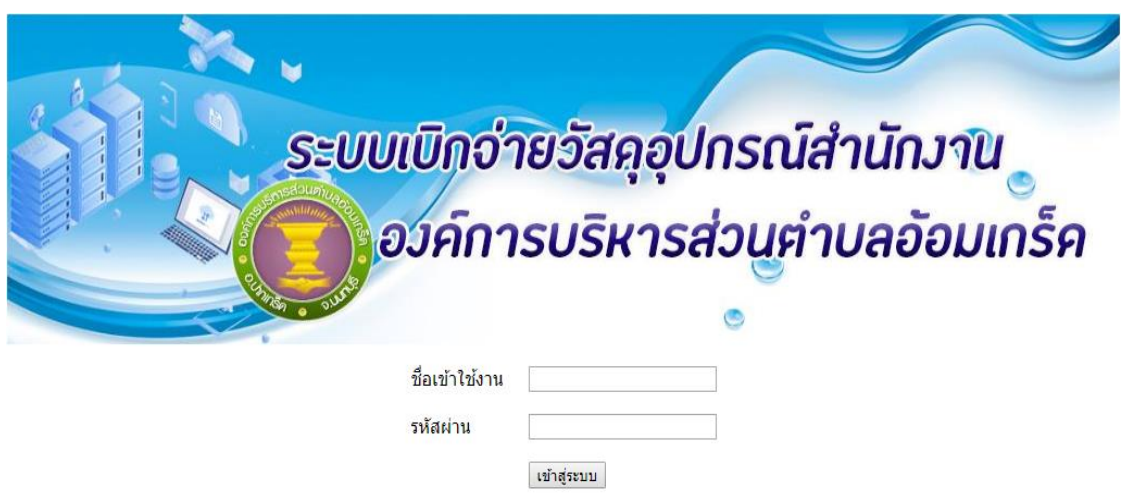

**ภาพที่ 4-1** หน้าเข้าสู่ระบบเบิก-จ่ายวัสดุอุปกรณ์สำนักงาน กรณีศึกษาองค์การบริหารส่วนตำบลอ้อมเกร็ด

4.1.2 หน้าเมนูหลักของการเบิก-จ่ายวัสดุอุปกรณ์สำนักงาน โดยผู้ดูแลระบบจะแยกตามส่วนต่าง ๆ ของระบบดังนี้ ข้อมูลผู้ใช้งานระบบ, ข้อมูลงบประมาณการเบิก, ข้อมูลแผนกผู้ใช้งาน, เพิ่มข้อมูลวัสดุ อุปกรณ์, ข้อมูลวัสดุอุปกรณ์ และออกจากระบบ ดังภาพที่ 4-2

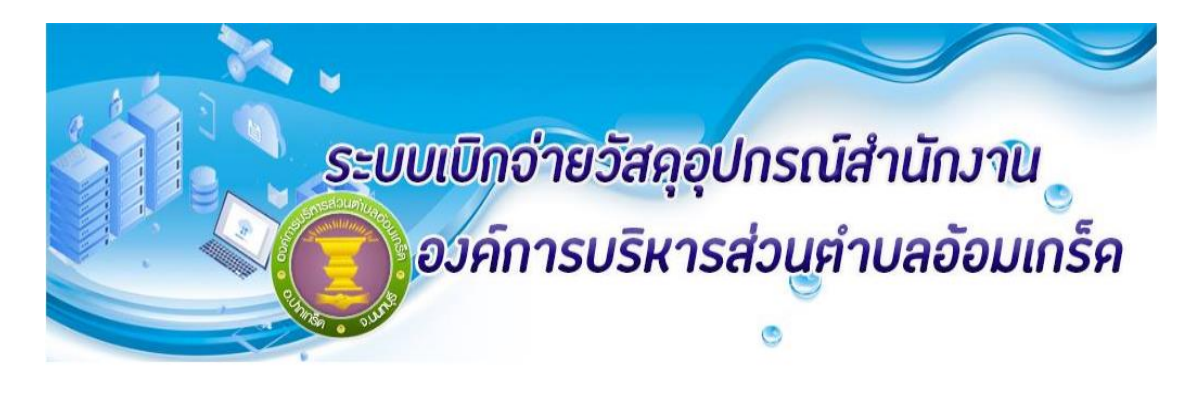

<mark>(ข้อมูลผู้ใช้งาน ) ไข้อมูลงบประมาณ) ไข้อมูลแผนก] ไเผิ่มวัสคุอุปกรณ์) ไรายการวัสคุอุปกรณ์ ไออกจากระบบ</mark>

**ภาพที่ 4-2** หน้าเมนูหลัก ระบบเบิก-จ่ายวัสดุอุปกรณ์สำนักงาน กรณีศึกษาองค์การบริหารส่วนตำบลอ้อมเกร็ด

4.1.3 หน้าเมนูข้อมูลผู้ใช้งาน ผู้ดูแลระบบสามารถเพิ่ม ลบ และแก้ไข ข้อมูลของผู้ใช้งานระบบได้ โดยผู้ดูแลระบบสามารถเพิ่มข้อมูลในช่องชื่อ-นามสกุล, ชื่อเข้าใช้งาน, รหัสผ่าน, สถานะ และแผนก ผู้ใช้งาน ดังภาพที่ 4-3

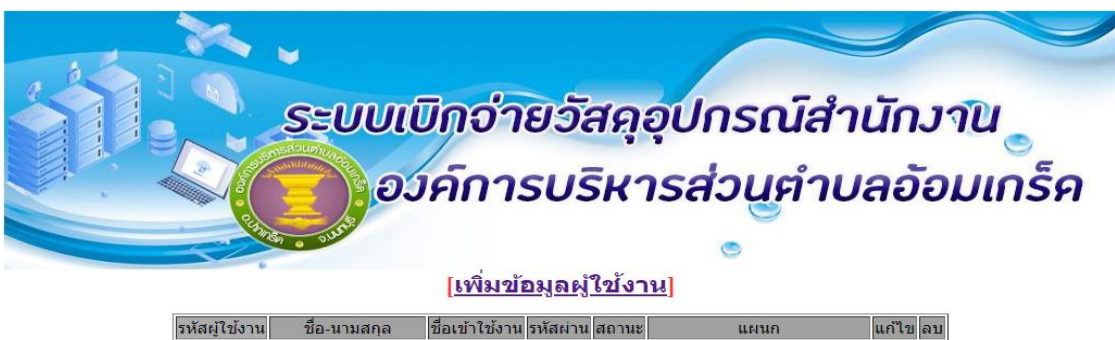

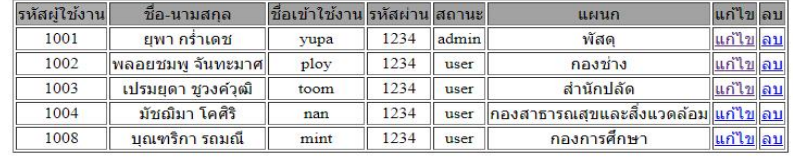

<u>[กลับสู่หน้าหลัก]</u>

**ภาพที่ 4-3** หน้าเมนูข้อมูลผู้ใช้งานระบบเบิก-จ่ายวัสดุอุปกรณ์สำนักงาน กรณีศึกษาองค์การบริหารส่วนตำบลอ้อมเกร็ด

4.1.4 หน้าเมนูข้อมูลงบประมาณการเบิก โดยผู้ดูแลระบบสามารถเพิ่ม ลบ และแก้ไขข้อมูลของ งบประมาณการเบิก โดยสามารถเพิ่มข้อมูลชื่อแผนก และยอดงบประมาณการเบิกได้ ดังภาพที่ 4-4

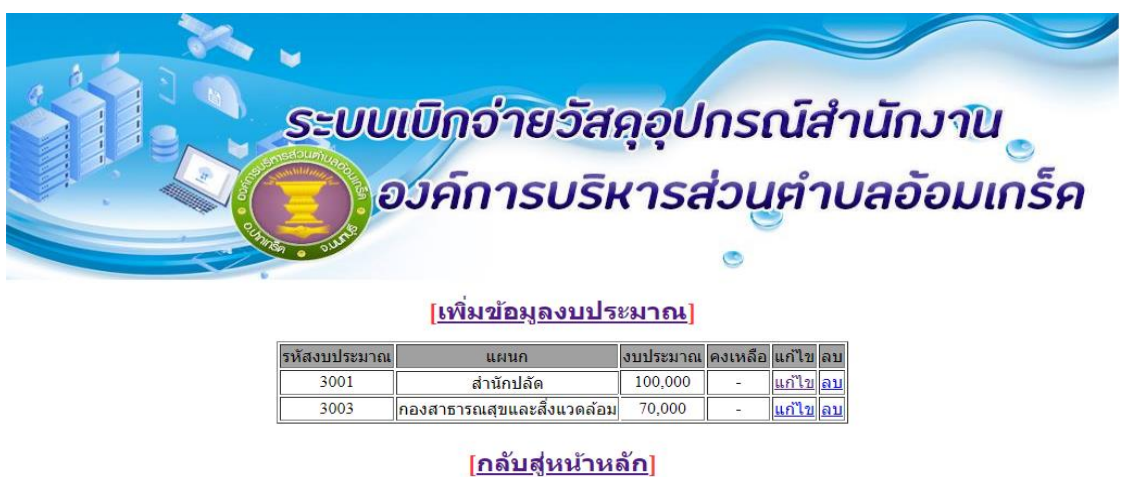

**ภาพที่ 4-4** หน้าเมนูข้อมูลงบประมาณการเบิก ระบบเบิก-จ่ายวัสดุอุปกรณ์สำนักงาน กรณีศึกษาองค์การบริหารส่วนตำบลอ้อมเกร็ด

4.1.5 หน้าเมนูข้อมูลวัสดุอุปกรณ์โดยผู้ดูแลระบบสามารถเพิ่ม ลบ และแก้ไขข้อมูลของวัสดุ อุปกรณ์ได้ โดยสามารถเพิ่มข้อมูลในช่องชื่อวัสดุอุปกรณ์และราคา ดังภาพที่ 4-5

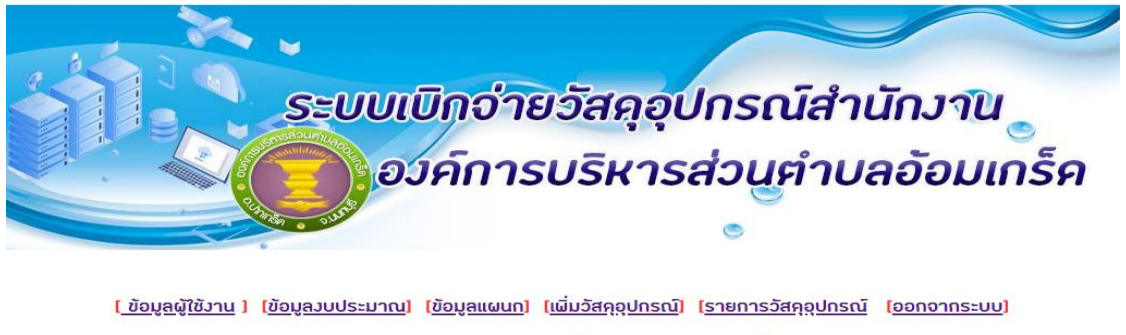

#### <<<แสควรายการวัสคุอุปกรณ์>>>

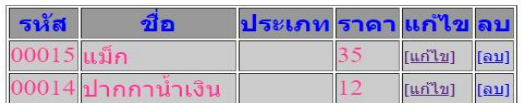

**ภาพที่ 4-5** หน้าเมนูข้อมูลวัสดุอุปกรณ์ ระบบเบิก-จ่ายวัสดุอุปกรณ์สำนักงาน กรณีศึกษาองค์การบริหารส่วนตำบลอ้อมเกร็ด

# **4.2 ส่วนของผู้ใช้งานระบบ**

4.2.1 หน้าเข้าสู่ระบบของผู้ใช้งาน จะต้องกรอกข้อมูลเพื่อเข้าสู่ระบบ โดยการกรอกข้อมูลในช่อง ของชื่อเข้าใช้งาน และรหัสผ่าน เพื่อให้สามารถเข้าสู่ระบบได้ ดังภาพที่ 4-6

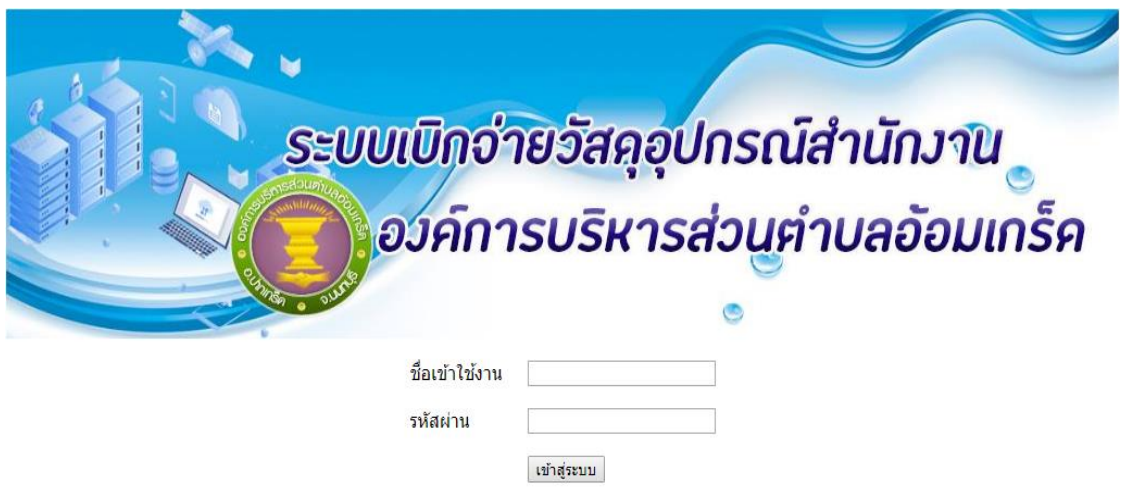

**ภาพที่ 4-6** หน้าเข้าสู่ระบบของผู้ใช้งาน ระบบเบิก-จ่ายวัสดุอุปกรณ์สำนักงาน กรณีศึกษาองค์การบริหารส่วนตำบลอ้อมเกร็ด

4.2.2 หน้าเมนูหลักของการเบิก-จ่ายวัสดุอุปกรณ์สำนักงาน โดยจะแยกออกเป็นสองส่วนดังนี้ ข้อมูลวัสดุอุปกรณ์และออกจากระบบ ดังภาพที่ 4-7

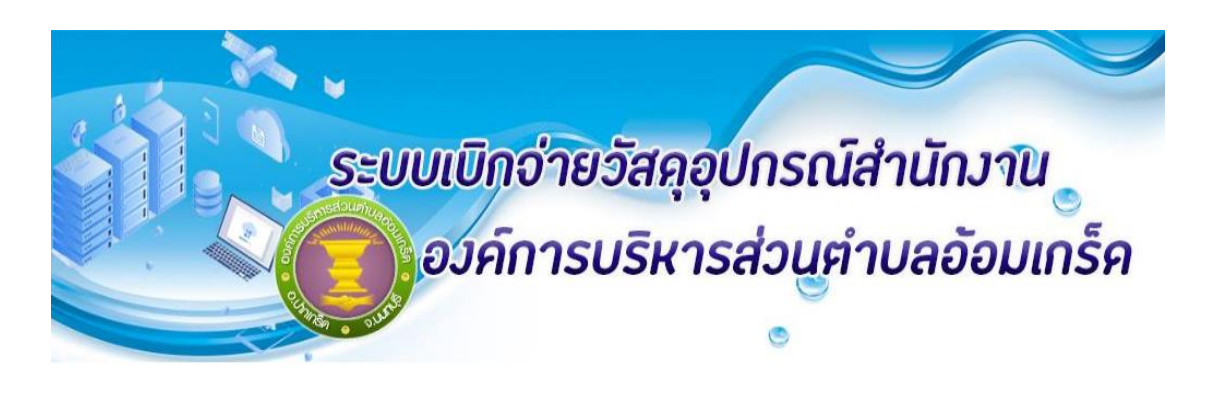

[วัสคุอุปกรณ์] [ออกจากระบบ]

**ภาพที่ 4-7** หน้าเมนูค้นหาข้อมูลวัสดุอุปกรณ์ ระบบเบิกจ่ายวัสดุอุปกรณ์สำนักงาน กรณีศึกษาองค์การบริหารส่วนตำบลอ้อมเกร็ด

4.2.3 หน้าข้อมูลรายการวัสดุอุปกรณ์ ดังภาพที่ 4.8

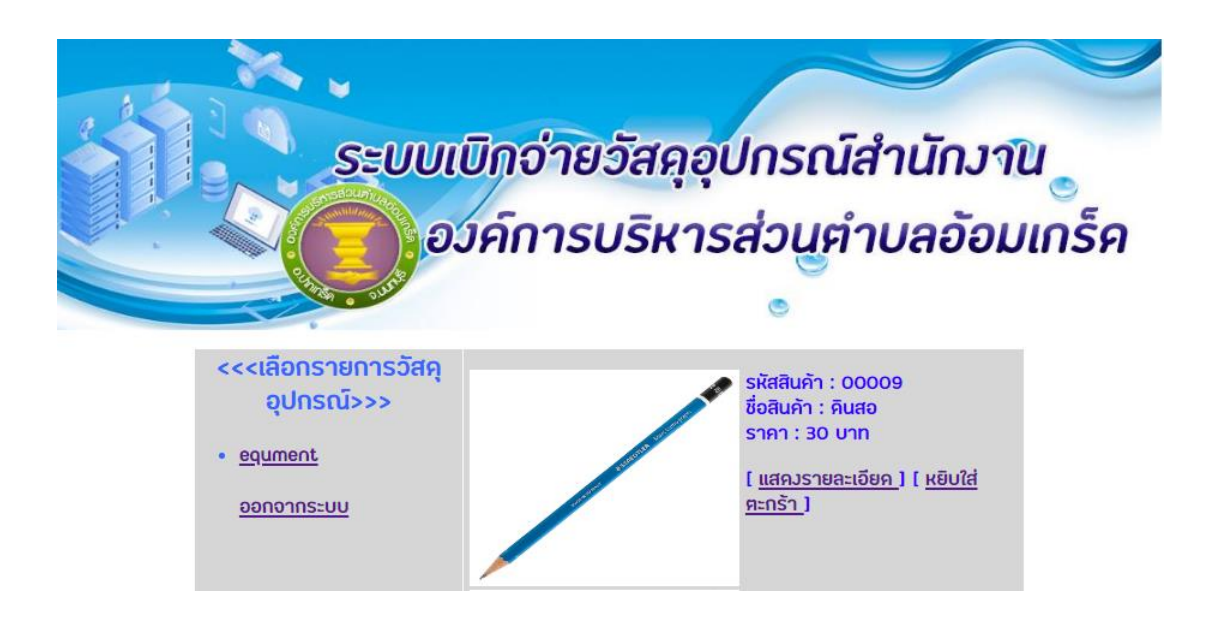

**ภาพที่ 4-8** หน้าข้อมูลรายการวัสดุอุปกรณ์ ระบบเบิกจ่ายวัสดุอุปกรณ์สำนักงาน กรณีศึกษาองค์การบริหารส่วนตำบลอ้อมเกร็ด

4.2.4 หน้าเลือกรายการวัสดุอุปกรณ์ เพื่อมาคำนวณราคา ดังภาพที่ 4-9

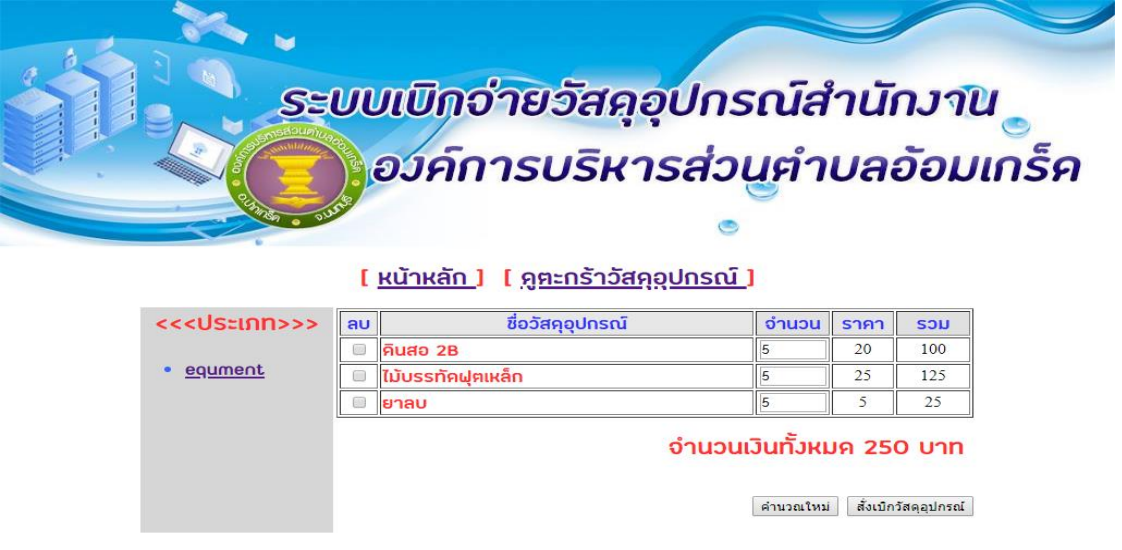

**ภาพที่ 4-9** หน้าเลือกรายการวัสดุอุปกรณ์ ระบบเบิก-จ่ายวัสดุอุปกรณ์สำนักงาน กรณีศึกษาองค์การบริหารส่วนตำบลอ้อมเกร็ด

4.2.5 หน้าการยืนยันการเบิกวัสดุอุปกรณ์โดยการใส่ข้อมูลชื่อ-นามสกุล, ข้อมูลแผนก และเบอร์ ติดต่อ ดังภาพที่ 4-10

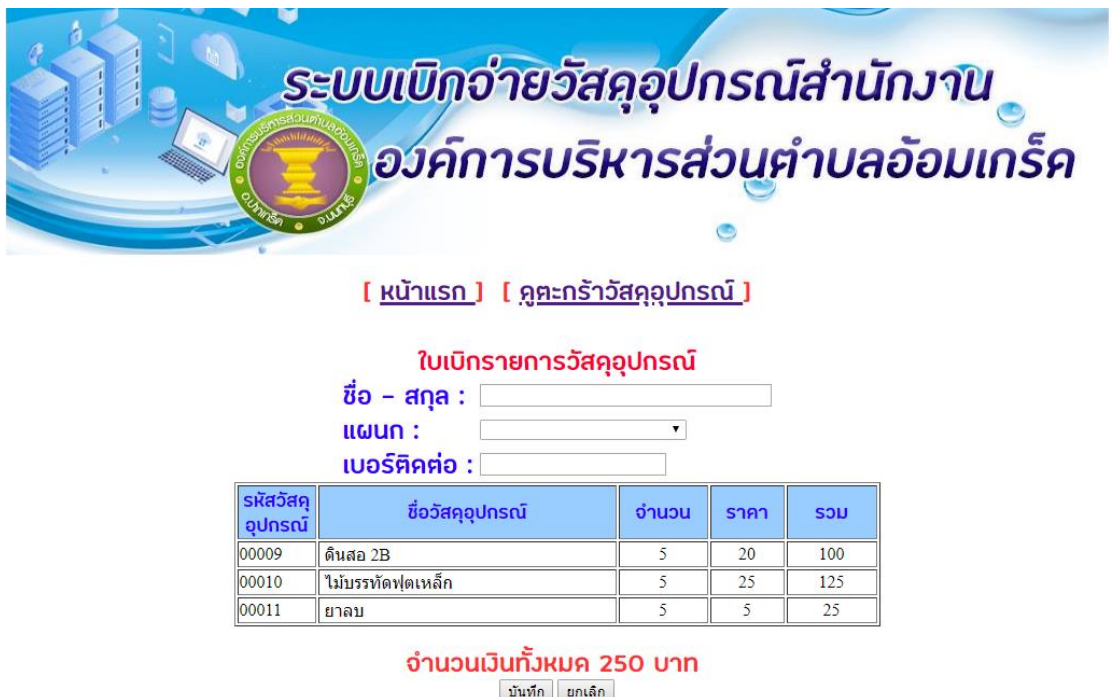

**ภาพที่ 4-10** หน้าการยืนยันการเบิกวัสดุอุปกรณ์ ระบบเบิก-จ่ายวัสดุอุปกรณ์สำนักงาน กรณีศึกษาองค์การบริหารส่วนตำบลอ้อมเกร็ด

# **บทที่ 5 สรุปและข้อเสนอแนะ**

หลังจากที่ได้สร้างระบบเบิกจ่ายวัสดุอุปกรณ์สำนักงาน กรณีศึกษาองค์การบริหารส่วนตำบลอ้อม เกร็ด และทำการทดสอบระบบเรียบร้อยแล้ว จึงได้นำระบบมาติดตั้งและใช้งานจริงเพื่อทำการสรุปผล การทำงานของระบบเบิกจ่ายวัสดุอุปกรณ์สำนักงาน ว่ามีประสิทธิภาพเป็นที่น่าพอใจหรือไม่อย่างไร เพื่อสอดคล้องกับความต้องการของผู้ใช้งาน ซึ่งสามารถสรุปผลของการใช้ระบบเบิกจ่ายวัสดุอุปกรณ์ ส านักงาน ได้ดังนี้

### **5.1 สรุปผลด ำเนินงำน**

การดำเนินงานเบิกจ่ายวัสดุอุปกรณ์สำนักงาน เป็นสิ่งที่จำเป็น โดยการสร้างระบบเบิกจ่ายวัสดุ อุปกรณ์ส านักงาน เพื่อให้ผู้ดูแลระบบสามารถดูรายละเอียดของวัสดุอุปกรณ์ได้ และผู้ใช้งานระบบ สามารถทำงานได้สะดวกกว่าระบบเดิม โดยระบบเดิมจะทำการจดบันทึกด้วยกระดาษ ทำให้อาจมี ข้อผิดพลาดในการบันทึกข้อมูลหรืออาจทำกระดาษจดบันทึกเสียหาย ปัญหาดังกล่าวผู้จัดทำโครงการ จึงมีแนวความคิดที่จะสร้างระบบเบิกจ่ายวัสดุอุปกรณ์สำนักงาน เพื่อเข้ามาช่วยในการจัดเก็บ ข้อมูลเบิกจ่ายวัสดุอุปกรณ์สำนักงาน และออกรายงาน ให้กับผู้ดูแลระบบ และเพิ่มความสะดวก รวดเร็วและนำระบบสารสนเทศเข้ามาช่วยในการปฏิบัติงานเพื่อให้กระบวนการทำงานมีประสิทธิภาพ โดยการวิเคราะห์ปัญหาที่พบและอาจเกิดขึ้นจากระบบงานเดิมและนำมาออกแบบระบบใหม่โดยจะ แบ่งเป็น 2 ส่วนคือ ผู้ดูแลระบบและผู้ใช้งานระบบ โดยเมื่อมีการแบ่งขอบเขตการทำงานได้อย่างชัดเจน ี แล้วนั้น จะได้แผนภาพกระแสข้อมูล (Data Flow Diagram) เป็นการมองภาพรวมของกระบวนการทำงาน ทั้งหมดของระบบ และใช้แผนภาพแสดงความสัมพันธ์ของข้อมูล (ER-Diagram) เป็นการแสดง ความสัมพันธ์ของข้อมูลที่จะต้องมีการน ามาใช้ในระบบใหม่

 เมื่อระบบได้ท าการพัฒนาและทดสอบข้อผิดพลาดของระบบเสร็จเรียบร้อย ระบบใหม่ที่ได้จะ ตอบสนองความต้องการและตรงขอบเขตของการออกแบบโดยแบ่งเป็น 2 ส่วน คือ ผู้ดูแลระบบและ ผู้ใช้งานระบบ โดยที่ 2 ส่วนนี้สามารถทำงานได้คล้ายคลึงกันคือ สามารถ ค้นหาวัสดุอุปกรณ์ และออก รายงาน เบิก-จ่ายวัสดุอุปกรณ์ได้ โดยสิ่งที่ผู้ดูแลระบบสามารถทำงานได้ในขอบเขตที่มากกว่าผู้ใช้งาน ระบบ ก็คือ สามารถ เพิ่ม ลบ และแก้ไข ข้อมูลวัสดุอุปกรณ์ได้

สรุปได้ว่าระบบเบิกจ่ายวัสดุอุปกรณ์สำนักงาน สามารถตอบสนองความต้องการของผู้ใช้งานระบบ ได้ครบตามทุกๆส่วนงาน เมื่อนำระบบไปใช้งานจะสามารถช่วยให้การดำเนินงานเป็นได้ได้ด้วยความ สะดวก รวดเร็ว มีความถูกต้อง และสามารถพัฒนาต่อยอดได้อีกในอนาคต

### **5.2 ปัญหำของระบบงำน**

5.2.1 ระบบยังไม่สามารถหักยอดเงินงบประมาณการจากการเบิกจ่ายวัสดุอุปกรณ์ได้

5.2.2 มีวัสดุอุปกรณ์สำนักงานจำนวนมาก ทำให้ต้องใช้เวลาในการค้นหาข้อมูลวัสดุอุปกรณ์

### **5.3 ข้อเสนอแนะ**

5.3.1 อนาคตควรพัฒนาให้ระบบมีการแสดงข้อมูลวัสดุอุปกรณ์ที่ใกล้จะหมดจากคลัง และหมดจาก คลัง ท าให้สามารถจัดการคลังวัสดุอุปกรณ์ได้อย่างมีประสิทธิภาพ

5.3.2 ควรพัฒนาระบบให้สามารถแยกประเภทวัสดุอุปกรณ์ให้ชัดเจนมากกว่านี้

# **คู่มือการใช้งานระบบ**

การใช้งานระบบการเบิก-จ่ายวัสดุอุปกรณ์สำนักงาน กรณีศึกษาองค์การบริหารส่วนตำบล อ้อมเกร็ด ได้แบ่งการใช้งานของระบบออกเป็น 2 ส่วนดังนี้

- 1. ส่วนของผู้ดูแลระบบ
- 2.\*\*ส่วนของผู้ใช้งานระบบ

# **1. ส่วนของผู้ดูแลระบบ**

 1.1 หน้าเข้าสู่ระบบ ผู้ดูแลระบบจะต้องกรอกข้อมูลในช่องของชื่อผู้ใช้งาน และรหัสผ่าน เพื่อให้สามารถเข้าสู่ระบบได้ ดังภาพที่ ก-1

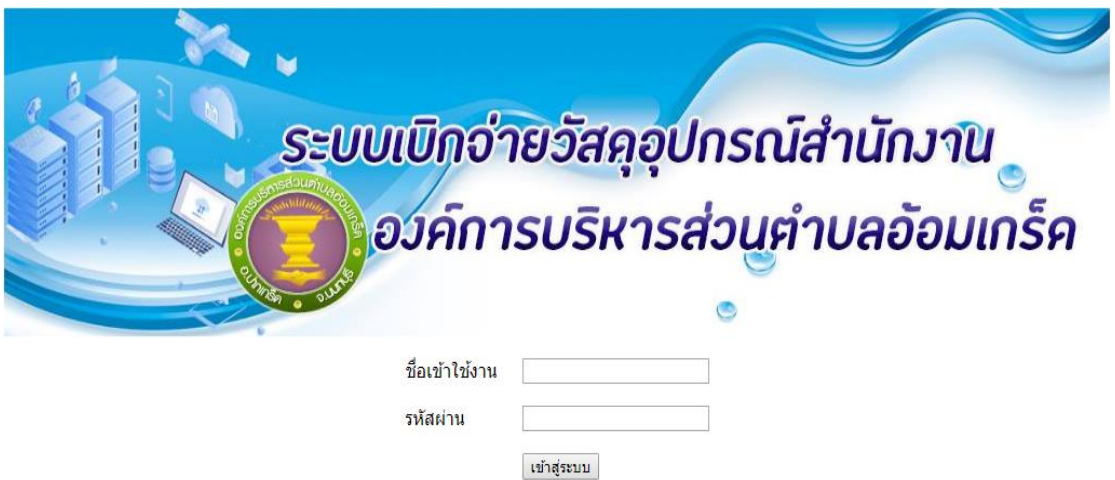

**ภาพที่ ก-1** หน้าเข้าสู่ระบบเบิกจ่ายวัสดุอุปกรณ์สำนักงาน กรณีศึกษาองค์การบริหารส่วนตำบลอ้อมเกร็ด

1.2 เมนูหลักของการเบิก-จ่ายวัสดุอุปกรณ์สำนักงาน โดยผู้ดูแลระบบจะแยกตามส่วนต่าง ๆ ของระบบดังนี้ ข้อมูลผู้ใช้งานระบบ, ข้อมูลงบประมาณการเบิก, ข้อมูลแผนกผู้ใช้งาน, เพิ่มข้อมูลวัสดุ อุปกรณ์, ข้อมูลวัสดุอุปกรณ์ และออกจากระบบ ดังภาพที่ ก-2

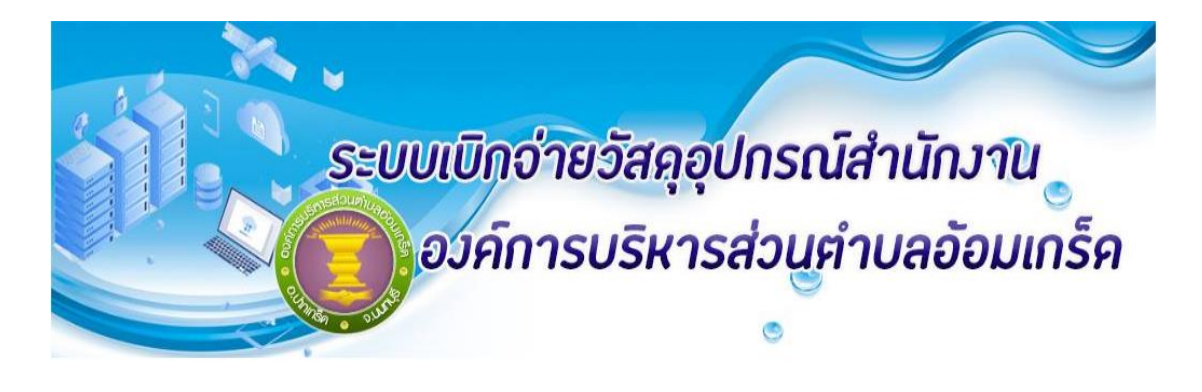

<mark>[ ข้อมูลผู้ใช้งาน ] [ข้อมูลงบประมาณ] [ข้อมูลแผนก] [เพิ่มวัสคุอุปกรณ์] [รายการวัสคุอุปกรณ์ [ออกจากระบบ]</mark>

**ภาพที่ ก-2** เมนูหลักของระบบเบิก-จ่ายวัสดุอุปกรณ์สำนักงาน กรณีศึกษาองค์การบริหารส่วนตำบลอ้อมเกร็ด

 1.3 หน้าเมนูข้อมูลผู้ใช้งาน ผู้ดูแลระบบสามารถเพิ่ม ลบ และแก้ไข ข้อมูลของผู้ใช้งานระบบ ได้ โดยสามารถเพิ่มข้อมูลในช่องรหัสผู้ใช้งาน, ชื่อ – นามสกุล, ชื่อเข้าใช้งาน, รหัสผ่าน, สถานะ และ แผนกผู้ใช้งาน ดังภาพที่ ก-3

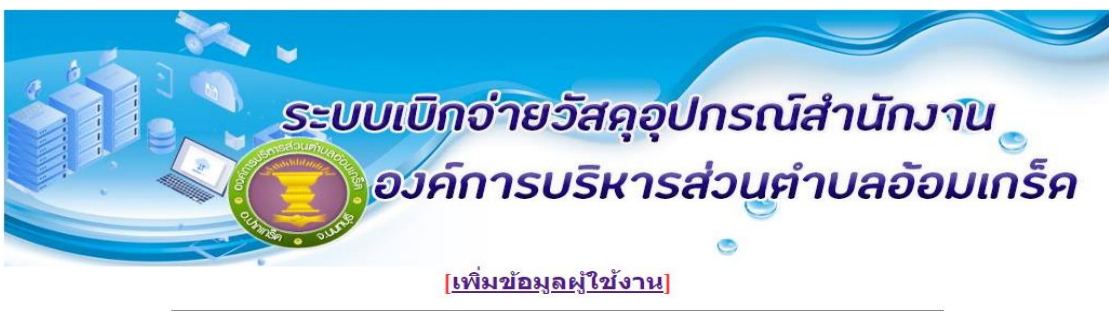

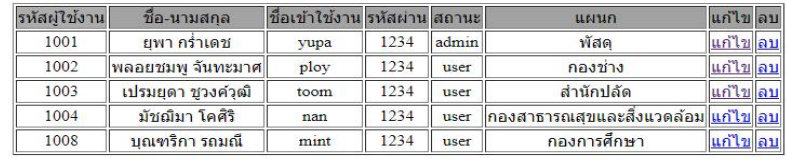

<u>[กลับสู่หน้าหลัก]</u>

**ภาพที่ ก-3** หน้าเมนูข้อมูลผู้ใช้งานระบบเบิก-จ่ายวัสดุอุปกรณ์สำนักงาน กรณีศึกษาองค์การบริหารส่วนตำบลอ้อมเกร็ด

1.4 หน้าการเพิ่มข้อมูลผู้ใช้งาน โดยผู้ดูแลระบบจะทำการเพิ่มข้อมูลของผู้ใช้งานดังนี้ ข้อมูล ชื่อ-นามสกุล, ข้อมูลชื่อเข้าใช้งาน, ข้อมูลรหัสผ่าน, ข้อมูลสถานะ ข้อมูลแผนกผู้ใช้งาน ดังภาพที่ ก-4

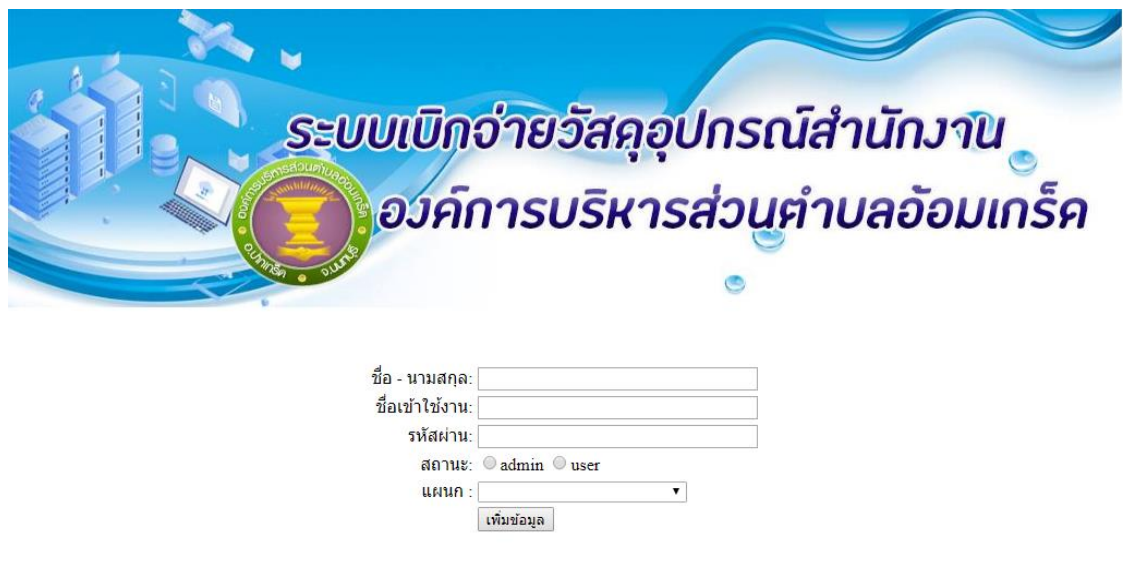

**ภาพที่ ก-4** หน้าการเพิ่มข้อมูลผู้ใช้งาน ระบบเบิก-จ่ายวัสดุอุปกรณ์สำนักงาน กรณีศึกษาองค์การบริหารส่วนตำบลอ้อมเกร็ด

 1.5 หน้าเมนูข้อมูลงบประมาณการเบิก โดยผู้ดูแลระบบสามารถเพิ่ม ลบ และแก้ไขข้อมูล ของงบประมาณการเบิก โดยสามารถเพิ่มข้อมูลรหัสแผนก, ชื่อแผนก และยอดเงินงบประมาณการ เบิกได้ ดังภาพที่ ก-5

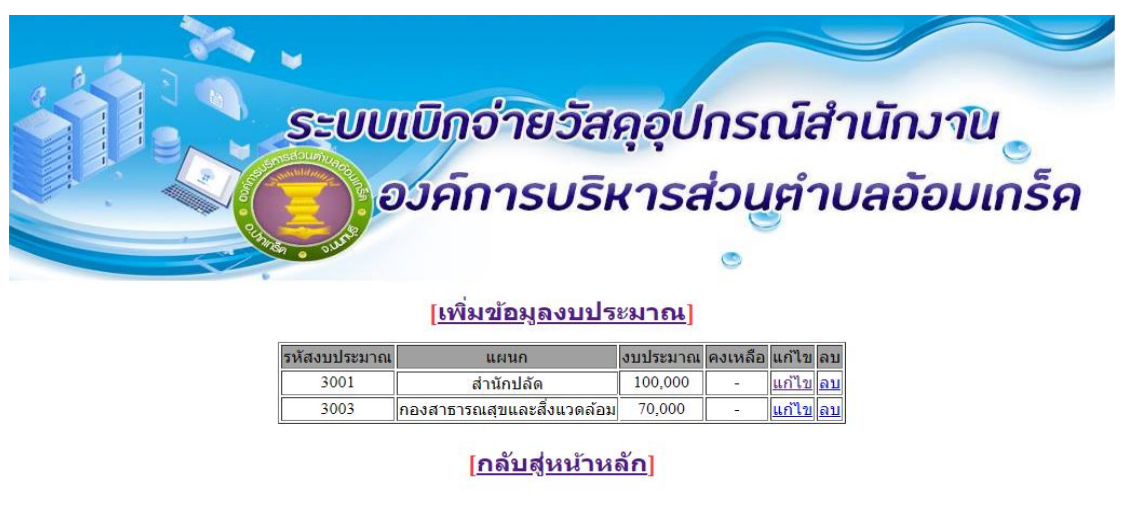

**ภาพที่ ก-5** หน้าเมนูข้อมูลงบประมาณการเบิก ระบบเบิก-จ่ายวัสดุอุปกรณ์สำนักงาน กรณีศึกษาองค์การบริหารส่วนตำบลอ้อมเกร็ด

1.6 หน้าการเพิ่มข้อมูลงบประมาณการเบิก โดยผู้ดูแลระบบจะทำการเพิ่มข้อมูลงบประมาณ ดังนี้ ข้อมูลแผนกผู้ใช้งาน,ข้อมูลยอดงบประมาณการเบิก ดังภาพที่ ก-6

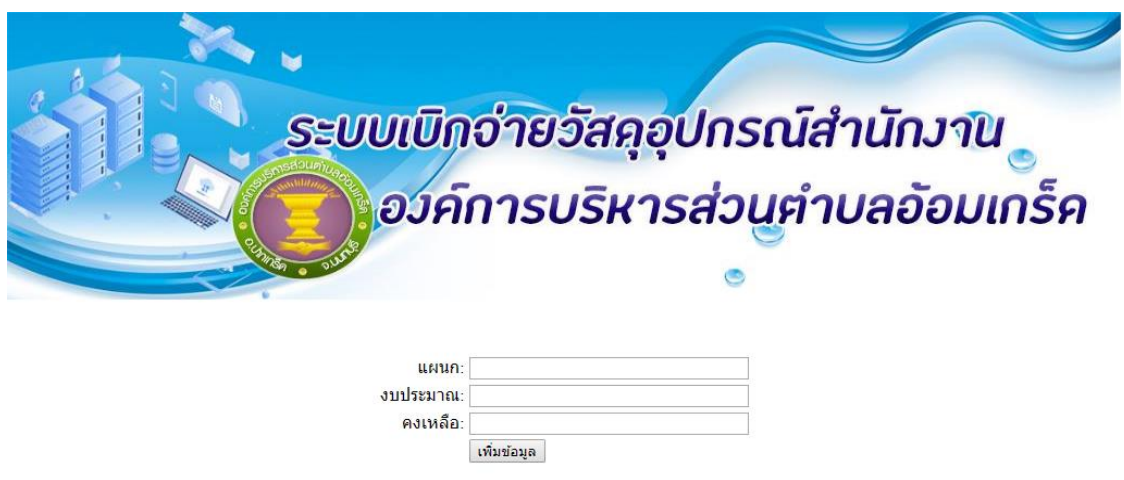

**ภาพที่ ก-6** หน้าการเพิ่มข้อมูลงบประมาณ ระบบเบิก-จ่ายวัสดุอุปกรณ์สำนักงาน กรณีศึกษาองค์การบริหารส่วนตำบลอ้อมเกร็ด

 1.7 หน้าเมนูข้อมูลวัสดุอุปกรณ์ ผู้ดูแลระบบสามารถเพิ่ม ลบ และแก้ไขข้อมูลของวัสดุ อุปกรณ์ได้ โดยสามารถเพิ่มข้อมูลในช่องรหัสวัสดุอุปกรณ์ ชื่อวัสดุอุปกรณ์ราคา ดังภาพที่ 4-5

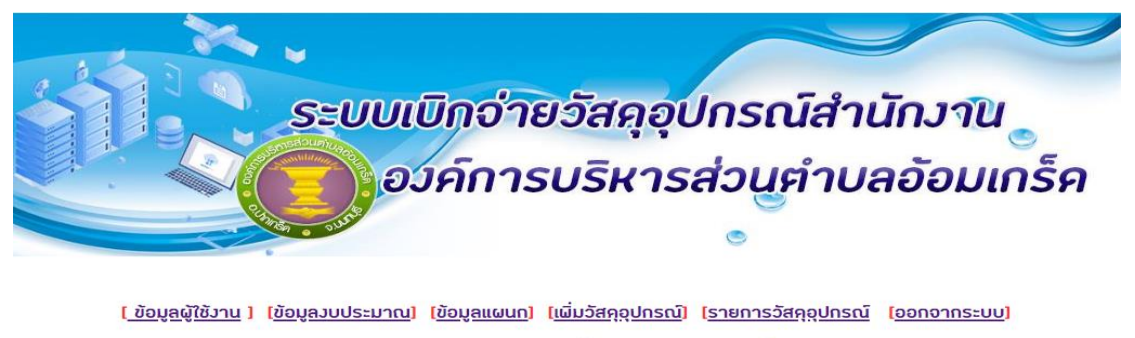

#### <<<แสควรายการวัสคุอุปกรณ์>>>

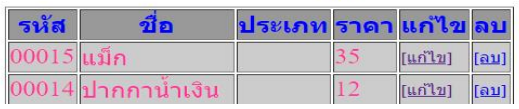

**ภาพที่ ก-7** หน้าเมนูข้อมูลวัสดุอุปกรณ์ ระบบเบิก-จ่ายวัสดุอุปกรณ์สำนักงาน กรณีศึกษาองค์การบริหารส่วนตำบลอ้อมเกร็ด

1.8 หน้าการแก้ไขข้อมูลวัสดุอุปกรณ์ โดยผู้ดูแลระบบจะทำการแก้ไขข้อมูลที่ต้องการดังนี้ ข้อมูลชื่อวัสดุอุปกรณ์ ข้อมูลรายละเอียด ข้อมูลราคา ข้อมูลรูปภาพ ดังภาพที่ ก-8

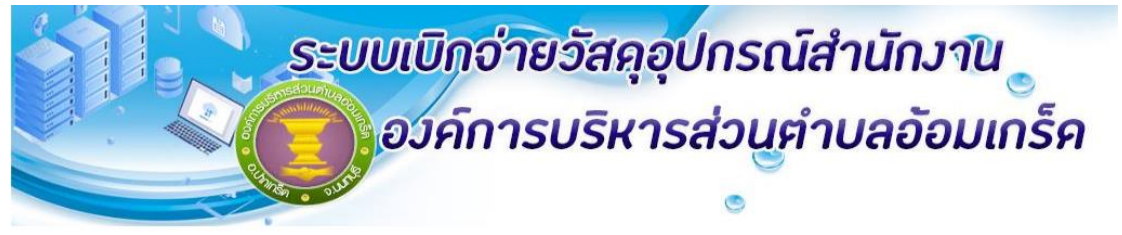

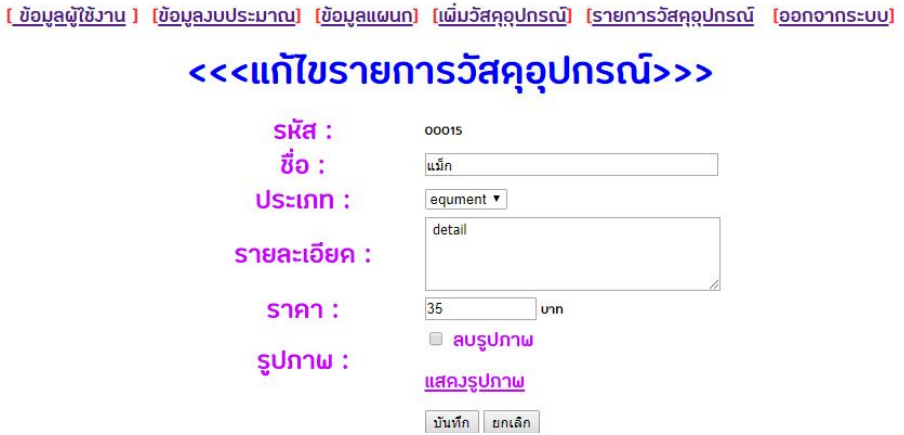

**ภาพที่ ก-8** หน้าการแก้ไขข้อมูลวัสดุอุปกรณ์ ระบบเบิก-จ่ายวัสดุอุปกรณ์สำนักงาน กรณีศึกษาองค์การบริหารส่วนตำบลอ้อมเกร็ด

1.9 หน้าการแก้ไขข้อมูลวัสดุอุปกรณ์ที่เรียบร้อยแล้ว ดังภาพที่ ก-9

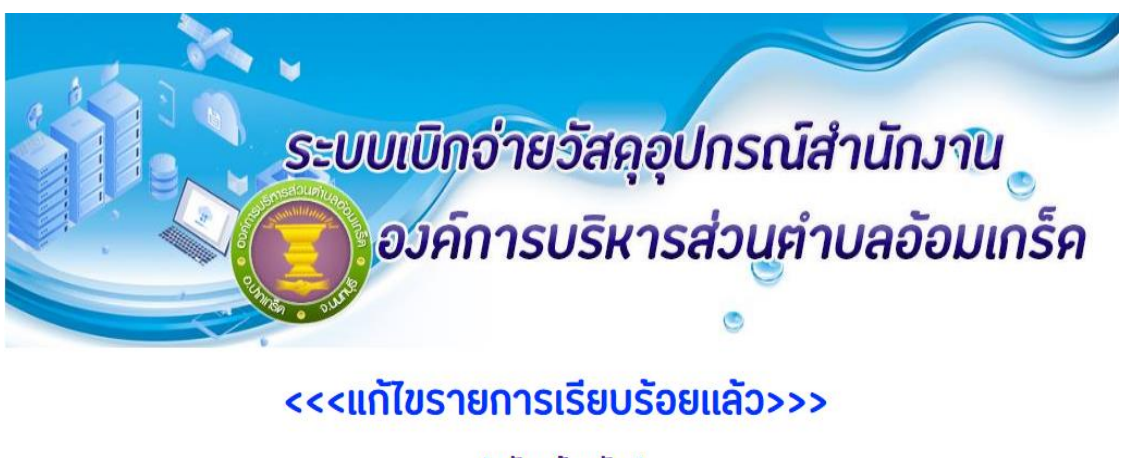

[กลับหน้าหลัก ]

**ภาพที่ ก-9** หน้าการแก้ไขข้อมูลวัสดุอุปกรณ์ที่เรียบร้อยแล้ว ระบบเบิก-จ่ายวัสดุอุปกรณ์สำนักงาน กรณีศึกษาองค์การบริหารส่วนตำบลอ้อมเกร็ด

1.10 หน้าการเพิ่มข้อมูลวัสดุอุปกรณ์รายการใหม่ โดยผู้ดูแลระบบจะทำการเพิ่มข้อมูลดังนี้ ข้อมูลชื่อวัสดุอุปกรณ์, ข้อมูลรายละเอียด, ข้อมูลราคา, ข้อมูลรูปภาพ ดังภาพที่ ก-10

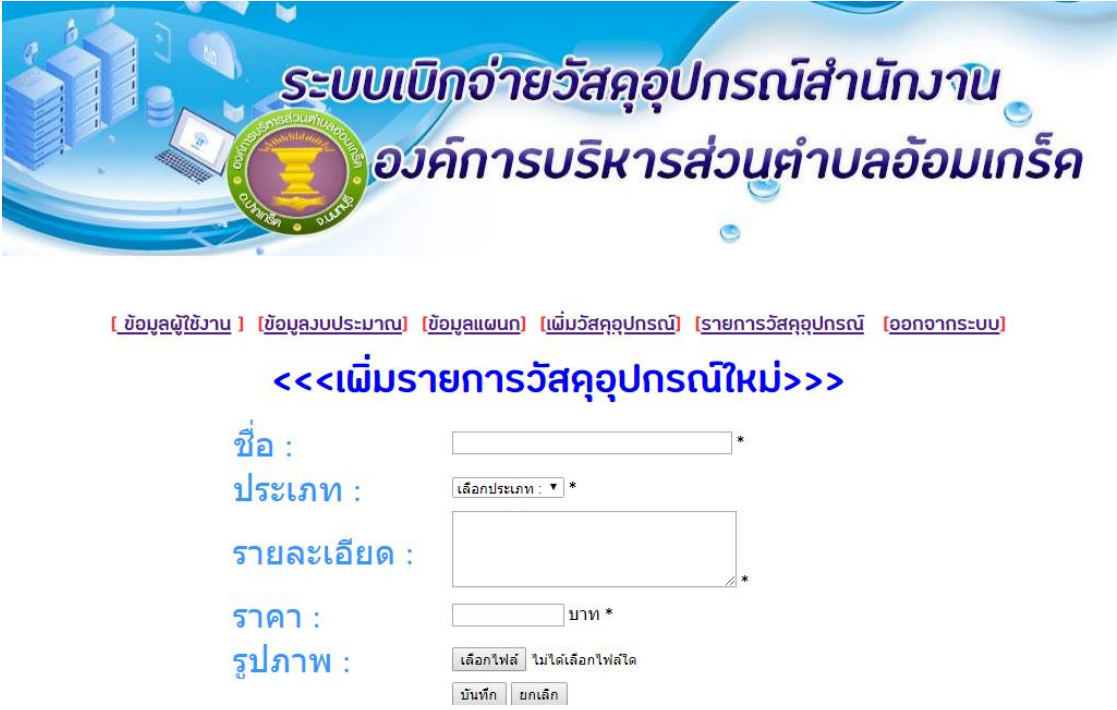

**ภาพที่ ก-10** หน้าการเพิ่มข้อมูลวัสดุอุปกรณ์รายการใหม่ ระบบเบิก-จ่ายวัสดุอุปกรณ์สำนักงาน กรณีศึกษาองค์การบริหารส่วนตำบลอ้อมเกร็ด

1.11 หน้าการเพิ่มข้อมูลวัสดุอุปกรณ์ที่เรียบร้อยแล้ว ดังภาพที่ ก-11

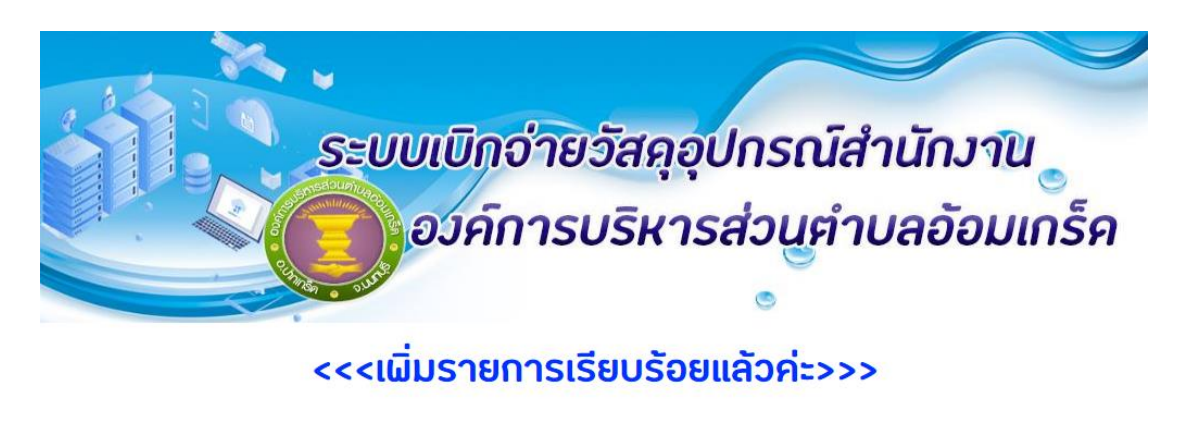

<u> [กลับหน้าหลัก]</u>

**ภาพที่ ก-11** หน้าการเพิ่มข้อมูลวัสดุอุปกรณ์ที่เรียบร้อยแล้ว ระบบเบิก-จ่ายวัสดุอุปกรณ์สำนักงาน กรณีศึกษาองค์การบริหารส่วนตำบลอ้อมเกร็ด

## **2 ส่วนของผู้ใช้งานระบบ**

 2.1 หน้าเข้าสู่ระบบของผู้ใช้งาน จะต้องกรอกข้อมูลเพื่อเข้าสู่ระบบ โดยการกรอกข้อมูลใน ช่องของชื่อผู้ใช้งาน และรหัสผ่าน เพื่อให้สามารถเข้าสู่ระบบได้ ดังภาพที่ ก-12

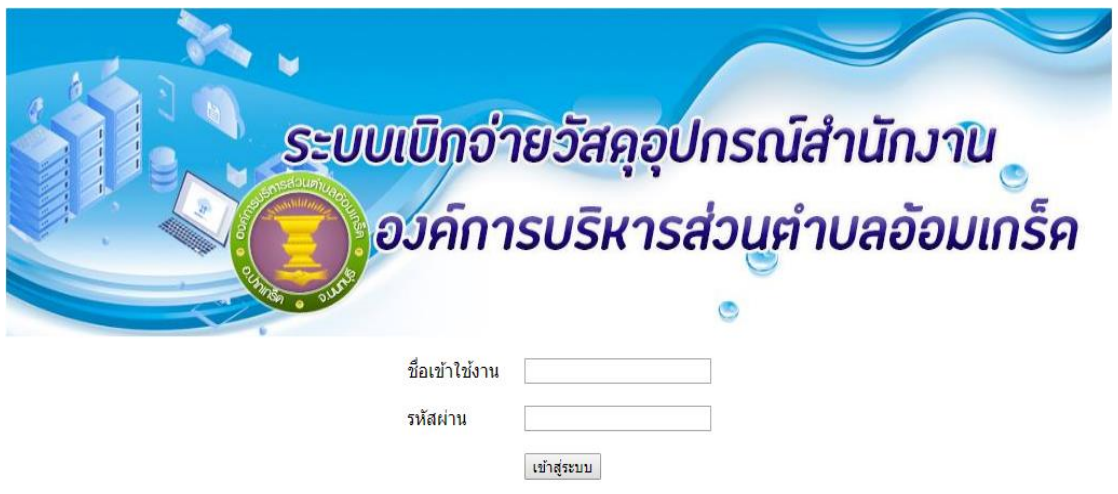

**ภาพที่ ก-12** หน้าเข้าสู่ระบบของผู้ใช้งาน ระบบเบิก-จ่ายวัสดุอุปกรณ์สำนักงาน กรณีศึกษาองค์การบริหารส่วนตำบลอ้อมเกร็ด

2.2 หน้าเมนูหลักของการเบิก-จ่ายวัสดุอุปกรณ์สำนักงาน โดยจะแยกออกเป็นสองส่วนดังนี้ ข้อมูลวัสดุอุปกรณ์ และออกจากระบบ ดังภาพที่ ก-13

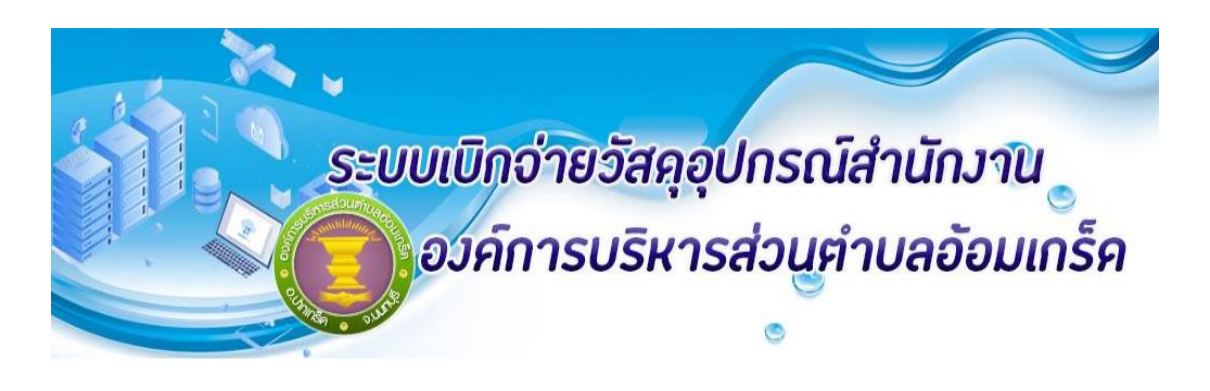

<u> ไว้สคุอุปกรณ์) ไออกจากระบบ</u>)

**ภาพที่ ก-13** หน้าเมนูหลัก ระบบเบิกจ่ายวัสดุอุปกรณ์สำนักงาน กรณีศึกษาองค์การบริหารส่วนตำบลอ้อมเกร็ด

2.3 หน้ารายการวัสดุอุปกรณ์ ดังภาพที่ ก-14

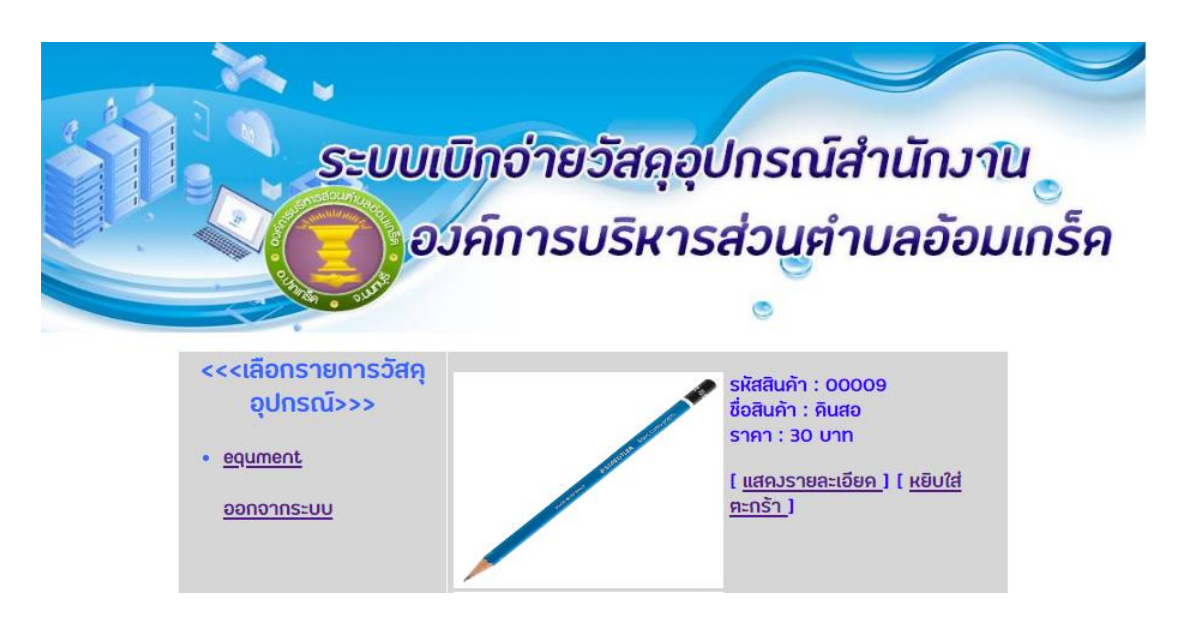

**ภาพที่ ก-14** หน้ารายการวัสดุอุปกรณ์ ระบบเบิกจ่ายวัสดุอุปกรณ์สำนักงาน กรณีศึกษาองค์การบริหารส่วนตำบลอ้อมเกร็ด

2.4 หน้าเลือกรายการวัสดุอุปกรณ์ เพื่อมาคำนวณราคา ดังภาพที่ ก-15

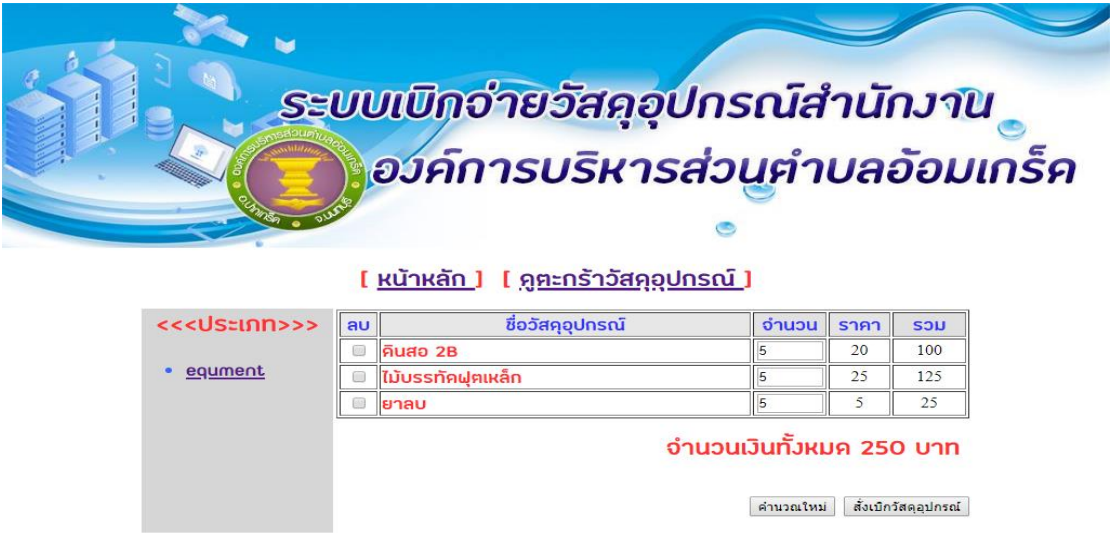

**ภาพที่ ก-15** หน้าเลือกรายการวัสดุอุปกรณ์ ระบบเบิก-จ่ายวัสดุอุปกรณ์สำนักงาน กรณีศึกษาองค์การบริหารส่วนตำบลอ้อมเกร็ด

 2.5 หน้าการยืนยันการเบิกวัสดุอุปกรณ์โดยการใส่ข้อมูลชื่อ – นามสกุล, ข้อมูลแผนก, และ เบอร์ติดต่อ ดังภาพที่ ก-16

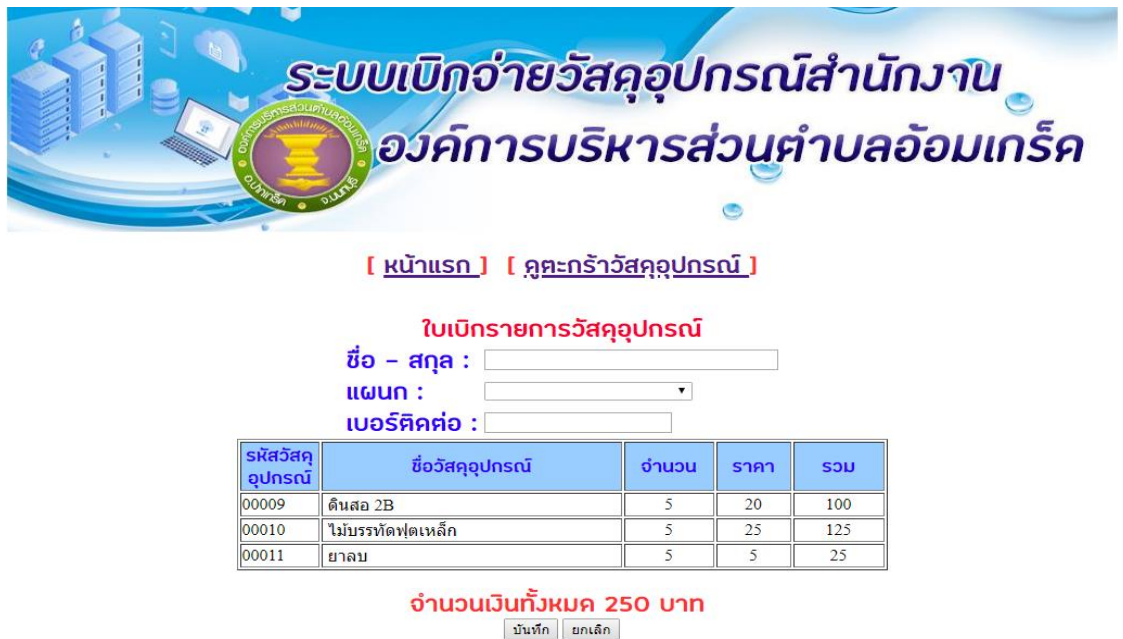

**ภาพที่ ก-16** หน้าการยืนยันการเบิกวัสดุอุปกรณ์ ระบบเบิก-จ่ายวัสดุอุปกรณ์สำนักงาน กรณีศึกษาองค์การบริหารส่วนตำบลอ้อมเกร็ด

2.6 หน้าการบันทึกรายการเบิกจ่ายวัสดุอุปกรณ์เรียบร้อยแล้ว ดังภาพที่ ก-17

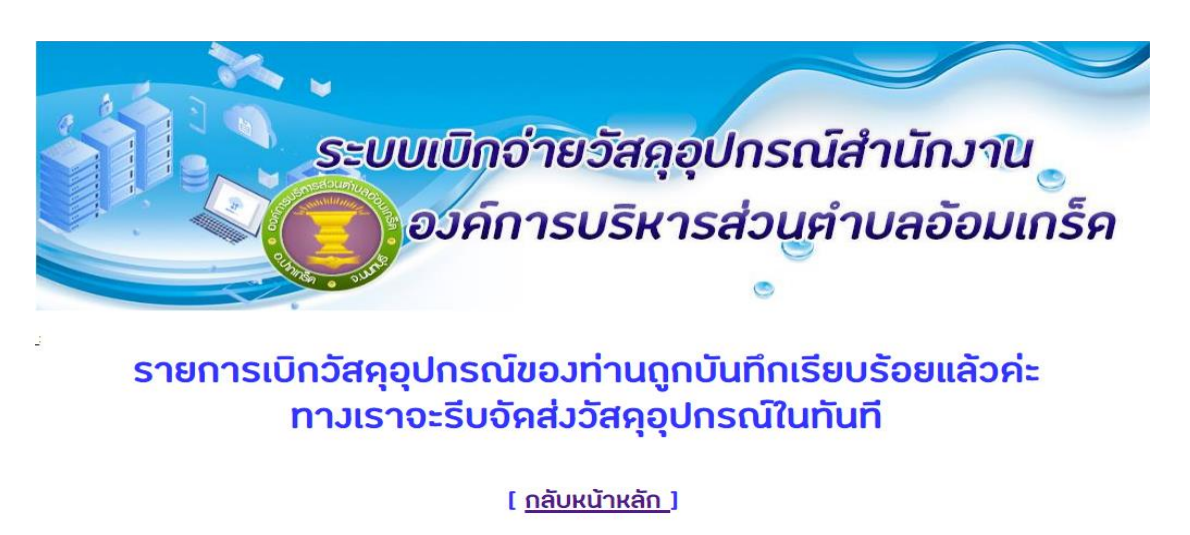

**ภาพที่ ก-17** หน้าการบันทึกรายการเบิกเรียบร้อยแล้ว ระบบเบิก-จ่ายวัสดุอุปกรณ์สำนักงาน กรณีศึกษาองค์การบริหารส่วนตำบลอ้อมเกร็ด

# **ประวัติผู้จัดท าโครงงาน**

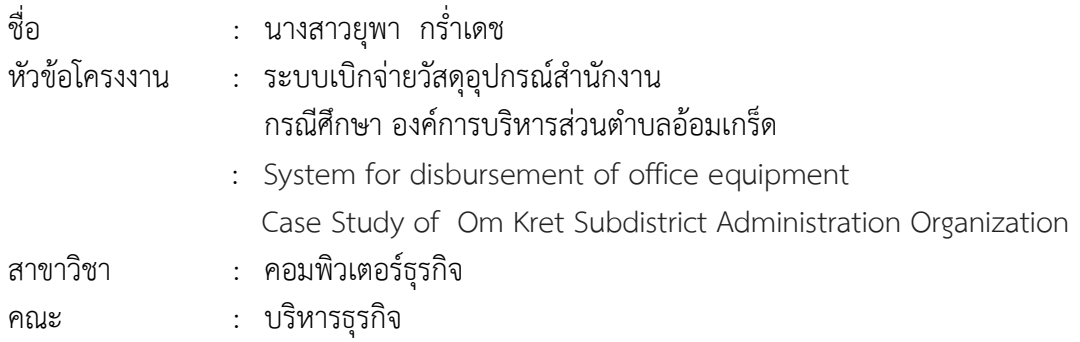

### ประวัติ

เกิดวันที่ 13 กันยายน พ.ศ.2539 ที่อยู่ปัจจุบัน เลขที่ 34/4 หมู่ 6 ต่าบลอ้อมเกร็ด อ่าเภอปากเกร็ด จังหวัดนนทบุรี11120จบการศึกษาในระดับมัธยมศึกษาตอนต้นจาก โรงเรียนปาก เกร็ด และระดับประกาศนียบัตรวิชาชีพจาก วิทยาลัยเทคโนโลยีสยามบริหารธุรกิจ นนทบุรี สาขา คอมพิวเตอร์ธุรกิจ และระดับประกาศนียบัตรวิชาชีพชั้นสูงจาก วิทยาลัยเทคโนโลยีวานิชบริหารธุรกิจ สาขาคอมพิวเตอร์ธุรกิจ ปัจจุบันก่าลังศึกษาอยู่ระดับปริญญาตรี หลักสูตร 2 ปีเทียบโอน สาขาวิชา คอมพิวเตอร์ธุรกิจ คณะบริหารธุรกิจ มหาวิทยาลัยราชพฤกษ์

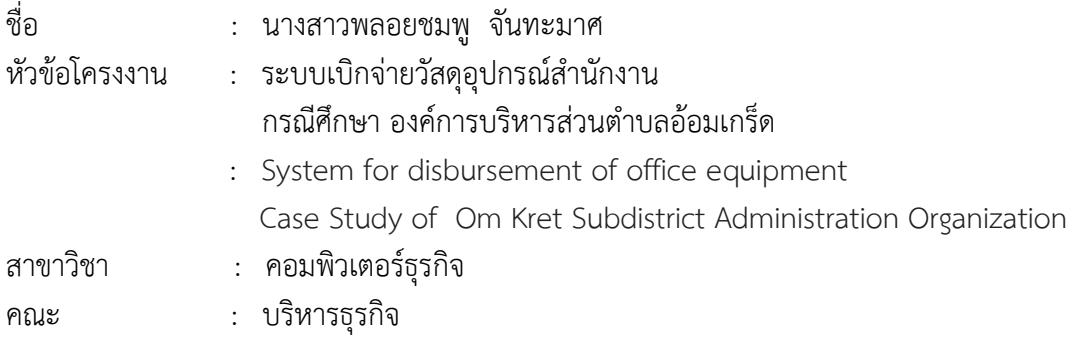

#### ประวัติ

เกิดวันที่ 9 พฤษภาคม พ.ศ.2539 ที่อยู่ปัจจุบัน เลขที่ 44 หมู่ 4 ซอย 41 ต่าบลตลาดขวัญ อ่าเภอเมือง จังหวัดนนทบุรี11000 จบการศึกษาในระดับมัธยมศึกษาตอนต้นจาก โรงเรียนอ่านวย เวทย์และระดับประกาศนียบัตรวิชาชีพจาก วิทยาลัยเทคโนโลยีสยามบริหารธุรกิจ นนทบุรี สาขา คอมพิวเตอร์ธุรกิจ และระดับประกาศนียบัตรวิชาชีพชั้นสูงจาก วิทยาลัยเทคโนโลยีวานิชบริหารธุรกิจ สาขาคอมพิวเตอร์ธุรกิจ ปัจจุบันก่าลังศึกษาอยู่ระดับปริญญาตรี หลักสูตร 2 ปี เทียบโอน สาขาวิชา คอมพิวเตอร์ธุรกิจ คณะบริหารธุรกิจ มหาวิทยาลัยราชพฤกษ์

**ภาคผนวก ก**

คู่มือการใช้งานระบบ

### **บรรณานุกรม**

ืองค์การบริหารส่วนตำบลอ้อมเกร็ด. สืบค้นเมื่อวันที่ จาก : <http://aomkred.go.th/public/> **วงจรการพัฒนาระบบ** จาก : http://www.swpark.or.th/sdlcproject/index.php/14-sampledata-articles/87-2013-08-09-08-39-48 **สัญลักษณ์ และกฏต่าง ๆ ที่ใช้ในการเขียนแผนภาพกระแส** จาก :<http://www.macare.net/analysis/index.php?id=-3> **โปรแกรมพัฒนาระบบ (Adobe Dreamwaver Cs6)**  จาก [: https://sites.google.com/site/adobepresentcs6/adobecs6-presents](http://www.mindphp.com/คู่มือ/73-คืออะไร/3639-visual-studio-วิชวลสตูดิโอ-คืออะไร.html) **โปรแกรมตกแต่งภาพ (Adobe Photoshop CS6)** จาก : http://teacherjaray.blogspot.com/2014/05/blog-post.html